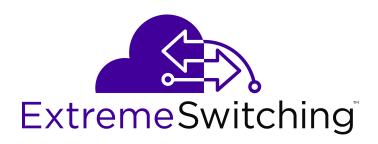

# **Configuring Quality of Service on Ethernet Routing Switch 3600 Series**

© 2018, Extreme Networks, Inc. All Rights Reserved.

#### **Notice**

While reasonable efforts have been made to ensure that the information in this document is complete and accurate at the time of printing, Extreme Networks, Inc. assumes no liability for any errors. Extreme Networks, Inc. reserves the right to make changes and corrections to the information in this document without the obligation to notify any person or organization of such changes.

#### **Documentation disclaimer**

"Documentation" means information published in varying mediums which may include product information, operating instructions and performance specifications that are generally made available to users of products. Documentation does not include marketing materials. Extreme Networks shall not be responsible for any modifications, additions, or deletions to the original published version of Documentation unless such modifications, additions, or deletions were performed by or on the express behalf of Extreme Networks. End User agrees to indemnify and hold harmless Extreme Networks, Extreme Networks' agents, servants and employees against all claims, lawsuits, demands and judgments arising out of, or in connection with, subsequent modifications, additions or deletions to this documentation, to the extent made by End User.

#### Link disclaimer

Extreme Networks is not responsible for the contents or reliability of any linked websites referenced within this site or Documentation provided by Extreme Networks. Extreme Networks is not responsible for the accuracy of any information, statement or content provided nesses sites and does not necessarily endorse the products, services, or information described or offered within them. Extreme Networks does not guarantee that these links will work all the time and has no control over the availability of the linked pages.

#### Warrantv

Extreme Networks provides a limited warranty on Extreme Networks hardware and software. Refer to your sales agreement to establish the terms of the limited warranty. In addition, Extreme Networks' standard warranty language, as well as information regarding support for this product while under warranty is available to Extreme Networks customers and other parties through the Extreme Networks Support website: <a href="http://www.extremenetworks.com/support">http://www.extremenetworks.com/support</a> under the link ""Policies" or such successor site as designated by Extreme Networks. Please note that if You acquired the product(s) from an authorized Extreme Networks Channel Partner outside of the United States and Canada, the warranty is provided to You by said Extreme Networks Channel Partner and not by Extreme Networks.

"Hosted Service" means an Extreme Networks hosted service subscription that You acquire from either Extreme Networks or an authorized Extreme Networks Channel Partner (as applicable) and which is described further in Hosted SAS or other service description documentation regarding the applicable hosted service. If You purchase a Hosted Service subscription, the foregoing limited warranty may not apply but You may be entitled to support services in connection with the Hosted Service as described further in your service description documents for the applicable Hosted Service. Contact Extreme Networks or Extreme Networks Channel Partner (as applicable) for more information.

#### **Hosted Service**

THE FOLLOWING APPLIES ONLY IF YOU PURCHASE AN EXTREME NETWORKS HOSTED SERVICE SUBSCRIPTION FROM EXTREME NETWORKS OR AN EXTREME NETWORKS CHANNEL PARTNER (AS APPLICABLE), THE TERMS OF USE FOR HOSTED SERVICES ARE AVAILABLE ON THE EXTREME NETWORKS WEBSITE, <a href="https://extremeportal.force.com">https://extremeportal.force.com</a> OR SUCH SUCCESSOR SITE AS DESIGNATED BY EXTREME NETWORKS, AND ARE APPLICABLE TO ANYONE WHO ACCESSES OR USES THE HOSTED SERVICE. BY ACCESSING OR USING THE HOSTED SERVICE, OR AUTHORIZING OTHERS TO DO SO, YOU, ON BEHALF OF YOURSELF AND THE ENTITY FOR WHOM YOU ARE DOING SO (HEREINAFTER REFERRED TO INTERCHANGEABLY AS "YOU" AND "END USER"), AGREE TO THE TERMS OF USE. IF YOU ARE ACCEPTING THE TERMS OF USE ON BEHALF A COMPANY OR OTHER LEGAL ENTITY, YOU

REPRESENT THAT YOU HAVE THE AUTHORITY TO BIND SUCH ENTITY TO THESE TERMS OF USE. IF YOU DO NOT HAVE SUCH AUTHORITY, OR IF YOU DO NOT WISH TO ACCEPT THESE TERMS OF USE, YOU MUST NOT ACCESS OR USE THE HOSTED SERVICE OR AUTHORIZE ANYONE TO ACCESS OR USE THE HOSTED SERVICE.

#### Licenses

THE SOFTWARE LICENSE TERMS AVAILABLE ON THE EXTREME NETWORKS WEBSITE, https://extremeportal.force.com OR SUCH SUCCESSOR SITE AS DESIGNATED BY EXTREME NETWORKS, ARE APPLICABLE TO ANYONE WHO DOWNLOADS, USES AND/OR INSTALLS EXTREME NETWORKS SOFTWARE, PURCHASED FROM EXTREME NETWORKS, INC., ANY EXTREME NETWORKS AFFILIATE, OR AN EXTREME NETWORKS CHANNEL PARTNER (AS APPLICABLE) UNDER A COMMERCIAL AGREEMENT WITH EXTREME NETWORKS OR AN EXTREME NETWORKS CHANNEL PARTNER. UNLESS OTHERWISE AGREED TO BY EXTREME NETWORKS IN WRITING. EXTREME NETWORKS DOES NOT EXTEND THIS LICENSE IF THE SOFTWARE WAS OBTAINED FROM ANYONE OTHER THAN EXTREME NETWORKS, AN EXTREME NETWORKS AFFILIATE OR AN EXTREME NETWORKS CHANNEL PARTNER; EXTREME NETWORKS RESERVES THE RIGHT TO TAKE LEGAL ACTION AGAINST YOU AND ANYONE ELSE USING OR SELLING THE SOFTWARE WITHOUT A LICENSE. BY INSTALLING, DOWNLOADING OR USING THE SOFTWARE, OR AUTHORIZING OTHERS TO DO SO, YOU, ON BEHALF OF YOURSELF AND THE ENTITY FOR WHOM YOU ARE INSTALLING, DOWNLOADING OR USING THE SOFTWARE (HEREINAFTER REFERRED TO INTERCHANGEABLY AS "YOU" AND "END USER"), AGREE TO THESE TERMS AND CONDITIONS AND CREATE A BINDING CONTRACT BETWEEN YOU AND EXTREME NETWORKS, INC. OR THE APPLICABLE EXTREME NETWORKS AFFILIATE ("EXTREME NETWORKS").

Extreme Networks grants You a license within the scope of the license types described below. Where the order documentation does not expressly identify a license type, the applicable license will be a Designated System License as set forth below in the Designated System(s) License (DS) section as applicable. The applicable number of licenses and units of capacity for which the license is granted will be one (1), unless a different number of licenses or units of capacity is specified in the documentation or other materials available to You. "Software" means computer programs in object code, provided by Extreme Networks or an Extreme Networks Channel Partner, whether as stand-alone products, pre-installed on hardware products, and any upgrades, updates, patches, bug fixes, or modified versions thereto. "Designated Processor" means a single stand-alone computing device. "Server" means a set of Designated Processors that hosts (physically or virtually) a software application to be accessed by multiple users. "Instance" means a single copy of the Software executing at a particular time: (i) on one physical machine; or (ii) on one deployed software virtual machine ("VM") or similar deployment.

#### License type(s)

Designated System(s) License (DS). End User may install and use each copy or an Instance of the Software only: 1) on a number of Designated Processors up to the number indicated in the order; or 2) up to the number of Instances of the Software as indicated in the order, Documentation, or as authorized by Extreme Networks in writing. Extreme Networks may require the Designated Processor(s) to be identified in the order by type, serial number, feature key, Instance, location or other specific designation, or to be provided by End User to Extreme Networks through electronic means established by Extreme Networks specifically for this purpose.

#### Copyright

Except where expressly stated otherwise, no use should be made of materials on this site, the Documentation, Software, Hosted Service, or hardware provided by Extreme Networks. All content on this site, the documentation, Hosted Service, and the product provided by Extreme Networks including the selection, arrangement and design of the content is owned either by Extreme Networks or its licensors and is protected by copyright and other intellectual property laws including the sui generis rights relating to the protection of databases. You may not modify, copy, reproduce, republish, upload, post, transmit or distribute in any way any content, in whole or in part,

including any code and software unless expressly authorized by Extreme Networks. Unauthorized reproduction, transmission, dissemination, storage, and or use without the express written consent of Extreme Networks can be a criminal, as well as a civil offense under the applicable law.

#### Virtualization

The following applies if the product is deployed on a virtual machine. Each product has its own ordering code and license types. Note, unless otherwise stated, that each Instance of a product must be separately licensed and ordered. For example, if the end user customer or Extreme Networks Channel Partner would like to install two Instances of the same type of products, then two products of that type must be ordered.

#### **Third Party Components**

"Third Party Components" mean certain software programs or portions thereof included in the Software or Hosted Service may contain software (including open source software) distributed under third party agreements ("Third Party Components"), which contain terms regarding the rights to use certain portions of the Software ("Third Party Terms"). As required, information regarding distributed Linux OS source code (for those products that have distributed Linux OS source code) and identifying the copyright holders of the Third Party Components and the Third Party Terms that apply is available in the products, Documentation or on Extreme Networks' website at:http://www.extremenetworks.com/support/policies/software licensing or such successor site as designated by Extreme Networks. The open source software license terms provided as Third Party Terms are consistent with the license rights granted in these Software License Terms, and may contain additional rights benefiting You, such as modification and distribution of the open source software. The Third Party Terms shall take precedence over these Software License Terms, solely with respect to the applicable Third Party Components to the extent that these Software License Terms impose greater restrictions on You than the applicable Third Party Terms.

The following applies only if the H.264 (AVC) codec is distributed with the product. THIS PRODUCT IS LICENSED UNDER THE AVC PATENT PORTFOLIO LICENSE FOR THE PERSONAL USE OF A CONSUMER OR OTHER USES IN WHICH IT DOES NOT RECEIVE REMUNERATION TO (i) ENCODE VIDEO IN COMPLIANCE WITH THE AVC STANDARD ("AVC VIDEO") AND/OR (ii) DECODE AVC VIDEO THAT WAS ENCODED BY A CONSUMER ENGAGED IN A PERSONAL ACTIVITY AND/OR WAS OBTAINED FROM A VIDEO PROVIDER LICENSED TO PROVIDE AVC VIDEO. NO LICENSE IS GRANTED OR SHALL BE IMPLIED FOR ANY OTHER USE. ADDITIONAL INFORMATION MAY BE OBTAINED FROM MPEG LA, L.L.C. SEE http://www.mpegla.com/

#### Service Provider

THE FOLLOWING APPLIES TO EXTREME NETWORKS CHANNEL PARTNER'S HOSTING OF EXTREME NETWORKS PRODUCTS OR SERVICES. THE PRODUCT OR HOSTED SERVICE MAY USE THIRD PARTY COMPONENTS SUBJECT TO THIRD PARTY TERMS AND REQUIRE A SERVICE PROVIDER TO BE INDEPENDENTLY LICENSED DIRECTLY FROM THE THIRD PARTY SUPPLIER. AN EXTREME NETWORKS CHANNEL PARTNER'S HOSTING OF EXTREME NETWORKS PRODUCTS MUST BE AUTHORIZED IN WRITING BY EXTREME NETWORKS AND IF THOSE HOSTED PRODUCTS USE OR EMBED CERTAIN THIRD PARTY SOFTWARE, INCLUDING BUT NOT LIMITED TO MICROSOFT SOFTWARE OR CODECS, THE EXTREME NETWORKS CHANNEL PARTNER IS REQUIRED TO INDEPENDENTLY OBTAIN ANY APPLICABLE LICENSE AGREEMENTS, AT THE EXTREME NETWORKS CHANNEL PARTNER'S EXPENSE, DIRECTLY FROM THE APPLICABLE THIRD PARTY SUPPLIER.

WITH RESPECT TO CODECS, IF THE EXTREME NETWORKS CHANNEL PARTNER IS HOSTING ANY PRODUCTS THAT USE OR EMBED THE G.729 CODEC, H.264 CODEC, OR H.265 CODEC, THE EXTREME NETWORKS CHANNEL PARTNER ACKNOWLEDGES AND AGREES THE EXTREME NETWORKS CHANNEL PARTNER IS RESPONSIBLE FOR ANY AND ALL RELATED FEES AND/OR ROYALTIES. THE G.729 CODEC IS LICENSED BY SIPRO LAB TELECOM INC. SEE

WWW.SIPRO.COM/CONTACT.HTML. THE H.264 (AVC) CODEC IS LICENSED UNDER THE AVC PATENT PORTFOLIO LICENSE FOR

THE PERSONAL USE OF A CONSUMER OR OTHER USES IN WHICH IT DOES NOT RECEIVE REMUNERATION TO: (I) ENCODE VIDEO IN COMPLIANCE WITH THE AVC STANDARD ("AVC VIDEO") AND/OR (II) DECODE AVC VIDEO THAT WAS ENCODED BY A CONSUMER ENGAGED IN A PERSONAL ACTIVITY AND/OR WAS OBTAINED FROM A VIDEO PROVIDER LICENSED TO PROVIDE AVC VIDEO. NO LICENSE IS GRANTED OR SHALL BE IMPLIED FOR ANY OTHER USE. ADDITIONAL INFORMATION FOR H.264 (AVC) AND H.265 (HEVC) CODECS MAY BE OBTAINED FROM MPEG LA, L.L.C. SEE HTTP://

#### Compliance with Laws

You acknowledge and agree that it is Your responsibility for complying with any applicable laws and regulations, including, but not limited to laws and regulations related to call recording, data privacy, intellectual property, trade secret, fraud, and music performance rights, in the country or territory where the Extreme Networks product is used.

#### **Preventing Toll Fraud**

"Toll Fraud" is the unauthorized use of your telecommunications system by an unauthorized party (for example, a person who is not a corporate employee, agent, subcontractor, or is not working on your company's behalf). Be aware that there can be a risk of Toll Fraud associated with your system and that, if Toll Fraud occurs, it can result in substantial additional charges for your telecommunications services.

#### Security Vulnerabilities

Information about Extreme Networks' security support policies can be found in the Global Technical Assistance Center Knowledgebase at <a href="https://gtacknowledge.extremenetworks.com/">https://gtacknowledge.extremenetworks.com/</a>.

#### **Downloading Documentation**

For the most current versions of Documentation, see the Extreme Networks Support website: <a href="http://documentation.extremenetworks.com">http://documentation.extremenetworks.com</a>, or such successor site as designated by Extreme Networks.

#### **Contact Extreme Networks Support**

See the Extreme Networks Support website: <a href="http://www.extremenetworks.com/support">http://www.extremenetworks.com/support</a> for product or Hosted Service notices and articles, or to report a problem with your Extreme Networks product or Hosted Service. For a list of support telephone numbers and contact addresses, go to the Extreme Networks Support website: <a href="http://www.extremenetworks.com/support/contact/">http://www.extremenetworks.com/support/contact/</a> (or such successor site as designated by Extreme Networks), scroll to the bottom of the page, and select Contact Extreme Networks Support.

#### Trademarks

The trademarks, logos and service marks ("Marks") displayed in this site, the Documentation, Hosted Service(s), and product(s) provided by Extreme Networks are the registered or unregistered Marks of Extreme Networks, Inc., its affiliates, its licensors, its suppliers, or other third parties. Users are not permitted to use such Marks without prior written consent from Extreme Networks or such third party which may own the Mark. Nothing contained in this site, the Documentation, Hosted Service(s) and product(s) should be construed as granting, by implication, estoppel, or otherwise, any license or right in and to the Marks without the express written permission of Extreme Networks or the applicable third party.

Extreme Networks is a registered trademark of Extreme Networks, Inc.

All non-Extreme Networks trademarks are the property of their respective owners. Linux® is the registered trademark of Linus Torvalds in the U.S. and other countries.

For additional information on Extreme Networks trademarks, please see: <a href="http://www.extremenetworks.com/company/legal/">http://www.extremenetworks.com/company/legal/</a>

## **Contents**

| Chapter 1: Preface                                         | 9  |
|------------------------------------------------------------|----|
| Purpose                                                    |    |
| Training                                                   | 9  |
| Providing Feedback to Us                                   | 9  |
| Getting Help                                               | 9  |
| Extreme Networks Documentation                             | 10 |
| Subscribing to Service Notifications                       | 10 |
| Chapter 2: New in this document                            | 12 |
| Chapter 3: CLI command modes                               |    |
| . Chapter 4: Policy-based network fundamentals             |    |
| Overview                                                   |    |
| Policy-based networks and QoS                              |    |
| Differentiated Services concepts                           |    |
| Differentiated Services Code Point recognition             |    |
| Port-based and Role-based QoS policies                     |    |
| Traffic Class policies and 802.1p Class of Service support |    |
| Strict Priority                                            |    |
| Weighted Round Robin                                       |    |
| QoS components                                             |    |
| Automatic QoS                                              |    |
| Precedence values                                          | 21 |
| Specifying interface groups                                |    |
| Interface shaping                                          |    |
| ADAC IP phones                                             |    |
| QoS traffic profile filter sets                            | 23 |
| Traffic profile filter set metering                        | 23 |
| Traffic profile filter set advantages                      |    |
| Rules                                                      | 25 |
| Classifier definition                                      | 25 |
| IP classifier elements                                     | 26 |
| Layer 2 classifier elements                                | 26 |
| System classifier elements                                 | 26 |
| Classifiers and classifier blocks                          | 27 |
| Specifying actions                                         | 28 |
| Specifying interface action extensions                     |    |
| Specifying meters                                          | 31 |
| Trusted, untrusted, and unrestricted interfaces            |    |
| Specifying policies                                        | 34 |
| Packet flow using QoS                                      | 36 |

| Queue sets                                                 | 37 |
|------------------------------------------------------------|----|
| Modifying CoS-to-queue priorities                          | 38 |
| QoS configuration guidelines                               | 38 |
| User Based Policies                                        | 39 |
| Chapter 5: Configuring QoS using CLI                       | 40 |
| Displaying QoS parameters                                  | 40 |
| Displaying QoS capability policy configuration             | 43 |
| Configuring QoS Access Lists                               | 44 |
| Assigning ports to an access list                          | 44 |
| Creating an IP access list                                 | 45 |
| Creating a Layer 2 access list                             | 47 |
| Configuring the QoS agent                                  | 48 |
| Configuring QoS agent                                      | 48 |
| Displaying QoS agent configuration information             | 49 |
| Restoring QoS agent to default                             | 50 |
| Configuring 802.1p priority values                         |    |
| Configuring QoS interface groups                           | 52 |
| Creating an interface group                                |    |
| Removing an interface group                                | 53 |
| Configuring ports for an interface group                   |    |
| Removing ports from an interface group                     |    |
| Configuring DSCP and 802.1p                                | 54 |
| Configuring DSCP to 802.1p priority                        |    |
| Restoring egress mapping entries to default                |    |
| Configuring 802.1p priority to DSCP                        |    |
| Restoring ingress mapping entries to default               |    |
| Configuring QoS elements classifiers and classifier blocks |    |
| Configuring IP classifier element entries                  |    |
| Displaying IP classifier entries                           |    |
| Removing IP classifier entries                             |    |
| Adding Layer 2 elements                                    |    |
| Displaying Layer 2 elements                                | 59 |
| Removing Layer 2 elements                                  | 60 |
| Linking IP L2 and system classifier elements               |    |
| Removing classifier entries                                |    |
| Combining individual classifiers                           |    |
| Removing classifier block entries                          |    |
| Configuring system classifier element parameters           |    |
| Displaying system classifier element parameters            |    |
| Removing system classifier element entries                 |    |
| QoS traffic profile filter set configuration               |    |
| Configuring a QoS traffic profile filter set classifier    |    |
| Deleting a QoS traffic profile filter set classifier       | 69 |

| Configurin              | g a QoS traffic profile filter set                   | 69 |
|-------------------------|------------------------------------------------------|----|
| Disabling a             | QoS traffic profile filter set                       | 71 |
| Viewing Q               | oS traffic profile filter set classifier information | 72 |
| Viewing Qo              | oS traffic profile filter set information            | 73 |
| Viewing Qo              | oS traffic profile filter set interface information  | 73 |
| Viewing Qo              | oS traffic profile filter set statistics information | 74 |
| Configuring Qo          | S actions                                            | 74 |
| Creating a              | nd updating QoS actions                              | 75 |
| Removing                | QoS actions                                          | 76 |
| Configuring Qo          | S interface action extensions                        | 77 |
| Creating in             | terface action extension entries                     | 77 |
| Removing                | interface action extension entries                   | 77 |
| Configuring Qo          | S meters                                             | 78 |
| Creating Q              | oS meters                                            | 78 |
| Removing                | a QoS meter                                          | 79 |
| Configuring Qo          | S interface shapers                                  | 80 |
| Configuring             | g interface shaping                                  | 80 |
| Disabling i             | nterface shaping                                     | 81 |
| Configuring Qo          | S policies                                           | 81 |
| Creating C              | oS policies                                          | 81 |
| Removing                | QoS policies                                         | 83 |
| •                       | statistics                                           |    |
| Configuring Us          | er Based Policies                                    | 83 |
| •                       | g UBP using Classifier Name                          |    |
|                         | g UBP using Set Name                                 |    |
| Deleting a              | Classifier, Classifier Block or an Entire Filter Set | 87 |
| Viewing Fi              | ter Descriptions                                     | 87 |
| <b>Chapter 6: Confi</b> | guring QoS using Enterprise Device Manager           | 89 |
| Displaying inte         | rface queues using EDM                               | 89 |
| QoS interface           | group management using EDM                           | 90 |
| . , ,                   | interface groups using EDM                           | 90 |
| Adding inte             | erface groups                                        | 91 |
| Deleting in             | terface groups using EDM                             |    |
|                         | eleting ports to an interface group using EDM        |    |
| . , ,                   | nterface ID using EDM                                |    |
| QoS priority qu         | eue assignment management using EDM                  | 93 |
| Displaying              | priority queue assignments using EDM                 | 93 |
| - ·                     | iority queue assignments using EDM                   |    |
|                         | rity mapping using EDM                               |    |
|                         | CP mappings using EDM                                |    |
|                         | ability management using EDM                         |    |
|                         | meter capability                                     |    |
| Filtering m             | eter capability using EDM                            | 96 |

| Qo  | S shaper capability management using EDM           | . 97 |
|-----|----------------------------------------------------|------|
|     | Displaying Shaper Capability using EDM             |      |
|     | Filtering shaper capability using EDM              |      |
| Ма  | naging IP classifier elements using EDM            | . 98 |
|     | Displaying IP classifier elements using EDM        | 98   |
|     | Adding IP classifier elements using EDM            | 99   |
|     | Deleting IP classifier elements using EDM          | 99   |
| Qo  | S layer 2 classifier element management using EDM  | 100  |
|     | Displaying L2 classifier elements using EDM        | 100  |
|     | Adding L2 classifier elements using EDM            | 101  |
|     | Deleting L2 classifier elements using EDM          | 101  |
| Sys | stem classifier element management using EDM       | 102  |
|     | Displaying system classifier elements using EDM    | 102  |
|     | Displaying the system classifier pattern using EDM | 104  |
|     | Adding system classifier elements using EDM        |      |
|     | Deleting system classifier elements using EDM      | 105  |
| Qo  | S classifier management using EDM                  | 105  |
|     | Displaying classifiers using EDM                   | 105  |
|     | Adding classifiers using EDM                       | 106  |
|     | Deleting classifiers using EDM                     |      |
|     | Filtering classifiers using EDM                    |      |
| Qo  | S classifier block management using EDM            | 107  |
|     | Displaying classifier blocks using EDM             |      |
|     | Appending classifier blocks using EDM              |      |
|     | Adding classifier blocks using EDM                 | 108  |
|     | Deleting classifier blocks using EDM               |      |
|     | Filtering classifier blocks using EDM              | 109  |
| Qo  | S action management using EDM                      |      |
|     | Displaying QoS actions using EDM                   |      |
|     | Adding QoS actions using EDM                       |      |
|     | Deleting QoS actions using EDM                     |      |
| Qo  | S interface action extension management using EDM  | 111  |
|     | Displaying Interface action extensions using EDM   |      |
|     | Adding interface action extensions using EDM       |      |
|     | Deleting interface action extensions using EDM     |      |
| Qo  | S meter management using EDM                       |      |
|     | Displaying QoS meters using EDM                    |      |
|     | Adding QoS meters using EDM                        |      |
|     | Deleting QoS meters using EDM                      |      |
| Qo  | S interface shaper management using EDM            |      |
|     | Displaying QoS interface shapers using EDM         |      |
|     | Adding interface shapers using EDM                 |      |
|     | Deleting interface shapers using EDM               | 115  |

#### Contents

| QoS policy management using EDM                                       | 115 |
|-----------------------------------------------------------------------|-----|
| Displaying QoS policies using EDM                                     | 115 |
| Adding QoS policies using EDM                                         | 117 |
| Deleting QoS policies using EDM                                       | 117 |
| Displaying QoS Policy aggregate statistics using EDM                  | 118 |
| Displaying QoS policy individual statistics using EDM                 | 118 |
| Configuring QoS agent using EDM                                       |     |
| Displaying policy class support using EDM                             |     |
| Displaying policy device identification using EDM                     | 120 |
| Displaying resource allocation using EDM                              | 120 |
| QoS Traffic Profile Filter Classifier Configuration using EDM         | 121 |
| Viewing Traffic Profile Filter Classifier Information Using EDM       | 121 |
| Filtering QoS Traffic Profile Filter Classifier Information Using EDM | 125 |
| Creating a QoS Traffic Profile Filter Classifier Using EDM            | 126 |
| Deleting a QoS Traffic Profile Filter Classifier Using EDM            | 129 |
| QoS Traffic Profile Filter Set Configuration Using EDM                | 129 |
| Viewing QoS Traffic Profile Filter Set Information Using EDM          | 130 |
| Creating a QoS Traffic Profile Filter Set Using EDM                   | 131 |
| Deleting a QoS Traffic Profile Filter Set Using EDM                   | 132 |
| Filtering QoS Traffic Profile Filter Set Information Using EDM        | 132 |
| Viewing QoS traffic profile filter set stats using EDM                | 133 |
| Variable definitions                                                  | 134 |
| Viewing User Based Policies                                           | 134 |
| Variable Definitions                                                  | 134 |
| Viewing the QoS Configuration                                         | 135 |

# **Chapter 1: Preface**

## **Purpose**

This document provides procedures and conceptual information to configure Quality of Service for Extreme Networks ERS 3600 Series switches.

## **Training**

Ongoing product training is available. For more information or to register, you can access the Web site at <a href="https://www.extremenetworks.com/education/">www.extremenetworks.com/education/</a>.

## **Providing Feedback to Us**

We are always striving to improve our documentation and help you work better, so we want to hear from you! We welcome all feedback but especially want to know about:

- Content errors or confusing or conflicting information.
- Ideas for improvements to our documentation so you can find the information you need faster.
- · Broken links or usability issues.

If you would like to provide feedback to the Extreme Networks Information Development team about this document, please contact us using our short <u>online feedback form</u>. You can also email us directly at <u>internalinfodev@extremenetworks.com</u>

## **Getting Help**

If you require assistance, contact Extreme Networks using one of the following methods:

- GTAC (Global Technical Assistance Center) for Immediate Support
  - Phone: 1-800-998-2408 (toll-free in U.S. and Canada) or +1 408-579-2826. For the support phone number in your country, visit: www.extremenetworks.com/support/contact

- Email: <a href="mailto:support@extremenetworks.com">support@extremenetworks.com</a>. To expedite your message, enter the product name or model number in the subject line.
- GTAC Knowledge Get on-demand and tested resolutions from the GTAC Knowledgebase, or create a help case if you need more guidance.
- <u>The Hub</u> A forum for Extreme customers to connect with one another, get questions answered, share ideas and feedback, and get problems solved. This community is monitored by Extreme Networks employees, but is not intended to replace specific guidance from GTAC.
- <u>Support Portal</u> Manage cases, downloads, service contracts, product licensing, and training and certifications.

Before contacting Extreme Networks for technical support, have the following information ready:

- Your Extreme Networks service contract number and/or serial numbers for all involved Extreme Networks products
- · A description of the failure
- A description of any action(s) already taken to resolve the problem
- A description of your network environment (such as layout, cable type, other relevant environmental information)
- Network load at the time of trouble (if known)
- The device history (for example, if you have returned the device before, or if this is a recurring problem)
- Any related RMA (Return Material Authorization) numbers

### **Extreme Networks Documentation**

To find Extreme Networks product guides, visit our documentation pages at:

Current Product Documentation www.extremenetworks.com/documentation/

Archived Documentation (for previous <a href="https://www.extremenetworks.com/support/documentation-">www.extremenetworks.com/support/documentation-</a>

versions and legacy products) archives/

Release Notes www.extremenetworks.com/support/release-notes

#### **Open Source Declarations**

Some software files have been licensed under certain open source licenses. More information is available at: <a href="https://www.extremenetworks.com/support/policies/software-licensing">www.extremenetworks.com/support/policies/software-licensing</a>.

## **Subscribing to Service Notifications**

Subscribe to receive an email notification for product and software release announcements, Vulnerability Notices, and Service Notifications.

#### About this task

You can modify your product selections at any time.

#### **Procedure**

- 1. In an Internet browser, go to <a href="http://www.extremenetworks.com/support/service-notification-form/">http://www.extremenetworks.com/support/service-notification-form/</a>.
- 2. Type your first and last name.
- 3. Type the name of your company.
- 4. Type your email address.
- 5. Type your job title.
- 6. Select the industry in which your company operates.
- 7. Confirm your geographic information is correct.
- 8. Select the products for which you would like to receive notifications.
- 9. Click Submit.

# **Chapter 2: New in this document**

The following sections detail what is new in *Configuring Quality of Service on Ethernet Routing Switch 3600 Series*.

#### **User Based Policies**

This release supports User Based Policies (UBP). You can configure the switch to manage access with UBP. Users can be associated with a specific interface, user role, user name string and user group setting.

For more information, see:

- User Based Policies on page 39
- Configuring User Based Policies on page 83
- Viewing User Based Policies in EDM on page 134

# **Chapter 3: CLI command modes**

Command Line Interface (CLI) provides the following command modes:

- User EXEC
- Privileged EXEC
- Global Configuration
- Interface Configuration
- RIP Configuration
- Application Configuration

Mode access is determined by access permission levels and password protection.

If no password is set, you can enter CLI in User EXEC mode and use the enable command to move to the next level (Privileged EXEC mode). However, if you have read-only access, you cannot progress beyond User EXEC mode, the default mode. If you have read-write access you can progress from the default mode through all of the available modes.

With sufficient permission, you can use the rules in the following table to move between the command modes.

Table 1: CLI command modes

| Command mode and sample prompt | Entrance commands               | Exit commands                     |
|--------------------------------|---------------------------------|-----------------------------------|
| User Executive                 | No entrance command, default    | exit                              |
| Switch>                        | mode                            | or                                |
|                                |                                 | logout                            |
| Privileged Executive           | enable                          | exit                              |
| Switch#                        |                                 | or                                |
|                                |                                 | logout                            |
| Global Configuration           | From Privileged Executive mode, | To return to Privileged Executive |
| Switch (config)#               | enter                           | mode, enter                       |
|                                | configure terminal              | end                               |
|                                |                                 | or                                |

Table continues...

| Command mode and sample prompt                         | Entrance commands                                                                                                    | Exit commands                                                                                                    |
|--------------------------------------------------------|----------------------------------------------------------------------------------------------------|----------------------------------------------------------------------------------------------------|
|                                                        |                                                                                                    | exit                                                                                                    |
|                                                        |                                                                                                    | To exit CLI completely, enter                                                                                                    |
|                                                        |                                                                                                    | logout                                                                                                    |
| <pre>Interface Configuration Switch (config-if)#</pre> | From Global Configuration mode:  To configure a port, enter  interface ethernet <port number="">  To configure a VLAN, enter  interface vlan <vlan number=""></vlan></port>                                                                                                    | To return to Global Configuration mode, enter exit To return to Privileged Executive mode, enter end To exit CLI completely, enter             |
|                                                        | To configure a loopback, enter interface loopback <pre></pre> <pre></pre> <pre< td=""><td>logout</td></pre<> | logout                                                                                                    |
| Router Configuration Switch (config-router)#           | From Global Configuration mode:  To configure RIP, enter router rip                                                                                                    | To return to Global Configuration mode, enter  exit  To return to Privileged Executive mode, enter  end  To exit CLI completely, enter  logout |
| Application Configuration  Switch (config-app)#        | From Global, or Interface<br>Configuration mode, enter<br>application                                                                                                    | To return to Global Configuration mode, enter  exit  To return to Privileged Executive mode, enter end  To exit CLI completely, enter logout   |

# Chapter 4: Policy-based network fundamentals

#### **Overview**

Differentiated services (DiffServ) is a Quality of Service (QoS) network architecture that offers varied levels of service for different types of data traffic. With DiffServ you can designate a specific level of performance on a packet-by-packet basis instead of using the best-effort model for your data delivery. You can give preferential treatment (prioritization) to applications that require high performance and reliable service, such as voice and video over IP.

To differentiate between traffic flows, the DiffServ (DS) field, as defined in RFCs 2474 and 2475, is marked. The DS field in the IP header is an octet, and the first six bits, called the DS codepoint (DSCP), are used in the DiffServ architecture. The DSCP marking dictates the forwarding treatment given to the packet at each hop. This marking occurs at the edge of the DiffServ domain and is based on the policy or filter for the particular microflow or an aggregate flow.

Within the DiffServ network, the marked packets are placed in a queue according to their marking, which determines the Per-Hop-Behavior (PHB) of that packet. For example, if a video stream is marked to receive the highest priority, it is placed in a high-priority queue. As those packets traverse the DiffServ network, the video stream is forwarded before any other packets.

To ensure that the traffic stream conforms to the bandwidth assigned, policing within the network is necessary. Traffic shaping can also be used to temporarily delay traffic to ensure that the flows conform to downstream bandwidth limits.

## Policy-based networks and QoS

System administrators can use Policy-enabled networks to prioritize network traffic. Prioritizing network traffic provides improved service for selected applications.

System administrators can use QoS to establish service level agreements (SLA) with network customers. QoS helps with two network issues: bandwidth and time-sensitivity.

QoS can help you allocate bandwidth to critical applications, and limit bandwidth for noncritical applications. Applications, such as video and voice, require a certain amount of bandwidth to work correctly; using QoS, you can provide that bandwidth when necessary. Also, you can place a high

priority on applications that are sensitive to timing, or that cannot tolerate delay, by assigning that traffic to a high-priority queue.

Differentiated Services (DiffServ) provides QoS functionality. A DiffServ architecture enables service discrimination of traffic flows by offering network resources to high classes at the expense of low classes of service. With this architecture you can prioritize or aggregate flows and provides scalable QoS.

With DiffServ, you can use policies to identify traffic to forward or drop, meter, re-mark, and assign to certain interfaces. The system marks the DiffServ (DS) field of IP packets to define packet treatment as it moves through the network. Flow prioritization is facilitated by identifying, metering, and remarking.

You can specify a number of policies, and each policy can match one or many flows to support complex classification scenarios

## **Differentiated Services concepts**

Differentiated Services (DiffServ) architecture is flexible and allows for either end-to-end QoS or intradomain QoS by implementing complex classification and mapping functions at the network boundary or at access points. DiffServ is described in IETF RFC 2474 and 2475. The DiffServ basic elements are implemented within the network and include

- · packet classification functions
- · a small set of per-hop forwarding behaviors
- traffic metering and marking

Within a DiffServ domain, packet treatment is regulated by classification and mapping

DiffServ designates a specific level of performance on a packet-by-packet basis, instead of using the best-effort model for data delivery. You can give preferential treatment (prioritization) to applications that require high performance and reliable service, such as voice and video over IP.

To differentiate between traffic flows, the DiffServ (DS) field, as defined in RFC 2474 and 2475, is marked. The DS field in the IP header is an octet, and the first six bits, called the DS codepoint (DSCP), are used in the DiffServ architecture.

The DSCP marking dictates the forwarding treatment given to the packet at each hop. This marking occurs at the edge of the DiffServ domain, and is based on the policy or filter for the particular microflow or an aggregate flow.

The QoS system also can interact with 802.1p and Layer 2 QoS. You can configure the switch to recognize a DSCP in an ingress IP packet and prioritize the packet to one of the hardware QoS queues that are available on the switch. You can achieve DSCP recognition by mapping the DSCP to 802.1p markings and mapping the 802.1p markings to one of hardware QoS queues.

Traffic is classified as it enters the DiffServ network and, within the DiffServ network, the marked packets are placed in a queue according to their marking, which in turn determines the per-hop behavior (PHB) of that packet. Within the IP packet, the 6 bits in the DSCP are marked to identify how the packet is treated at each subsequent network node. For example, if a video stream is

marked so that it receives the highest priority; then it is placed in a highpriority queue. As those packets traverse the DiffServ network, the video stream is forwarded before any other packets.

To ensure that the traffic stream conforms to the bandwidth assigned, policing within the network is necessary. As the traffic moves within the DiffServ network, policies ensure that traffic, marked by the various DSCPs, is treated according to that marking.

DiffServ assumes the existence of a Service Level Agreement (SLA) between DS domains that share a border. The SLA defines the profile for the aggregate traffic flowing from one network to the other, based on policy criteria. In a given traffic direction, the system expects the traffic to be metered at the ingress point of the downstream network.

Traffic metering and shaping ensures that the traffic flow conforms to an SLA to provide certain levels of service in terms of bandwidth for different types of network traffic. Traffic shaping can also be used to temporarily delay traffic to ensure that the flows conform to downstream bandwidth limits.

## Differentiated Services Code Point recognition

You can configure the switch to recognize a DSCP in an ingress IP packet and prioritize the packet to one of the four hardware QoS queues. You can achieve DSCP recognition by mapping the DSCP to 802.1p markings and mapping the 802.1p markings to one of four hardware QoS queues.

## Port-based and Role-based QoS policies

The switch supports both port-based and role-based Quality of Service (QoS) policies.

In a port-based Quality of Service environment, you apply policies directly to individual ports. A port-based Quality of Service environment provides direct application of Quality of Service policies and eliminates the need to group ports after you assign policies.

In a role-based Quality of Service environment, you must assign a role to individual ports and then assign that role to a policy.

You can apply port-based and role-based policies to the same port; however, the switch administrator must divide resources across the individual policies.

## Traffic Class policies and 802.1p Class of Service support

There are four internal hardware CoS queues associated with each port for transmission of frames. The switch enables 802.1p Traffic Class by mapping the eight 802.1p priority levels into these four internal hardware CoS queues.

The internal CoS queues are labeled by priority as follows:

• Low

- Medium
- High
- Highest

The available queuing policies are as follows:

- Strict Priority
- · Weighted Round Robin

## **Strict Priority**

Strict Priority queuing operates in an interrupt fashion. Frames from the High priority queues take precedence over frames in Low priority queues. For example, if the Highest queue contains frames, all processing in the lower priority queues is stopped, and the switch transmits the Highest priority frames until that queue is empty.

When the Highest priority queue is empty, frames from the High priority queue, if any, are sent in succession, from the Highest priority queue to the Low priority queue.

One limitation with Strict Priority queuing is that it is possible for some queues to never be serviced, causing dropped packets. Therefore, Extreme Networks does not recommend the use of Strict Priority queuing.

## **Weighted Round Robin**

With Weighted Round Robin queuing, each queue is assigned a Q weight, which represents a relative proportion of time during which the queue can send packets.

This technique ensures each queue gets dedicated bandwidth for transmitting its packets. With Weighted Round Robin, no priority is assigned to the queues. Each queue sends frames in proportion to its Q weight.

One limitation of Weighted Round Robin queuing is that, during congestion, the actual traffic in one of the queues can rise above its allotted queue size. In this case, the excess traffic is discarded.

For more information about Weighted Round Robin (WRR) and Strict dequeuing, see **Queue** sets on page 37.

# **QoS** components

The switch supports the following QoS classes:

Critical and Network classes have the highest priority over all other traffic.

- Premium class is an end-to-end service that functions similar to a virtual leased line. Traffic in this service class is normally guaranteed an agreed-upon peak bandwidth. Traffic requiring this service must be shaped at the network boundary to experience negligible delay and delay variance. This service class is suitable for real-time applications, such as video and voice over IP. The recommended PHB for this service is the Expedited Forwarding (EF) PHB.
- Platinum, Gold, Silver, and Bronze classes use the Assured Forwarding (AF) PHB. These classes are used for real-time, delay-tolerant traffic and non-real-time, mission-critical traffic.
- Standard class is the best-effort IP service with an additional, optional use of traffic
  classification that is used at the network boundary to request a better effort treatment for
  packets that are in-profile (packets that do not break the service agreements between the user
  and the service provider).

Following table describes the service classes and their required treatment.

| Traffic category                                                              | Service class                      | Application type                                                                                                    | Required treatment                                                                                                    |
|-------------------------------------------------------------------------------|------------------------------------|----------------------------------------------------------------------------------------------------|----------------------------------------------------------------------------------------------------|
| Real-time, delay intolerant, fixed bandwidth                                  | Premium                            | Real-time applications such as video and Voice over IP (VoIP).                                                                                                    | Expedited Forwarding (EF) - end-to-end function similar to a virtual leased line. Guaranteed agreed peak bandwidth and 100% priority.                                      |
| Critical and standard network control                                         | Critical and Network               | Critical and standard network control traffic.                                                                                                    | Weighted Round Robin - 65% proportion                                                                                                    |
| Real-time, delay tolerant traffic and non-real-time, mission-critical traffic | Platinum, Gold, Silver, and Bronze | Communications requiring interaction with additional minimal delay (such as low-cost VoIP). Single human communication with no interaction (such as Web site streaming video). Transaction processing (such as Telnet, Web browsing), and. e-mail, FTP, SNMP. | Assured Forwarding (AF)                                                                                                    |
| Non-real time, non-<br>mission critical                                       | Standard                           | Bulk transfer (such as large FTP transfers, afterhours tape backup).                                                                                                    | Best-effort delivery. Uses remaining available bandwidth. Optional use of traffic classification at the network boundary requests optimal treatment for inprofile packets. |

## **Automatic QoS**

When you enable Automatic QoS support through the QoS Agent, default interface class processing is enhanced. Interface class processing is based on role type, using filtering logic to identify traffic based on defined DSCP values.

Automatic QoS improves application performance transparently, particularly in times of network congestion. Application traffic consists of IP Telephony and Multimedia applications.

You enable or disable Automatic QoS globally and you do not need to configure individual QoS components across a variety of platforms. After you enable Automatic QoS, automatic QoS is applied end-to-end, from the application traffic to the Extreme Networks or third party data infrastructure, and non- Extreme Networks application traffic is unaffected.

The following table shows DSCP values that identify application traffic.

| AQ DSCP   | Traffic type              |
|-----------|---------------------------|
| 0x2F (47) | VoIP Data (Premium)       |
| 0x29 (41) | VoIP Signaling (Platinum) |
| 0x23 (35) | Video (Platinum)          |
| 0x1B (27) | Streaming (Gold)          |

Application traffic receives preferential treatment and is marked for downstream processing according to the Automatic QoS Mode you select. Automatic QoS Modes are

- disabled
- · pure mode
- · mixed mode

Depending on the active Automatic QoS Mode, you can maintain or remark DSCP values using the Automatic QoS application.

The following table describes the Automatic QoS Modes.

| Variable | Definition                                                                            |
|----------|---------------------------------------------------------------------------------------|
| disabled | Disables Automatic QoS support for the system. This is the default mode.              |
| mixed    | Enables AQ application traffic processing on all ports with egress DSCP remapping.    |
| pure     | Enables AQ application traffic processing on all ports without egress DSCP remapping. |

When Automatic QoS Mode is pure, packets are sent with the AQ DSCP value unchanged. After Automatic QoS Mode is mixed, the DSCP value is remarked and packets are sent with Standard DSCP.

The following table lists values for AQ DSCP, Class of Service (CoS), drop precedence, and Standard DSCP.

| AQ DSCP   | CoS | Drop precedence | Standard DSCP |
|-----------|-----|-----------------|---------------|
| 0x2F (47) | 6   | Low             | 0x2E (EF)     |
| 0x29 (41) | 5   | Low             | 0x28 (CS5)    |
| 0x23 (35) | 5   | Low             | 0x22 (AF41)   |
| 0x1B (27) | 4   | Low             | 0x1A (AF31)   |

#### Precedence values

In some instances, precedence value allocations may interfere with QoS operations. Precedence values associated with QoS operations are static and assigned during the configuration process. The switch dynamically assigns precedence values after each reset of the device on non-QoS operations like RIP. Since both operation groups use the same pool of precedence values, conflicts can occur during a the configuration or initialization process when a QoS operation accesses a precedence value assumed by a non-QoS operation. The device resolves these conflicts internally but the conflicts can seem to the end user to be error situations. These conflicts occur in one of the following general scenarios:

- During the configuration of a QoS operation, the device designates a precedence value that is already consumed by a non-QoS operation. The configuration command fails because the precedence value is already in use. Although this can seem to be an error situation to the end user, it is in fact a valid scenario since the precedence value is already consumed.
- After the reset of a device, the device assigns to a non-QoS operation a precedence value that
  was previously consumed by a QoS operation. The non-QoS operation assumes this
  precedence value and causes the statically assigned QoS operation to fail on start up. This
  appears to be an error situation to the end user but it is in fact a valid scenario since the
  precedence value is already consumed. When this conflict appears, the QoS is disabled on the
  interfaces.

Both of these scenarios can be avoided by configuring non-QoS operations prior to the configuration of QoS operations.

## Important:

Traffic profile filter sets and User Based Policies use dynamic precedence allocation.

## **Specifying interface groups**

Interface groups are used to create role-based policies. Role-based policies differ from portbased policies in that role-based policies group ports to apply a common set of rules.

Port-based polices are used to apply rules to one port only. Each port can belong to only one interface group.

One policy references only one interface group; however, you can configure several policies to reference the same interface group.

When you move a port to another interface group (role combination), the classification elements associated with the previous interface group are removed and the classifications elements associated with the new interface group are installed on the port.

#### **Important:**

If you assign a port that is part of a MultiLink Trunk (MLT) to an interface group, only that port joins the interface group. The other ports in the MLT do not automatically become part of the interface group (role combination).

By default, ports are assigned to the default interface group (role combination). Each port is associated with the default interface group, until a port is either associated with another interface group or the port is removed from all interface groups.

Ports that are associated with no interface group are disabled for QoS; they remain disabled across reboots until that port is assigned to an interface group or the switch is reset to factory defaults

#### Important:

You must remove all ports from an interface group before you delete the group.

You must first remove the policy to be able to remove an interface group that is referenced by a policy.

# Interface shaping

Interface shaping involves limiting the rate at which all traffic leaving through a specific interface is transmitted on to the network.

Interface shaping ensures that the limited bandwidth resources are used efficiently by the traffic generation rate at egress.

Shaping for each interface provides full control over bandwidth consumption on your networks. Interface-based shaping, in conjunction with ingress flow metering, is a vital component of the overall bandwidth management solution.

### Important:

You can obtain different results using a meter and/or shaper with the same parameters. This is due to the adding of VLAN encapsulation, when applicable.

Metering is applied to packets received by a port before the VLAN encapsulation is added.

Shaping is applied to packets sent on a port, after the port adds the VLAN encapsulation to the packet.

## **ADAC IP phones**

For information conceptual information relating to ADAC for IP phones, as well as procedures used to configure ADAC, see *Configuring VLANs*, *Spanning Tree*, and *Multi-Link Trunking on Ethernet Routing Switch 3600 Series* 

## QoS traffic profile filter sets

A filter set is a collection of policies that are identified as a single, named unit, with each policy referencing classifier and action criteria for identifying and processing traffic.

A filter set classifier element identifies the protocol fields and field content used for traffic identification. You can assign a unique identifier, or name, to a filter set classifier element, and all classifier elements that comprise a filter set share the same name.

Filter set classifier elements can be combined into a block when resources are limited. A single filter set (non-block) classifier element consumes one precedence level. Any number of filter set classifier elements combined in a block still only consumes one precedence level. Therefore, combining compatible filter set classifier elements into blocks can positively impact resource usage.

For information about precedence, see Precedence values on page 21.

Policies within a set are applied to ingress traffic in a specific order. The evaluation order dictates the order in which classifier elements associated with the same filter set name are applied. Elements with a low evaluation order are applied before elements with a higher evaluation order. An evaluation order must be unique within a filter set. The switch determines the evaluation order for a classifier block by the lowest evaluation order of the elements that are members of the block or by indicating a block member as the "master" (the switch uses the evaluation order associated with the master block member this case).

The following are some characteristics of QoS traffic profile filter set support:

- Filter set components (filters and actions) can be added or deleted while the filter set is associated with a port.
- Multiple filter sets can be applied to a port.

## Traffic profile filter set metering

You can use policy-based and classifier-based metering modes with traffic profile filter sets. Traffic metering can be applied to individual classifiers, blocks of classifiers and individual block members.

## Policy-based metering

Policy-based metering associates a unique meter with each policy that comprises the filter set. Each meter can independently apply to an individual classifier or block of classifiers. Meters can appear in all or some classifiers within a classifier block. The role of a master block classifier is to derive the

characteristics. If multiple or no masters are detected in a classifier block, the one with the lowest evaluation order is chosen. Following are the types of policy-based metering:

- uniform metering—each meter has the same characteristics, including out-of-profile action, derived from the filter set instance definition.
- individual metering—each meter has unique characteristics, including out-of-profile action, derived from the individual classifier or master block classifier member associated with the filter set policy. If rate related characteristics are not specified in the individual or master block classifier definition, they are derived from the filter set instance.

In both uniform and individual policy-based metering, the in-profile-action is derived from the individual classifier or master block classifier.

## **Classifier-based metering**

Classifier-based metering associates a unique meter with each classifier for which you provide metering information. You can configure classifier-based meters for one, multiple, or all classifiers associated with a filter set. Each classifier-based meter has unique characteristics determined by classifier data. Without this classifier data, a meter is not associated with the classifier.

## Traffic profile filter set advantages

The following table lists the traffic profile filter set advantages over the standard QoS CLI support, as well as the deployed ACL functionality:

| Feature                      | Traffic profile filter set advantage                                                                                                    |
|------------------------------|----------------------------------------------------------------------------------------------------|
| Streamlined command set      | Filter set definition and installation can be completed using two commands instead of using seven standard CLI QoS commands.                                                                                                    |
| Combined IP and L2 options   | Deployed ACL support forces you to define IP or L2 ACLs. Filter set classifier options include both IP and L2 data.                                                                                                    |
| Meter availability           | A filter set can be associated with metering criteria. Meters can be applied at the policy level (that is at the aggregate metering of the filters comprising a filter set policy) or to the individual classifiers within the filter set. ACL does not support metering. |
| No implicit drop             | An ACL is terminated by an implicit drop-all prohibiting ACL layering on a port. This limitation is eliminated in the filter sets.                                                                                                    |
| Addition or deletion support | Filter set classifier elements (filters or actions) can be added or deleted while the filter set is in-use (associated with a port). This type of manipulation is not supported in ACLs.                                                                                  |
| Additional filtering options | Latest IP or L2 filters options are available in conjunction with filter sets.                                                                                                    |

#### **Rules**

Packet classifiers identify packets according to content in the packet header, including the source address, destination address, source port number, and destination port number. Packet classifiers identify flows for additional processing.

You can use three types of classifier elements to construct a classifier:

- · Layer 2 (L2) classifier elements
- IP classifier elements
- · System classifier

#### Classifier definition

A classifier consists of one or more classifier elements. The classifier elements dictate the classification criteria of the classifiers. You can use only one element of each type (IP, L2, or System Classifier Element) to construct a classifier.

The figure that follows displays the relationship between the classifier elements, classifiers, and classifier blocks.

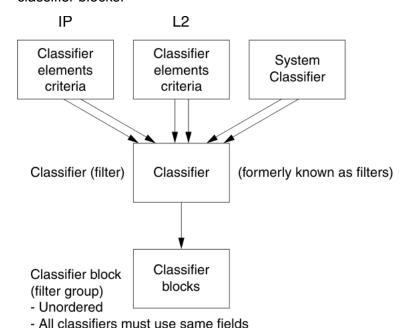

Figure 1: Relationship of classifier elements, classifiers, and classifier blocks

The system automatically creates some classifiers on untrusted ports and users create additional classifiers.

The switch supports trusted, untrusted with the variations untrustedV4V6 and untrustedBasic, and unrestricted classifications for ports.

You can apply these classifications to groups of ports (interface groups); also known as interface classes.

In your network, trusted ports are usually connected to the core of the DiffServ network and untrusted ports are typically access links connected to end stations.

Unrestricted ports can be access links or connected to the core network.

The factory default setting for all ports is untrusted. However, after you create interface groups, the default setting is unrestricted.

#### IP classifier elements

The switch classifies packets based on the following parameters in the IP header:

- IPv4/IPv6 address type
- · IPv6 flow identifier
- IPv4/IPv6 source address/mask
- IPv4/IPv6 destination address/mask
- IPv4 protocol type/IPv6 next-header
- IPv4/IPv6 DSCP value
- IPv4 or IPv6 Layer 4 source port number with TCP/UDP (range of port numbers)

## Layer 2 classifier elements

The switch classifies packets based on the following parameters in the Layer 2 header:

- Source MAC address/mask
- · Destination MAC address/mask
- VLAN ID number (range of VLAN ID numbers)
- VLAN tag
- EtherType
- IEEE 802.1p user priority values

### Note:

Layer 2 classifier elements with an Ethernet Type of 0x0800 are treated as an IPv4 classifier, and those with an Ethernet Type of 0x86DD are treated as an IPv6 classifier.

## System classifier elements

System classifier elements support pattern matching, also referred to as offset filtering.

Offset filtering identifies fields within protocol headers, or portions thereof, on which to identify traffic for additional QoS processing. This eliminates the limitations when only certain protocol header fields, such as IP source address, IP protocol field, and VLAN ID for flow classification are supported.

You can create fully customized classifiers to match IP-based traffic using nontypical fields in Layers 2, 3, 4, and beyond.

The switch Content Aware Processor (CAE) lookup engine supports selection of 32 bytes within the first 80 bytes of the packet.

#### Classifiers and classifier blocks

You can combine classifier elements into classifiers, and grouped into classifier blocks. Classifiers are created by referencing an L2 classifier element, IP element, a system classifier element, or one of each type.

Each classifier (same classifier set-id) can have a maximum of a single IP classifier element, one L2 classifier element, one system classifier element or any combination of one IP, L2 and system classifier element.

You can combine classifiers into classifier blocks. Each classifier block has one or more classifiers.

As classifier blocks are planned, keep in mind that only a single IP classifier element, a single L2 classifier element, and a single system classifier element can appear in each classifier. For example, to group five IP classifier elements create five separate classifiers, each with a unique IP classifier element, and then create a classifier block referencing those five classifiers.

All classifiers that are part of a single classifier block (that is, with the same block number) must each filter on identically the same parameters at the packet level. This includes the same mask, range, and VLAN tag type. If this criterion is not met, an error message is generated after an attempt to create the classifier block, or to add a new member to an existing block, is made. Also, if one of the classifier elements in a classifier block has associated actions or meters then all classifier elements of that classifier block must also have associated actions or meters (not identical actions or meters, but also associated actions or meters).

A classifier or classifier block is associated through a policy with interface groups. Packets received from any port that is in an interface group are classified with the same filter criteria.

You can associate each classifier, through policies, with actions that are executed after the packet matches the filter criteria. You can associate each classifier block itself directly to an action or meter, not necessarily through a policy. The filter criteria and the associated actions, metering criteria, and interface groups are referenced by a policy, which dictates the overall traffic treatment (refer to Specifying actions on page 28 for an illustration of the traffic treatment).

Classifier elements, through individual classifiers or a classifier block, are associated with:

- an interface group (through policies)
- action (for individual classifiers, through policies)

metering (for individual classifiers, through policies)

You can apply multiple policies to a flow.

The policy evaluation order is determined by the policy precedence. The order of precedence appears from the highest precedence value to the lowest precedence; for example, a precedence value of 2 is evaluated before a precedence value of 1).

## **!** Important:

You can associate classifier blocks with a meter or action, but not with individual classifiers that comprise a block.

Classifiers combine different classifier elements.

Classifier blocks combine classifiers to form an unordered set of classification data. Unordered data means that all classifiers associated with a policy are applied with no precedence.

## **Specifying actions**

The figure that follows summarizes how QoS matches packets with actions.

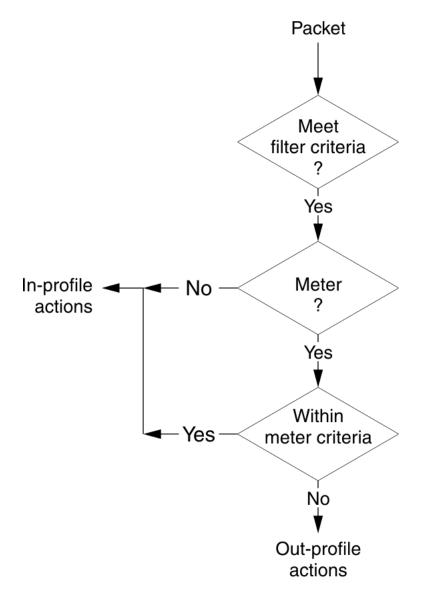

Figure 2: Flowchart of QoS Actions

Following table shows a summary of the allowable actions for different matching criteria.

| Actions                     | In-Profile | Out-Of-Profile |
|-----------------------------|------------|----------------|
| Drop/transmit               | X          | X              |
| Update DSCP                 | Х          | Х              |
| Update 802.1p user priority | Х          |                |
| Set drop precedence         | Х          | Х              |

The QoS filters direct the system to initiate the following actions on a packet collectively, depending on the configuration:

• Drop

- · Re-mark the packet
  - Re-mark a new DiffServ Codepoint (DSCP)
  - Re-mark the 802.1p field
  - Assign a drop precedence

#### Important:

To prevent reordering at egress of packets from a single flow, the 802.1p user priority value, used for out-of-profile packets, is derived from the associated in-profile action.

Packets received on an interface are matched against all policies associated with that interface. So, potentially, any number of policies—from none to many—are applied to the packet, depending on the policies associated with the interface.

The set of actions applied to the packet is a result of the policies associated with the interface, ranging from no actions to many actions.

For example, if one policy associated with the designated interface specifies a value to updating the DSCP value, while another policy associated with that same interface specifies a value to update the 802.1p user priority value, both of these actions occur. If conflicts among actions are detected—for example, if two policies on the interface request DSCP update, but specify different values—the system uses the value from the policy with the higher precedence.

The actions applied to packets include those actions from user-defined policies and those actions from system default policies.

The user-defined actions always carry higher precedences than the system default actions. That is, if user-defined policies do not specify actions that overlap with the actions associated with system default policies, the default policy actions with the lowest precedence are included in the set of actions to be applied to the identified traffic.

## Important:

You must define an additional wild card rule to enable native Non-Match support.

# Specifying interface action extensions

The interface action extensions add to the base set of actions.

Following table shows a summary of the allowable interface action extensions for different matching criteria.

| Actions                     | In-Profile | Out-Of-Profile |
|-----------------------------|------------|----------------|
| Drop/transmit               | X          | X              |
| Update DSCP                 | X          | X              |
| Update 802.1p user priority | X          |                |
| Set drop precedence         | X          | X              |

The switch does not initiate an action extension based packet type. All incoming traffic must be redirected no matter of packet types (both unicast and non-unicast), towards same port, using interface action extension.

#### Important:

When specifying interface action extensions, you must use both options (Set egress unicast interface and Set egress non-unicast interface). And you must use the same port for both unicast and non-unicast packets redirection.

## **Specifying meters**

QoS metering, which operates at ingress, provides different levels of service to data streams through user-configurable parameters.

A meter is used to limit the ingress traffic stream, based on a committed-rate and burst size which you create. Thus, creating meters yields In-Profile and Out-of-Profile traffic.

You can associate different meters with different classifiers across a block of classifiers.

You can configure policies without metering, or policies with a single meter or match action that applies to all the classifiers associated with that policy.

Meters and action criteria cannot be defined in both the policy definition and the individual classifier definition.

You can create a policy with a meter that is applied to all classifiers, and you can create a policy that has meters applied to individual classifiers; however, both types cannot be in the same policy or action.

The system applies the metering criteria to each port of the interface group (role combination) for a meter applied to a policy, and the specified bandwidth is allocated on each port, not distributed across all ports.

Using meters, you can set a Committed Rate in Kb/s (1000 b/s in each Kb/s).

The range for the committed rate is 64 Kb/s to 10 GB/s. All traffic within this Committed Rate is In-Profile.

You can also set a Maximum Burst Rate that specifies an allowed data burst larger than the Committed Rate for a specified duration.

After you set the burst rate, the system suggests burst duration rates that you can select.

For example, traffic policing limits traffic with a committed rate of 2500 Kb/s entering a port with a specific bandwidth. But, after you set a maximum burst rate to exceed the committed rate, for the specified maximum burst rate duration the system does not drop the traffic.

Combined, committed rate and maximum burst rate define the In-Profile traffic.

The system rejects meter definitions if the committed burst size is too small, based on the requested committed rate. The committed burst size can be only one of the following discrete values (in bytes): (128K), 262144 (256K), 524288 (512K).

## Trusted, untrusted, and unrestricted interfaces

Ports are classified into three categories:

- trusted
- untrusted/untrustedv4v6/untrustedBasic
- · unrestricted

The classifications of trusted, untrusted, and unrestricted actually apply to groups of ports (interface groups). These three categories are also referred to as interface classes. In your network, trusted ports are usually connected to the core of the DiffServ network, and untrusted ports are typically access links that are connected to end stations.

Unrestricted ports are either access links or are connected to the core network. At factory default, all ports are considered untrusted. However, for those interface groups created, the default is unrestricted.

Because a port can belong to only one interface group, a port is classified as trusted, untrusted, or unrestricted. These types are also referred to as interface classes.

Trusted and untrusted ports are automatically associated with policies that initiate default traffic processing. This default processing occurs if:

• no actions are initiated based on user-defined policy criteria that matches the traffic

#### OR

 the actions associated with the user-defined policy do not conflict with the default processing actions

The default processing of trusted and untrusted interfaces is as follows:

- Trusted interfaces -- IPv4 traffic received on trusted interfaces is re-marked at the layer 2 level, that is, the 802.1p user priority value is updated based on the DSCP value in the packet at ingress and the installed DSCP-to-CoS mapping data. The DSCP value is not updated. Remapping occurs, by default, only for standardized DSCP values (for example, EF, AFXX) and any proprietary Extreme Networks values. The DSCP values that are remapped are associated with a non-zero 802.1p user priority value in the DSCP-to-COS Mapping Table.
- Untrusted interfaces—IPv4 traffic received on untrusted interfaces is re-marked at the layer 3
  level—that is, the DSCP value is updated. The new DSCP value is determined differently
  depending on whether the packet is untagged or tagged:
  - Untagged frames

The DSCP value is derived using the default port priority of the interface receiving the ingressing packet. This default port priority is used to perform a lookup in the installed CoSto-DSCP mapping table.

The 802.1p user priority value is unchanged—that is, the default port priority determines this value.

(Thus, the DSCP value on untagged frames on untrusted interfaces is updated using the default port priority of the ingress interface; the user sets the default port priority).

#### - Tagged frames

The DSCP value is re-marked to indicate best-effort treatment is all that is required for this traffic.

The 802.1p user priority value is updated based on the DSCP-to-CoS mapping data associated with the best effort DSCP, which is 0.

#### - Untrustedv4v6 interfaces

The same logic and re-marking as Untrusted interfaces are performed on both IPv4 and IPv6 traffic types.

#### - UntrustedBasic

The UntrustedBasic interface class behaves similarly to the Untrustedv4v6 class, with the caveat that tagged and untagged traffic are treated the same.

The following table shows the default guidelines the switch uses to re-mark various fields of IPv4 traffic, and layer 2 traffic matching IPv4, based on the class of the interface. These actions occur if you do not intervene; they are the default actions of the switch.

| Type of filter                                                            | Action      | Trusted                                            | Untrusted /<br>Untrustedv4v6                                                                                                    | UntrustedBasic                                      | Unrestricted    |
|---------------------------------------------------------------------------|-------------|----------------------------------------------------|----------------------------------------------------------------------------------------------------|-----------------------------------------------------|-----------------|
| IPv4 filter<br>criteria or<br>Layer 2 filter<br>criteria<br>matching IPv4 | DSCP        | Does not change                                    | <ul> <li>Tagged<br/>Updates to 0<br/>(Standard)</li> <li>Untagged<br/>Updates using<br/>mapping table<br/>and port's<br/>default value</li> </ul> | Updates to 0 (Standard), whether tagged or untagged | Does not change |
|                                                                           | IEEE 802.1p | Updates based<br>on DSCP<br>mapping table<br>value | Updates based on DSCP mapping table value                                                                                                    | Updates based on DSCP mapping table value           | Does not change |

The switch does not trust the DSCP of IPv4 traffic received from an untrusted port, however, it does trust the DSCP of IPv4 traffic received from a trusted port.

L2 non-IP traffic, received on either a trusted port or an untrusted port, traverses the switch with no change.

The system default for layer 2 non-IP traffic passes the traffic through all interface classes with the QoS values for 802.1p and drop precedence unchanged.

IPv4 traffic, received on a trusted port, has the 802.1p user priority value re-marked and the drop precedence set, based on the DSCP in the received IP packet.

If an IPv4 packet is received from a trusted port, and either it does not match any of the classifier elements installed by the user on this port or it does match a classifier element but is not dropped, the switch uses default system classifiers to change the packet IEEE 802.1p and drop precedence based on the DSCP of the packet.

If a packet is received from an untrusted (IPv4) or untrustedv4v6 (both IPv4 and IPv6) port and it does not match any one of the classifier elements installed by the user on the port, the switch uses default system classifiers to change the packet DSCP, IEEE 802.1p priority, and drop precedence as follows:

- If the packet is tagged, the 802.1p user priority value is derived from the DSCP-to-CoS mapping table using the best effort DSCP, which is 0.
- If the packet is untagged, the switch uses the default classifier to change the DSCP based on the default IEEE 802.1p priority of the ingress untrusted port. This default priority, which is 0, can be customized. Once this priority is determined, the switch uses the DSCP-to-CoS mapping table to determine the DSCP value.

The following table lists criteria for network service classes as they pertain to DSCP, queue number, and recommended scheduler.

| DiffServ Code Point (DSCP)                                             | Logical queue<br>number | Recommended scheduler | Network service class |
|------------------------------------------------------------------------|-------------------------|-----------------------|-----------------------|
| CS7, CS6                                                               | 2                       | Weighted              | Network               |
| EF, CS5 1 Priority<br>Premium AF1x, CS1                                | 3                       | Weighted              | Bronze                |
| AF4x, AF3x, AF2x, CS4,<br>CS3, CS2, DF (CSO), all<br>unspecified DSCPs | 4                       | Weighted              | Standard              |

## Specifying policies

When network traffic attributes match those specified in a traffic pattern, the policy instructs the network device to perform a specified action on each packet that passes through it. A policy is a set of rules and actions that are applied to specific ports.

### Important:

Configure interface groups (role combinations), classification criteria, actions, and meters before you attempt to reference that data in a policy.

Extreme Networks recommends that you configure all applications which assign filters (IP Source Guard, UDPForwarding) before you configure any QoS policies and QoS Access Lists.

When you configure policies, it is important to consider that the policy with the highest precedence is evaluated first, and then the policy with the next lowest precedence. The valid precedence range for QoS policies is 1 to 7.

For example, with a precedence of 1 to 7, the system begins the evaluation with 7. The valid precedence range can change if you enable certain features, such as IPSG, because QoS shares resources with these applications.

Allocations for non-QoS applications are dynamic. This means that if a certain non-QoS application is enabled at some point, it tries to set itself on the highest free precedence available. If, for example, there is a QoS policy defined by the user on precedence 7 for port 1, and then the user enables IP Source Guard on the same port, IPSG occupies precedence 6. However, after a reboot of the system, IPSG transitions to precedence 7, creating a conflict. Then the system automatically assigns the port to the qosDisabledIfcs interface group, and all QoS policies are no longer applied. To prevent the automatic disabling of QoS on the port in the event of a precedence conflict with a non-QoS application, it is recommended to first configure the non-QoS applications, and then the QoS settings.

Other applications that use QoS include

- EAPOL
- IP Source Guard
- UDP Forwarding

You must enable EAPOL prior to any other QoS application because functionality can be affected.

Before you configure any QoS policies and QoS Access Lists, you must configure all QoS based applications (IP Source Guard, UDP Forwarding, and EAPOL).

A policy can reference an individual classifier or a classifier block. A policy is a network traffic controlling mechanism that monitors the characteristics of the traffic (for example, its source, destination, and protocol), and performs a controlling action on the traffic after certain userdefined characteristics are matched. A policy action is the effect a policy has on network traffic that matches the traffic profile of the policy.

#### Policies combine

- Actions
- Meters
- Classifiers or classifier blocks (which contain classifier elements)
- Interface groups

The policies, by connecting these user-defined configurations, control the traffic on the switch.

You can assign ports to interface groups that are linked to policies.

Port-based policies eliminate the need to create an interface group for a single port, and are used to directly apply a policy to a single port.

Although a single policy can reference only one interface group, you can configure several policies that reference the same interface group. The policies determine the traffic treatment of the flows.

Statistics can also be tracked for QoS. The switch supports statistics for each policy, classifier, or interface.

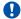

#### Important:

You can enable or disable policies. You do not need to delete a policy to disable it. To modify a policy, you must delete the policy first and then create a new one.

## Packet flow using QoS

Using DiffServ and QoS, you can designate a specific performance level for packets. The combination allows network traffic prioritization. But, because you can create a number of policies and each policy can match one or many flows, supporting complex classification scenarios, careful planning is required.

This section contains an introduction to packet prioritization using QoS. Fundamentally, packet prioritization methods depend on the DSCP and the 802.1 priority level and drop precedence.

The QoS class directs which group of packets receives the best network throughput. The level of service for each packet is determined by the configurable DSCP. The available levels of QoS classes are Network, Premium, Platinum, Gold, Silver, Bronze, and Standard.

Classifier elements, classifiers, and classifier blocks sort the packets by configurable parameters. These parameters include VLAN IDs, IP source and subnet address, IP protocol.

The classifiers and classifier blocks are associated with policies, and policies are organized into a hierarchy. The policy with the highest precedence is evaluated first.

The classifier elements, classifiers, and classifier blocks are associated with interface groups because packets from a specific port have the same classification parameters as all others in the particular interface group (role combination).

When you configure rate limiting, you configure a percentage of port bandwidth based on the current system operating speed.

Rate limiting is implemented in the hardware based on packets per second. Based on an average packet size of 500 bytes, the system computes the packet per second rate.

For example, if you specify limiting the forwarding rate of broadcast packets to 1000 packets per second, the system discards additional broadcast packets after the broadcast packet rate exceeds the threshold value. During each second, the first 1000 broadcast packets are transmitted; then any additional broadcast packets arriving on the port, until the next second, are discarded.

Meters, operating at ingress, keep the sorted packets within certain parameters.

You can configure a committed rate of traffic, allowing a certain size for a temporary burst, as In-Profile traffic.

The system considers all other traffic as Out-of-Profile traffic.

If you choose not to meter the flow, you do not configure meters.

Actions determine how the traffic is treated. The overall total of all the interacting QoS factors on a group of packets is a policy. You can configure policies that monitor the characteristics of the traffic and perform a controlling action on the traffic after certain user-defined characteristics are matched.

The following figure provides a schematic overview of QoS policies.

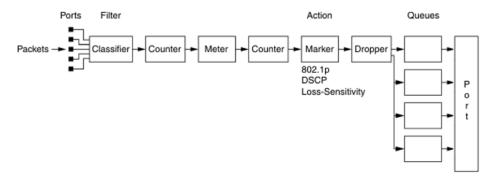

Figure 3: QoS Policy Schematic

### **Queue sets**

A QoS queue set is used to logically represent the queuing capabilities associated with an egress QoS interface.

A queue set includes a number of related queuing components that dictate the queuing behavior supported by the set itself.

Queuing components include:

- Queue service discipline—indicates the means through which queues (competing for limited transmission bandwidth) and the packets held in the queues are scheduled for transmission.
- Queue bandwidth allocation—indicates the absolute or relative amount of bandwidth that can be consumed by the queues in the set. After queues are serviced using a Weighted Round Robin (WRR) discipline, these values represent the weights associated with the queues.
- Queue service order—when multiple service disciplines are in use, the service order indicates service precedence assigned to individual queues (strict priority) or clusters of queues (WRR).

Egress queuing and buffering characteristics, and the CoS-to-queue priorities, are the same across all QoS ports.

The switch factory default queue set and buffer allocation mode values are based on the following parameters:

- queue set 4 (WRR)
- · buffer allocation mode: Maximum

### Modifying CoS-to-queue priorities

You can modify the association of 802.1p, or CoS, values to each queue within the queue set. Within the queue you can assign a set a value of 0 to 7 to each queue in the set.

### **!** Important:

Any modification to the CoS-to-queue values takes effect immediately; do not reset the switch.

### **QoS** configuration guidelines

You can install classifiers that act on traffic destined for the switch, such as ICMP Echo Requests (ping) and SNMP messages. If you specify the associated action to drop the traffic, the switch is locked from further use.

To view QoS resources, use the show gos diag CLI command.

The switch supports:

- Up to 7 policies per interface (port) can be configured
- · Up to 256 classifiers for each mask precedence
- Up to 128 meters for each mask precedence
- · Up to 128 counters for each mask precedence

Using the unrestricted role for ports, the system prioritizes traffic based on 802.1p priority. The 802.1p priority allows filter configuration based on specific application needs.

For example, assign all packets marked with DSCP 46 (2E) priority, such as with VoIP, to the highest priority queue.

To view QoS resources, use the show gos diag CLI command.

Using unrestricted role for ports, traffic will be prioritized based on 802.1p priority, allowing filters to be configured based on specific application needs. For example, assign all packets marked with DSCP 46 (2E) priority, such as with VoIP, to the highest priority queue.

For example, assign all packets marked with DSCP 46 (2E) priority, such as with VoIP, to the highest priority queue.

### Example of assigning DSCP 46 (2E) priority packets to the highest priority queue

```
Switch (config) #qos if-group name "Trust_VoIP" class unrestricted
Switch (config) #no qos if-assign port 2-20
Switch (config-if) #qos if-assign port 1 name Trust_VoIP
Switch (config) #qos ip-element 1 ds-field 46
Switch (config) #qos classifier 1 set-id 1 name "Trust_VoIP" element-type ip element-id 1
Switch (config) #qos policy 1 name "Trust_VoIP" if-group "Trust_VoIP" clfr-type classifier clfr-id 1
in-profile-action 7 precedence 7 track-statistics
```

### **User Based Policies**

You can configure the switch to manage access with User Based Policies (UBP). UBP revolves around the User Policy Table supporting multiple users for each interface. User data is provided through interaction with Extensible Authentication Protocol (EAP) and is maintained in the User Policy Table. You can associate a user with a specific interface, user role combination, user name string, and optionally user group string.

User-specific roles and policy data complements the legacy interface role combinations by supporting the concept of "default" or "corporate" roles and policies, as well as the user-specific roles and policies.

# **Chapter 5: Configuring QoS using CLI**

You can use the information in this chapter to configure Quality of Service (QoS) parameters using CLI.

## **Displaying QoS parameters**

You can choose which QoS parameters to display to determine the current QoS settings.

#### About this task

If you want to create or change QoS configuration you can use the **show qos** command, with parameters, to determine the current settings.

#### **Procedure**

1. Enter Privileged EXEC mode:

enable

2. At the command prompt, enter the following command

```
show qos {acl-assign <1-65535 | action [user | system | all |
<1-65535>] | agent <details>| capability [meter | shaper] |
classifier [user | system | all | <1-65535>] | classifier-block
[user | system | all |<1-65535>] | diag | egressmap [ds <0-63>]|
if-action-extension [user | system | all | <1-65535>] | if-assign
[port] | if-group | if-shaper [port] | ingressmap |ip-acl[<1-
65535>]| ip-element [user | system | all | <1-65535>] | 12-acl
<1-65535> | 12-element [user | system | all | <1-65535>] | meter
[user | system | all | <1-65535>] | policy [user | system | all |
port |<1-65535>] | port <list> | queue-set | queue-set-assignment |
statistics <1-65535> | system-element [user | system | all |</1-65535>]}
```

### Variable definitions

The following table describes the parameters for the show gos command.

| Variable                                            | Value                                                                                                    |  |
|-----------------------------------------------------|----------------------------------------------------------------------------------------------------|--|
| acl-assign <1-65535>                                | Displays access list assignments.                                                                           |  |
| action [<1-65535>   all   system                    | Displays the base action entries. The applicable values are:                                                |  |
| user]                                               | <1-65535>—displays a particular entry.                                                                      |  |
|                                                     | all—displays user-created, default, and system entries.                                                     |  |
|                                                     | system—displays only system entries.                                                                        |  |
|                                                     | user—displays only user-created and default entries.                                                        |  |
|                                                     | DEFAULT: all                                                                                                |  |
| agent <details></details>                           | Displays the global QoS parameters.                                                                         |  |
|                                                     | details—displays the policy class support table.                                                            |  |
| capability <meter shaper=""  =""></meter>           | Displays the current QoS meter and shaper capabilities of each interface. The applicable values are:        |  |
|                                                     | meter—displays QoS port meter capabilities.                                                                 |  |
|                                                     | shaper—displays QoS port shaper capabilities.                                                               |  |
| classifier [<1-65535>   all                         | Displays the classifier set entries. The applicable values are:                                             |  |
| system user                                         | • <1-65535>—displays a particular entry.                                                                    |  |
|                                                     | all—displays all user-created, default, and system entries.                                                 |  |
|                                                     | system—displays only system entries.                                                                        |  |
|                                                     | user—displays only user-created and default entries.                                                        |  |
|                                                     | DEFAULT: all                                                                                                |  |
| classifier-block <1-65535>   all                    | Displays the classifier block entries. The applicable values are:                                           |  |
| system   user                                       | • <1-65535>—displays a particular entry.                                                                    |  |
|                                                     | all—displays all user-created, default, and system entries.                                                 |  |
|                                                     | system—displays only system entries.                                                                        |  |
|                                                     | user—displays only user-created and default entries.                                                        |  |
|                                                     | DEFAULT: all.                                                                                               |  |
| diag                                                | Displays the diagnostics entries for the switch                                                             |  |
|                                                     | unit, plus a value for the switch number, displays the diagnostic entries<br>for a specific unit in a stack |  |
| egressmap ds <0-63>                                 | Displays the associate between the DSCP and the 802.1p priority and drop precedence.                        |  |
|                                                     | ds — displays mapping for specified DSCP value.                                                             |  |
| if-action-extension <1-65535>   all   system   user | Displays the interface action extension entries. The applicable values are:                                 |  |
|                                                     | <1-65535>—displays a particular entry.                                                                      |  |
|                                                     | all—displays all user-created, default, and system entries.                                                 |  |

| Variable                        | Value                                                                       |
|---------------------------------|-----------------------------------------------------------------------------|
|                                 | system—displays only system entries.                                        |
|                                 | user—displays only user-created and default entries.                        |
|                                 | DEFAULT: all.                                                               |
| if-assign <port></port>         | Displays the list of interface assignments.                                 |
|                                 | port—List of ports. Displays the configuration for particular ports         |
| if-group                        | Displays the interface groups.                                              |
| if-shaper <port></port>         | Displays the interface shaping parameters.                                  |
|                                 | port—List of ports. Displays the configuration for particular ports         |
| ingressmap                      | Displays the 802.1p priority to DSCP mapping.                               |
| ip-acl <1-65535>                | Displays the specified IP access list assignment entry                      |
| ip-element <1-65535>   all      | Displays the IP classifier element entries. The applicable values are:      |
| system   user                   | <1-65535>—displays a particular entry.                                      |
|                                 | all—displays all user-created, default, and system entries.                 |
|                                 | system—displays only system entries.                                        |
|                                 | user—displays only user-created and default entries.                        |
|                                 | DEFAULT: all                                                                |
| I2-acl <1-65535>                | Displays the specified Layer 2 access list assignment entry.                |
|                                 | Displays the Layer 2 classifier element entries. The applicable values are: |
|                                 | <1-65535>—displays a particular entry.                                      |
|                                 | all—displays all user-created, default, and system entries.                 |
|                                 | system—displays only system entries.                                        |
|                                 | user—displays only user-created and default entries.                        |
|                                 | DEFAULT: all                                                                |
| meter <1-65535>   all   system  | Displays the meter entries. The applicable values are:                      |
| user                            | <1-65535>—displays a particular entry.                                      |
|                                 | all—displays all user-created, default, and system entries.                 |
|                                 | system—displays only system entries.                                        |
|                                 | user—displays only user-created and default entries.                        |
|                                 | DEFAULT: all                                                                |
| policy <1-65535>   all   system | Displays the policy entries. The applicable values are:                     |
| user                            | • <1-65535>—displays a particular entry.                                    |
|                                 | all—displays all user-created, default, and system entries.                 |
|                                 | port — specify list of ports                                                |
| <u> </u>                        |                                                                             |

| Variable                       | Value                                                                             |
|--------------------------------|-----------------------------------------------------------------------------------|
|                                | system—displays only system entries.                                              |
|                                | user—displays only user-created and default entries.                              |
|                                | DEFAULT: all                                                                      |
| port                           | Displays the QoS parameters for all ports or for specified ports.                 |
| queue-set                      | Displays the queue set configuration.                                             |
| queue-set-assignment           | Displays the association between the 802.1p priority to that of a specific queue. |
| statistics <1-65535>           | Displays the policy and filter statistics values.                                 |
|                                | <1-65535>—displays a particular entry.                                            |
| system-element <1-65535>   all | Displays the system classifier element entries. The applicable values are:        |
| system   user                  | <1-65535>—displays a particular entry.                                            |
|                                | all—displays all user-created, default, and system entries.                       |
|                                | system—displays only system entries.                                              |
|                                | user—displays only user-created and default entries.                              |

# Displaying QoS capability policy configuration

You can display QoS meter and shaper capabilities for system ports for your switch.

### About this task

If you want to create or change QoS meter and shaper capabilities for ports, you can use the **show qos capability** command, with parameters, to view the current settings on your switch.

### **Procedure**

1. Enter Privileged EXEC mode:

enable

2. At the command prompt, enter the following command

show qos capability {meter [port] | shaper [port]}

### Variable definitions

The following table describes the parameters for the show gos capability command.

| Variable      | Value                                                                                                    |
|---------------|----------------------------------------------------------------------------------------------------|
| meter [port]  | Displays granularity for Committed Rate, Maximum Committed Rate, and Maximum Bucket that can be used on ports for meters.  |
|               | port—specifies list of ports, displays the information for particular ports                                                |
| shaper [port] | Displays granularity for Committed Rate, Maximum Committed Rate, and Maximum Bucket that can be used on ports for shapers. |
|               | port—specifies list of ports, displays the information for particular ports                                                |

# **Configuring QoS Access Lists**

The CLI commands described in this section allow for the configuration and management of QoS access lists. For information on displaying this information, refer to <u>Displaying QoS parameters</u> on page 40.

### Assigning ports to an access list

When you apply an IP or L2 ACL to a port using the qos acl-assign port x acl-type command, you might encounter the following error:

```
% Cannot modify settings
% Inadequate resources available for application policy criteria
```

This error message indicates that you exceeded the amount of QoS precedences available for application policies. The number of IP or L2 classifier elements you can apply to a port depends on the number of available QoS precedences that are not being utilized by other applications that also utilize QoS precedences. Applications that utilize QoS precedences on the switch includes ARP, DHCP, UDP Forwarding, MAC Security, and Port Mirroring.

You can view which QoS precedences are being utilized by using the show gos diag command.

In the following example, the show qos diag output displays that four QoS precedences are being utilized by ARP, DHCP and two default QoS policies (UntrustedClfrs1 and UntrustedClfrs2).

With seven available QoS precedences, if you create eight IP or L2 classifier elements in an IP or L2 ACL and attempt to apply the ACL to a port, the switch rejects the ACL and returns the Inadequate resources available for application policy criteria error message. In this scenario, to successfully apply an IP or L2 ACL to a port, you must delete one of the IP or ACL elements in the IP or L2 ACL before you can apply the ACL to a port.

Use the following procedure to assign ports to an access list.

#### **Procedure**

1. Enter Global Configuration mode:

```
enable
configure terminal
```

2. At the command prompt, enter the following command

```
qos acl-assign [<1-55000> enable] [port <portlist> acl-type <ip |
12> name <WORD>]
```

### Variable definitions

The following table describes the parameters for the qos acl-assign command.

| Variable                     | Value                                                                                                    |
|------------------------------|----------------------------------------------------------------------------------------------------|
| <1–55000>                    | Identifies the access list assignment number                                                                            |
| enable                       | Enables the access-list assignment entry                                                                                |
| port <portlist></portlist>   | Specifies the list of ports assigned to the specified access list                                                       |
| acl-type <ip 2=""  =""></ip> | Specifies the type of access list used: IP or Layer 2                                                                   |
| name <word></word>           | Specifies the name of the access list to be used. Access lists must be configured before ports can be assigned to them. |
| no                           | Removes an access list assignment                                                                                       |

# Creating an IP access list

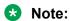

When creating IP classifier elements for an IP or L2 ACL on the switch using the command qos ip-acl, you might encounter the following error:

```
% Cannot modify settings
% Access element cluster count (8) exceeds limit (7)
```

This error message indicates that you have exceeded the amount of QoS precedences available for IP or L2 ACLs in the switch. The number of IP or L2 ACLs that can be created is limited by the number of available QOS precedences. Although there are 8 QoS precedences

available, the eighth precedence is permanently occupied by ARP, thus leaving only 7 valid precedences available for IP or L2 classifier element creation.

### **Procedure**

1. Enter Global Configuration mode:

```
enable
configure terminal
```

2. At the command prompt, enter the following command:

```
[no] qos ip-acl name <WORD> [addr-type <ipv4> | <ipv6>] [block
<WORD>] [drop-action <disable> | <enable>] [ds-field <0-63>] [dst-ip
<A.B.C.D> | <WORD>] [dst-port-min <0-65535> dst-port-max <0-65535>]
[protocol <0-255>] [set-drop-prec <high-drop> | <low-drop>] [src-ip
<A.B.C.D> | <WORD>] [src-port-min <0-65535> src-port-max <0-65535>]
[update-1p <0-7>] [update-dscp <0-63>]
```

### Variable definitions

The following table describes the parameters for the qos ip-acl command.

| Variable                                                      | Value                                                                                |
|---------------------------------------------------------------|--------------------------------------------------------------------------------------|
| name <word></word>                                            | Specifies the name used to reference the access-list element. Maximum 16 characters. |
| addr-type <ipv4>   <ipv6></ipv6></ipv4>                       | Specifies the IP address type as IPv4 or IPv6.                                       |
| block <word></word>                                           | Specifies the name to identify access-ist elements that are of the same block.       |
| drop-action <enable>   <disable></disable></enable>           | Specifies the drop action. Enable is drop packet. Disable is do not drop packet.     |
| ds-field <0-63>                                               | Specifies the DSCP classifier; range of 0–63.                                        |
| dst-ip <a.b.c.d>   <word></word></a.b.c.d>                    | Specifies the destination IP address. A.B.C.D is IPv4, WORD is IPv6.                 |
| dst-port-min <0-65535> dst-port-max <0-65535>                 | Specifies the L4 destination port minimum and maximum value; range of 0–65535.       |
| protocol <0-255>                                              | Specifies the IPv4 protocol range; range of 0–255.                                   |
| set-drop-prec <high-drop>   <low-drop></low-drop></high-drop> | Specifies the set drop precedence. Values include:                                   |
|                                                               | high-drop — higher probability of drops when congestion is encountered               |
|                                                               | low-drop — lower probability of drops when congestion is encountered.                |
| src-ip <a.b.c.d>   <word></word></a.b.c.d>                    | Specifies the source IP address. A.B.C.D is iPv4, WORD is IPv6.                      |

| Variable                                      | Value                                                                     |
|-----------------------------------------------|---------------------------------------------------------------------------|
| src-port-min <0-65535> src-port-max <0-65535> | Specifies the L4 source port minimum and maximum value; range of 0–65535. |
| update-1p <0-7>                               | Specifies the update user priority; range of 0–7.                         |
| update-dscp <0-63>                            | Specifies the update DSCP; range of 0–63.                                 |
| [no]                                          | Removes an access list                                                    |

### **Creating a Layer 2 access list**

Use this procedure to create a Layer 2 access list.

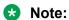

When creating IP classifier elements for an IP or Layer 2 ACL on the switch using the command qos ip-acl, you might encounter the following error:

```
% Cannot modify settings
% Access element cluster count (8) exceeds limit (7)
```

This error message indicates that you have exceeded the amount of QoS precedences available for IP or Layer 2 ACLs in the switch. The number of IP or Layer 2 ACLs that can be created is limited by the number of available QoS precedences. Although there are 8 QoS precedences available, the eighth precedence is permanently occupied by ARP, thus leaving only 7 valid precedences available for IP or Layer 2 classifier element creation.

#### **Procedure**

1. Enter Global Configuration mode:

```
enable
configure terminal
```

2. At the command prompt, enter the following command:

```
[no] qos 12-acl name <WORD> [block <WORD>] [drop-action <disable> |
    <enable>] [dst-mac <dst-mac-info>] [dst-mac-mask <dst-mac-info>]
    [ethertype <etype>] [priority <0-7> | <all>] [set-drop-prec <high-drop> | <low-drop>] [src-mac <src-mac-info>] [src-mac-mask <src-mac-info>] [update-1p <0-7>] [update-dscp <0-63.] [vlan-min <1-4094>
    vlan-max <1-4094>] [vlan-tag <tagged> | <untagged>]
```

### Variable definitions

The following table describes the parameters for the gos 12-acl command.

| Variable           | Value                                                                                |
|--------------------|--------------------------------------------------------------------------------------|
| name <word></word> | Specifies the name used to reference the access-list element. Maximum 16 characters. |

| Variable                                                      | Value                                                                                         |
|---------------------------------------------------------------|-----------------------------------------------------------------------------------------------|
| block <word></word>                                           | Specifies the name to identify access-ist elements that are of the same block.                |
| drop-action <enable>   <disable></disable></enable>           | Specifies the drop action. Enable is drop packet. Disable is do not drop packet.              |
| dst-mac <dst-mac-info></dst-mac-info>                         | Specifies the destination MAC classifier.                                                     |
| dst-mac-mask <dst-mac-info></dst-mac-info>                    | Specifies the destination MAC mask classifier.                                                |
| ethertype <etype></etype>                                     | Specifies the ethertype classifier; range of 0x0 to 0xFFFF.                                   |
| priority <0-7>   <all></all>                                  | Specifies the user priority classifier; range of 0–7 or all 802.1p user priority.             |
| set-drop-prec <high-drop>   <low-drop></low-drop></high-drop> | Specifies the set drop precedence. Values include:                                            |
|                                                               | high-drop — higher probability of drops when congestion is encountered                        |
|                                                               | <ul> <li>low-drop — lower probability of drops when<br/>congestion is encountered.</li> </ul> |
| src-mac <src-mac-info></src-mac-info>                         | Specifies the source MAC classifier.                                                          |
| src-mac-mask <src-mac-info></src-mac-info>                    | Specifies the source MAC mask classifier.                                                     |
| update-1p <0-7>                                               | Specifies the update user priority; range of 0–7.                                             |
| update-dscp <0-63>                                            | Specifies the update DSCP; range of 0–63.                                                     |
| vlan-min <0-4094> vlan-max <0-4094>                           | Specifies the VLAN ID minimum and maximum; range of 0–4094.                                   |
| vlan-tag <tagged>   <untagged></untagged></tagged>            | Specifies the VLAN tag classifier. Values include:                                            |
|                                                               | tagged — filter on frames received as tagged                                                  |
|                                                               | untagged — filter on frames received as untagged.                                             |
| [no]                                                          | Removes a Layer 2 access list.                                                                |

# **Configuring the QoS agent**

The following sections describe configuring the QoS agent using CLI.

# **Configuring QoS agent**

### About this task

Use the following procedure to configure Automatic QoS, NVRAM delay, statistics tracking, or reset QoS to defaults.

### **Procedure**

1. Enter Global Configuration mode:

```
enable
configure terminal
```

2. At the command prompt, enter the following command

```
qos agent [aq-mode <disable | mixed | pure> | nvram-delay <0-604800>
| reset-default | statistics-tracking <aggregate | disable |
individual>]
```

### Variable definitions

The following table describes parameters for the qos agent command

| Variable                                                                  | Value                                                                                                    |
|---------------------------------------------------------------------------|----------------------------------------------------------------------------------------------------|
| aq-mode <disable mixed="" pure=""  =""></disable>                         | Specifies the Automatic QoS configuration. Values include:                                                                    |
|                                                                           | disable — Disables AQ mode. (default)                                                                                         |
|                                                                           | mixed — Enables AQ mode application traffic<br>processing on all ports with egress DSCP<br>remapping.                         |
|                                                                           | <ul> <li>pure — Enables AQ mode application traffic<br/>processing on all ports without egress DSCP<br/>remapping.</li> </ul> |
| nvram-delay<0-604800>                                                     | Specifies the maximum time in seconds to write configuration data to a nonvolatile storage.                                   |
| reset-default                                                             | Restores QoS to configuration default .                                                                                       |
| statistics-tracking <aggregate disable="" individual=""  =""></aggregate> | Specifies default QoS statistics tracking. Values include:                                                                    |
|                                                                           | aggregate — Allocate a single statistics counter to<br>track data for all classifier of the policy being<br>created.          |
|                                                                           | disable — No statistics tracking for QoS policy being created.                                                                |
|                                                                           | individual — Allocate individual statistics counters<br>to track data for each classifier of the QoS policy<br>being created. |

## Displaying QoS agent configuration information

Use the following procedure to display QoS agent configuration information.

### **Procedure**

1. Enter Global Configuration mode:

```
enable
configure terminal
```

2. At the command prompt, enter the following command

```
show qos agent
```

### **Example**

The following figure shows an example output of the show qos agent command.

```
Switch#show qos agent
QoS Operational Mode: Enabled
QoS NVRam Commit Delay: 10 seconds
QoS Current Queue Set: 4
QoS Next Boot Queue Set: 4
QoS Current Buffering: Maximum
QoS Next Boot Buffering: Maximum
QoS Next Boot Buffering: Maximum
QoS Default Statistics Tracking: Aggregate
Auto QoS Mode: Disabled
```

## **Restoring QoS agent to default**

Use the following procedure to configure QoS agent parameters to factory default values.

#### About this task

The default qos agent command achieves the same result as the qos agent resetdefault command.

### **Procedure**

1. Enter Global Configuration mode:

```
enable
configure terminal
```

2. At the command prompt, enter the following command

```
default qos agent [aq-mode | nvram-delay | statistics-tracking]
```

### Variable definitions

The following table describes parameters for the default gos agent command.

| Variable | Value                                                                               |
|----------|-------------------------------------------------------------------------------------|
| aq-mode  | Restores default Auto QoS application traffic processing mode. Default is disabled. |

| Variable            | Value                                                                                        |
|---------------------|----------------------------------------------------------------------------------------------|
| nvram-delay         | Restores default maximum time in seconds to write configuration data to nonvolatile storage. |
| statistics-tracking | Restores default QoS statistics tracking support.                                            |

# **Configuring 802.1p priority values**

### About this task

You can associate the 802.1p priority values with a specific queue within a specific queue set. This association determines the egress scheduling treatment that traffic with a specific 802.1p priority value receives.

### **!** Important:

The switch supports queue set 4 only.

### **Procedure**

1. Enter Global Configuration mode:

enable
configure terminal

2. At the command prompt, enter the following command

gos queue-set-assignment queue-set <4> 1p <0-7> queue <1-4>

### Variable definitions

The following table describes the parameters for the qos queue-set-assignment command.

| Variable      | Value                                                                                                    |
|---------------|----------------------------------------------------------------------------------------------------|
| queue-set <4> | Specifies the queue-set as a value. Default is 4.                                                                                                    |
| 1p <0–7>      | Specifies the 802.1p priority value, as a value in a range from 0 to 7, for the queue association being modified.                                                      |
| queue <1-4>   | Specifies the queue, within the identified queue set, to assign the 802.1p priority traffic to at egress. The value is expressed as an integer in a range from 1 to 4. |

# **Configuring QoS interface groups**

The following sections describe creating and configuring interface groups using CLI.

### Creating an interface group

Use the following procedure to create interface groups.

### **Procedure**

1. Enter Global Configuration mode:

```
enable
configure terminal
```

2. At the command prompt, enter the following command

qos if-group name <WORD> class [trusted | unrestricted | untrusted |
untrustedbasic | untrustedv4v6]

### Variable definitions

The following table describes the parameters for the qos if-group command.

| Variable                                                                     | Value                                                                                                    |
|------------------------------------------------------------------------------|----------------------------------------------------------------------------------------------------|
| name <word></word>                                                           | Specifies the name of the interface group.                                                                                                    |
|                                                                              | The maximum length of the name is 32 US-ASCII characters.                                                                                                    |
|                                                                              | The name must begin with a letter az or AZ.                                                                                                    |
| class< trusted   unrestricted   untrusted   untrustedbasic   untrusted v4v6> | Specifies class of traffic received on interfaces associated with this interface group. Values include:                                                                                                    |
|                                                                              | trusted — Traffic received on the associated interfaces are assumed to be trusted.                                                                                                    |
|                                                                              | <ul> <li>unrestricted — Traffic received on the associated<br/>interfaces may allow unrestricted ports to access<br/>links or connect to the core network with no default<br/>processing.</li> </ul>                                                                                |
|                                                                              | untrusted — IPv4 traffic received on the associated interfaces are assumed to be untrusted.                                                                                                    |
|                                                                              | <ul> <li>untrustedbasic — IPv4 and IPv6 traffic received on<br/>the associated interfaces are assumed to be<br/>untrusted (typically access links connected to end<br/>stations). Tagged and untagged traffic are treated<br/>the same for minimum resource consumption.</li> </ul> |
|                                                                              | untrustedv4v6 — IPv4 and IPv6 traffic received on<br>the associated interfaces are assumed to be                                                                                                    |

| Variable | Value                                                         |
|----------|---------------------------------------------------------------|
|          | untrusted (typically access links connected to end stations). |

## Removing an interface group

### About this task

You cannot delete an interface group associated with ports or referenced by an installed policy.

### **Procedure**

1. Enter Global Configuration mode:

```
enable
configure terminal
```

2. At the command prompt, enter the following command

```
no qos if-group name <WORD>
```

### Configuring ports for an interface group

Use the following procedure to add ports to a defined interface group.

### About this task

The system automatically removes the port from an existing interface group to assign it to a new interface group.

### **Procedure**

1. Enter Ethernet Interface Configuration mode:

```
enable
configure terminal
interface Ethernet <port>
```

2. At the command prompt, enter the following command

```
qos if-assign [port <portlist>] name [WORD]
```

### Variable definitions

The following table describes parameters for the qos if-assign command.

| Variable                   | Value                                              |
|----------------------------|----------------------------------------------------|
| port <portlist></portlist> | Specifies the ports to add to the interface group. |

| Variable           | Value                                                                                    |
|--------------------|------------------------------------------------------------------------------------------|
| name <word></word> | Specifies the name of the interface group in a character string from 1 to 32 characters. |

### Removing ports from an interface group

### About this task

Ports not associated with an interface group are considered QoS-disabled and might not have QoS operations applied until they are assigned to an interface group.

### **Procedure**

1. Enter Global Configuration mode:

```
enable
configure terminal
```

2. At the command prompt, enter the following command

```
no qos if-assign [port <portlist>]
```

# **Configuring DSCP and 802.1p**

The following sections describe configuring DSCP and 802.1p priority using CLI.

### **Configuring DSCP to 802.1p priority**

Use the following procedure to configure DSCP-to-802.1p priority and drop precedence associations.

#### About this task

The system assigns 802.1p and drop precedence to packets at egress, based on the DSCP in the received packet.

#### **Procedure**

1. Enter Global Configuration mode:

```
enable
configure terminal
```

2. At the command prompt, enter the following command

```
qos egressmap [name <WORD>][ds <0-63>]
```

### Variable definitions

The following table describes parameters for the qos egressmap command.

| Variable                                   | Value                                                                                                    |
|--------------------------------------------|----------------------------------------------------------------------------------------------------|
| name <word></word>                         | Specifies the label for the egress mapping.                                                                                                  |
| ds <0-63>                                  | Specifies the DSCP value used as a lookup key for 802.1p priority and drop precedence at egress when appropriate; range is between 0 and 63. |
| 1p <0-7>                                   | Specifies the 802.1p priority value associated with the DSCP; range is between 0 and 7.                                                      |
| dp <low-drop high-drop=""  =""></low-drop> | Specifies the drop precedence values associated with the DSCP:                                                                               |
|                                            | • low-drop                                                                                                    |
|                                            | • high-drop                                                                                                    |

## Restoring egress mapping entries to default

### **Procedure**

1. Enter Global Configuration mode:

```
enable
configure terminal
```

2. At the command prompt, enter the following command:

default gos egressmap

### **Configuring 802.1p priority to DSCP**

### About this task

The 802.1p priority-to-DSCP associations are used to assign default values at packet ingress, based on the 802.1p value of the ingressing packet.

### **Procedure**

1. Enter Global Configuration mode:

```
enable
configure terminal
```

2. At the command prompt, enter the following command

```
qos ingressmap [name <WORD>] 1p <0-7> ds <0-63>
```

### Variable definitions

The following table describes the parameters for the qos ingressmap command.

| Variable           | Value                                                                                                    |
|--------------------|----------------------------------------------------------------------------------------------------|
| name <word></word> | Specifies the label for the ingress mapping.                                                                       |
| 1p <0-7>           | Specifies the 802.1p priority used as the lookup key for DSCP assignment at ingress. The range is between 0 and 7. |
| ds <0-63>          | Specifies the DSCP value associated with the target 802.1p priority. The range is between 0 and 63.                |

### Restoring ingress mapping entries to default

Use the following procedure to reset the ingress mapping entries to factory default values.

### **Procedure**

1. Enter Global Configuration mode:

```
enable
configure terminal
```

2. At the command prompt, enter the following command

default qos ingressmap

# Configuring QoS elements classifiers and classifier blocks

The following sections describe configuring QoS elements, classifiers, and classifier blocks using CLI.

## **Configuring IP classifier element entries**

#### **Procedure**

1. Enter Global Configuration mode:

```
enable
configure terminal
```

2. At the command prompt, enter the following command:

```
qos ip-element <cid> [addr-type <addrtype>] [ds-field <dscp>] [dst-
ip <dst-ip-info>] [dst-port-min <port> dst-port-max <port>] [name
```

<WORD>] [protocol <0-255>] [session-id <session-id>] [src-ip <src-ip-info>] [src-port-min <port> src-port-max <port>]

### Variable definitions

The following table describes the parameters for the qos ip-element command.

| Variable                                              | Value                                                                                                    |
|-------------------------------------------------------|----------------------------------------------------------------------------------------------------|
| <cid></cid>                                           | Specifies the element ID, value ranges from 1–55000.                                                                                                    |
| addr-type <addrtype></addrtype>                       | Specifies the address type. Use the value ipv4 to indicate an IPv4 address or, on switches that support IPv6, the value ipv6 to indicate an IPv6 address. |
|                                                       | DEFAULT: ipv4.                                                                                                    |
| ds-field <dscp></dscp>                                | Specifies a 6-bit DSCP value; value ranges from 0– 63.                                                                                                    |
|                                                       | DEFAULT: ignore.                                                                                                    |
| dst-ip <dst-ip-info></dst-ip-info>                    | Specifies the destination IP address and mask in the form of a.b.c.d/x for IPv4, or, on switches that support IPv6, x:x:x:x:x:x:x/z.                      |
|                                                       | DEFAULT: 0.0.0.0.                                                                                                    |
| dst-port-min <port> dst-port-max<port></port></port>  | Specifies the L4 destination port minimum and maximum values.                                                                                             |
| name <word></word>                                    | Specifies the name of the IP element. Character string of up to 16 characters.                                                                            |
| protocol<0-255>                                       | Specifies the IPv4 protocol classifer criterial, ranges of 0–255.                                                                                         |
| session-id <session-id></session-id>                  | Specifies the session ID.                                                                                                    |
| src-ip< <i>src-ip-info</i> >                          | Specifies the source IP address and mask in the form of a.b.c.d/x for IPv4, or, on switches that support IPv6, x:x:x:x:x:x:x/z.                           |
|                                                       | DEFAULT: 0.0.0.0.                                                                                                    |
| src-port- min <port> src-port-max<port></port></port> | Specifies the L4 source port minimum and maximum values.                                                                                                  |
| tcp-control <tcp-flags></tcp-flags>                   | Specifies the control flags present in an TCP header.                                                                                                    |

## **Displaying IP classifier entries**

Use this procedure to view IP classifier entries.

#### **Procedure**

1. Enter Privileged EXEC mode:

enable

2. At the command prompt, enter the following command:

```
show qos ip-element [<1-65535>] [all] [system] [user]
```

### Variable definitions

The following table describes the parameters for the show gos ip-element command.

| Variable  | Value                                                   |
|-----------|---------------------------------------------------------|
| <1-65535> | Displays a specific entry.                              |
| all       | Displays all user-created, default, and system entries. |
| system    | Displays only system entries                            |
| user      | Displays only user-created and default entries.         |

### Removing IP classifier entries

### **Procedure**

1. Enter Global Configuration mode:

```
enable
configure terminal
```

2. At the command prompt, enter the following command:

```
no qos ip-element <1-55000>
```

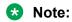

An IP element that is referenced in a classifier cannot be deleted.

### Variable definitions

The following table describes the parameters for the no qos ip-element command.

| Variable  | Value                                                |
|-----------|------------------------------------------------------|
| <1-55000> | Specifies the element ID, value ranges from 1–55000. |

### **Adding Layer 2 elements**

#### **Procedure**

1. Enter Global Configuration mode:

```
enable
configure terminal
```

2. At the command prompt, enter the following command:

```
qos 12-element <1-55000> [dst-mac <dst-mac>] [dst-mac-mask <dst-mac-
mask>] [ethertype <etype>] [name <WORD>] [priority <ieee1p-seq>]
```

[session-id <session-id>] [src-mac <src-mac>] [src-mac-mask <src-mac-mask>] [vlan-min <vidmin> vlan-max <vid-max>][vlan-tag <vtag>]

### Variable definitions

The following table describes the parameters for the qos 12-element command.

| Variable                                            | Value                                                                              |
|-----------------------------------------------------|------------------------------------------------------------------------------------|
| <1-55000>                                           | Specifies the element ID; range is 1–55000.                                        |
| dst-mac <dst-mac></dst-mac>                         | Specifies the destination MAC element criteria. Valid format is H.H.H.             |
| dst-mac-mask <dst-mac-mask></dst-mac-mask>          | Specifies the destination MAC mask element criteria. Valid format is H.H.H.        |
| ethertype <etype></etype>                           | Specifies the Ethernet type. Valid format is 0xXXXX, for example, 0x0801.          |
|                                                     | DEFAULT: ignore.                                                                   |
| name <word></word>                                  | Specifies the name of the element. Character string of up to 16 characters.        |
| priority <ieee1p-seq></ieee1p-seq>                  | Specifies the 802.1p priority values; range from 0–7 or all.                       |
|                                                     | DEFAULT: ignore.                                                                   |
| session-id <session-id></session-id>                | Specifies the session ID.                                                          |
| srcmac <src-mac></src-mac>                          | Specifies the source MAC element criteria. Enter in the format H.H.H.              |
| src-mac-mask <src-mac-mask></src-mac-mask>          | Specifies the source MAC mask element criteria. Valid format is H.H.H.             |
| vlan-min< <i>vidmin</i> >vlan-max< <i>vid-max</i> > | Specifies the VLAN ID minimum and maximum value element criteria. Range is 1–4094. |
| vlan-tag< <i>vtag</i> >                             | Specifies the packet format element criteria:                                      |
|                                                     | • untagged                                                                         |
|                                                     | • tagged                                                                           |
|                                                     | DEFAULT: Ignore.                                                                   |

### **Displaying Layer 2 elements**

### **Procedure**

1. Enter Privileged EXEC mode:

enable

2. At the command prompt, enter the following command:

show qos 12-element [<1-65535>] [all] [system] [user]

### Variable definitions

The following table describes the parameters for the show qos 12-element command.

| Variable  | Value                                                       |
|-----------|-------------------------------------------------------------|
| <1-65535> | Displays a specific L2 element.                             |
| all       | Displays all user-created, default, and system L2 elements. |
| system    | Displays only system L2 elements.                           |
| user      | Displays only user-created and default L2 elements.         |

### **Removing Layer 2 elements**

### **Procedure**

1. Enter Global Configuration mode:

enable
configure terminal

2. At the command prompt, enter the following command:

no gos 12-element <1-55000>

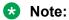

A Layer 2 element referenced in a classifier cannot be deleted.

### Variable definitions

The following table describes the parameters for the no qos 12-element command.

| Variable  | Value                                       |
|-----------|---------------------------------------------|
| <1-55000> | Specifies the element ID; range is 1–55000. |

### Linking IP L2 and system classifier elements

### About this task

Each classifier can contain only one of each of the following: IP classifier element plus L2 classifier element plus system classifier element.

However, you can create a classifier that contains only one of the following: IP classifier element, L2 classifier element, system classifier element.

You cannot delete a classifier that is referenced in a classifier block or installed policy.

#### **Procedure**

1. Enter Global Configuration mode:

```
enable configure terminal
```

2. At the command prompt, enter the following command:

```
qos classifier <1-55000> set-id <1-55000> [name <WORD>] element-type
<ip | 12 | system> element-id <1-55000> | session-id <1-4294967295>
```

### Variable definitions

The following table describes the parameters for the gos classifier command.

| Variable                                    | Value                                                              |
|---------------------------------------------|--------------------------------------------------------------------|
| classifier <1-55000>                        | Specifies the classifier ID                                        |
|                                             | RANGE: 1-55000                                                     |
| set-id <1-55000>                            | Specifies the classifier set ID.                                   |
|                                             | RANGE: 1-55000                                                     |
| name <word></word>                          | Specifies the set label; maximum is 16 alphanumeric characters.    |
| element-type <ip i2="" system=""  =""></ip> | Specifies the element-type; either ip or I2, or system classifier. |
| element-id <1-55000>                        | Specifies the element ID.                                          |
|                                             | RANGE: 1-55000                                                     |
| session-id <1-4294967295>                   | Specifies the session ID.                                          |
|                                             | RANGE: 1-4294967295                                                |

### Removing classifier entries

### About this task

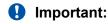

You cannot delete a classifier referenced in a classifier block or installed policy.

### **Procedure**

1. Enter Global Configuration mode:

```
enable
configure terminal
```

2. At the command prompt, enter the following command:

```
no qos classifier <1-55000>
```

### Variable definitions

The following table describes the parameters for the no qos classifier command.

| Variable  | Value                                          |
|-----------|------------------------------------------------|
| <1-55000> | Specifies the classifier ID; range is 1–55000. |

# **Combining individual classifiers**

### **Procedure**

1. Enter Global Configuration mode:

```
enable
configure terminal
```

2. At the command prompt, enter the following command:

```
qos classifier-block <1-55000> block-number <1-55000> [name <WORD>]
{set-id <1-55000> | set-name <WORD>} [{in-profile-action <1-55000> |
in-profile-action-name | {meter <1-55000> | meter-name <WORD>} |
session-id <1-4294967295>]
```

### Variable definitions

The following table describes the parameters for the qos classifier-block command.

| Variable                             | Value                                                                                                    |
|--------------------------------------|----------------------------------------------------------------------------------------------------|
| classifier-block <1-55000>           | Specifies an the classifier block ID; range is 1–55000.                                                           |
| block-number <1-55000>               | Specifies the classifier block number; range is 1–55000.                                                          |
| name <word></word>                   | Specifies the label for the classifier block; maximum is 16 alphanumeric characters.                              |
| set-id <1-55000>                     | Specifies the classifier set to be linked to the classifier block; range is 1–55000.                              |
| set-name <word></word>               | Specifies the classifier set name to be linked to the classifier block; maximum is 16 alphanumeric characters.    |
| in-profile-action <1-55000>          | Specifies the in profile action to be linked to the filter block; range is 1–55000.                               |
| in-profile-action-name <word></word> | Specifies the in profile action name to be linked to the classifier block; maximum is 16 alphanumeric characters. |
| meter <1-55000>                      | Specifies the meter to be linked to the classifier block; range is 1–55000.                                       |
| meter-name <word></word>             | Specifies the meter name to be linked to the classifier block; maximum is 16 alphanumeric characters.             |
| session-id <1-4294967295>            | Specifies the session ID; range is 1–4294967295                                                                   |

### Removing classifier block entries

### **About this task**

You cannot delete a classifier block that is references by an installed policy.

#### **Procedure**

1. Enter Global Configuration mode:

```
enable
configure terminal
```

2. At the command prompt, enter the following command:

```
no gos classifier-block <1-55000>
```

### Variable definitions

The following table describes the parameters for the no gos classifier-block command.

| Variable  | Value                                                |
|-----------|------------------------------------------------------|
| <1-55000> | Specifies the classifier block ID; range is 1–55000. |

## Configuring system classifier element parameters

Use this procedure to configure system classifier element parameters that you can use in QoS policies.

### **Procedure**

1. Enter Global Configuration mode:

```
enable
configure terminal
```

2. At the command prompt, enter the following command:

```
qos system-element <1-55000> [known-mcast] [name <WORD>] [pattern-
data <WORD>] [pattern-format <tagged | untagged>] [pattern-ip-
version <ipv4 | ipv6 | non-ip>] [session-id <session-id>] [unknown-
mcast] [unknown-ucast]
```

### Variable definitions

The following table describes the parameters for the qos system-element command.

| Variable                                                | Value                                                                                     |
|---------------------------------------------------------|-------------------------------------------------------------------------------------------|
| <1-55000>                                               | Specifies the system classifier element entry id; range is 1–55000.                       |
| known-mcast                                             | Specifies the filter to match frames containing a known multicast destination address.    |
| name                                                    | Specifies a unique alphanumeric identifier for the system element.                        |
| pattern-data <word></word>                              | Specifies the byte pattern data to filter on.                                             |
|                                                         | * Note:                                                                                   |
|                                                         | The format of the WORD string is in the form of XX:XX:XX::XX.                             |
| pattern-format <tagged untagged=""  =""></tagged>       | Specifies the format of data/mask pattern. Specifies the available values are:            |
|                                                         | tagged—Data/mask pattern describes a tagged packet                                        |
|                                                         | untagged—Data/mask pattern describes an<br>untagged packet                                |
| pattern-ip-version <ipv4 ipv6="" non-ip=""  =""></ipv4> | Specifies the IP version of the pattern data or mask.                                     |
|                                                         | ipv4—Filter IPv4 Header                                                                   |
|                                                         | • ipv6—Filter IPv6 Header                                                                 |
|                                                         | non-ip—Filter non-ip packets                                                              |
| session-id <session-id></session-id>                    | Specifies the session ID.                                                                 |
| unknown-mcast                                           | Specifies the filter to match frames containing an unknown multicast destination address. |
| unknown-ucast                                           | Specifies the filter to match frames containing an unknown unicast destination address.   |

# Displaying system classifier element parameters

### **Procedure**

1. Enter Global Configuration mode:

enable
configure terminal

2. At the command prompt, enter the following command:

```
show qos system-element [<1-65535>] [all] [system] [user]
```

### Variable definitions

The following table describes the parameters for the show qos system-element command.

| Variable  | Value                                                   |
|-----------|---------------------------------------------------------|
| <1-65535> | Displays a particular entry.                            |
| all       | Displays all user-created, default, and system entries. |
| system    | Displays only system entries.                           |
| user      | Displays only user-created and default entries.         |

## Removing system classifier element entries

### **Procedure**

1. Enter Global Configuration mode:

enable
configure terminal

2. At the command prompt, enter the following command:

no gos system-element <1-55000>

### Variable definitions

The following table describes the parameters for the no gos system-element command.

| Variable  | Value                                                               |
|-----------|---------------------------------------------------------------------|
| <1-55000> | Specifies the system classifier element entry id; range is 1–55000. |

# QoS traffic profile filter set configuration

Use the information in this section to configure QoS traffic profile filter set support.

When stage egress classifier is used the traffic is dropped or dscp modified for traffic egressing the port where set is applied. If stage egress is not set on classifier the traffic is dropped or dscp modified for traffic ingressing the port where set is applied.

You can use up to 75 classifier elements in a filter set.

## Configuring a QoS traffic profile filter set classifier

### About this task

Use this procedure to add a QoS traffic profile filter set classifier.

### **Procedure**

1. Enter Global Configuration mode:

```
enable
configure terminal
```

2. Create a new traffic profile filter set classifier element:

qos traffic-profile classifier name <WORD> [addr-type <ipv4|ipv6>] [block <WORD>][committed-rate <64-10230000> {committed-burst-size <burst-size-options> drop-out-action <disable|enable>| max-burstrate <64-4294967295> max-burst-duration <1-4294967295>}][drop-action <disable|enable>][ds-field <0-63>] [dst-ip <dst-ip-info>][dst-mac <dst-mac-info> dst-mac-mask <dst-mac-mask>][src-mac <src-mac> srcmac-mask <src-mac-mask>][dst-port-min <0-65535> dst-port-max <0-65535>][src-port-min <0-65535> src-port- max <0-65535>][ethertype <0x0-0xFFFF>] [stage <egress>] [eval-order <1-255>][flow-id <0x0-0xFFFF>][ip-flag <ip-flags>][ipv4-option <no-opt|with-opt>] [master] [next-header <0-255>] [pkt-type <etherll|llc|snap>] [priority <0-7|all>][protocol <0-255>][set-drop-prec <high-drop|low-drop>] [set-drop-prec-out-action <high-drop| low-drop>][src-ip <src-ipinfo>][tcp-control <Urq|Ack|Psh|Rst|Syn|Fin>][update-1p <0-7>] [update-dscp <0-63>][update-dscp-out-action <0-63>][vlan-min <1-4094>|[vlan-max <1-4094>][vlan-tag <tagged| untagged>]

### Variable definitions

Use the data in the following table to use the qos traffic-profile classifier command.

| Variable                                                       | Value                                                                                                    |
|----------------------------------------------------------------|----------------------------------------------------------------------------------------------------|
| name <word></word>                                             | Specifies an alphanumeric identifier for the traffic profile. The value is a character string from 1–16 characters in length. All classifiers associated with a specific traffic-profile filter set share the same name. |
| addr-type <ipv4 ipv6=""  =""></ipv4>                           | Specifies the type of IP address used by this classifier entry. The type is limited to IPv4 and IPv6 addresses.                                                                                                    |
| block <word></word>                                            | Specifies the label to identify traffic profile classifier elements that are of the same block.                                                                                                    |
| committed-rate <64-10230000>                                   | Specifies the committed rate for metering. Values range from 64-10230000 Kbps.                                                                                                    |
| committed-burst-size <burst-size-options></burst-size-options> | Specifies the committed burst size in KiloBytes.                                                                                                    |
| drop-action <disable enable=""  =""></disable>                 | Specifies whether to drop (enable) or pass (disable) traffic matching the classifier criteria.                                                                                                    |

| Variable                                           | Value                                                                                                    |
|----------------------------------------------------|----------------------------------------------------------------------------------------------------|
| drop-out-action <disable enable=""  =""></disable> | Specifies whether to drop (enable) or pass (disable) out of profile packets.                                                                         |
| ds-field <0-63>                                    | Specifies the value for the DiffServ Codepoint (DSCP) in a packet.                                                                                   |
| dst-ip <dst-ip-info></dst-ip-info>                 | Specifies the IP address to match against the destination IP address of a packet.                                                                    |
|                                                    | IPv4 source—use the A.B.C.D/<0-32> format                                                                                                    |
|                                                    | • IPv6 source—use the x:x:x:x:x:x:x/<0-128> format                                                                                                   |
| dst-mac <dst-mac-info></dst-mac-info>              | Specifies MAC address against which the MAC destination address of incoming packets is compared.                                                     |
| <pre>src-mac <src-mac></src-mac></pre>             | Specifies the MAC source address of incoming packets.                                                                                                |
| dst-mac-mask <dst-mac-mask></dst-mac-mask>         | Specifies the mask for the MAC address against which the MAC destination address of incoming packets is compared.                                    |
| src-mac-mask <src-mac-mask></src-mac-mask>         | Specifies the MAC source address mask of incoming packets.                                                                                           |
| dst-port-min <0-65535>                             | Specifies the minimum value for the Layer 4 destination port classifier.                                                                             |
| src-port-min <0-65535>                             | Specifies the minimum value for the Layer 4 source port number in a packet.                                                                          |
| dst-port-max <0-65535>                             | Specifies the maximum value for the Layer 4 destination port classifier.                                                                             |
| src-port-max <0-65535>                             | Specifies the maximum value for the Layer 4 source port number in a packet.                                                                          |
| ethertype <0x0-0xFFFF>                             | Specifies the type of information carried in the data portion of the frame. Values range from 0x0 to 0xFFFF hexadecimal.                             |
| eval-order <1-255>                                 | Specifies the evaluation order for all elements with the same name. Values range from 1–255.                                                         |
| flow-id <0x0-0xFFFF>                               | Specifies the flow identifier for IPv6 packets. Values range from 0x0 to 0xFFFF hexadecimal.                                                         |
| ip-flag <ip-flags></ip-flags>                      | Specifies the IP fragment flag criteria.                                                                                                    |
| ipv4-option <no-opt with-opt=""  =""></no-opt>     | Specifies the IPv4 option criteria.                                                                                                    |
| master                                             | Designates the classifier as the master block member.                                                                                                |
| max-burst-rate <64-4294967295>                     | Specifies the maximum burst rate. Values range from 64 to 4294967295 Kbps. You configure this parameter when a committed metering rate is specified. |

| Variable                                                                     | Value                                                                                                    |
|------------------------------------------------------------------------------|----------------------------------------------------------------------------------------------------|
| max-burst-duration <1-4294967295>                                            | Specifies the maximum burst duration in milliseconds (ms). Values range from 1 to 4294967295 ms. You configure this parameter when a committed metering rate is specified. |
| next-header <0-255>                                                          | Specifies the IPv6 next-header value. Values range from 0–255.                                                                                                    |
| <pre>pkt-type <ether11 11c="" snap=""  =""></ether11></pre>                  | Specifies the filter packet format ethertype encoding criteria.                                                                                                    |
| priority <0-7   all>                                                         | Specifies a 802.1p user priority value for classifier.                                                                                                    |
| protocol <0-255>                                                             | Specifies the IPv4 protocol value. Values range from 0–255.                                                                                                    |
| set-drop-prec <high-drop low-drop=""  =""></high-drop>                       | Specifies the drop precedence for traffic matching the classifier criteria.                                                                                                |
|                                                                              | high-drop—a higher probability that the packet will<br>be dropped when traffic congestion occurs                                                                           |
|                                                                              | low-drop—a lower probability that the packet will be<br>dropped when traffic congestion occurs                                                                             |
| <pre>set-drop-prec-out-action <high-drop low-drop=""  =""></high-drop></pre> | Specifies the drop precedence value associated with out of profile traffic.                                                                                                |
|                                                                              | high-drop—a higher probability that the packet will<br>be dropped when traffic congestion occurs                                                                           |
|                                                                              | low-drop—a lower probability that the packet will be<br>dropped when traffic congestion occurs                                                                             |
| <pre>src-ip <src-ip-info></src-ip-info></pre>                                | Specifies the IP address to match against the source IP address of a packet.                                                                                               |
|                                                                              | IPv4 source—use the A.B.C.D/<0-32> format                                                                                                    |
|                                                                              | • IPv6 source—use the x:x:x:x:x:x:x/<0-128> format                                                                                                    |
| stage <egress></egress>                                                      | Specifies the stage to apply the filter.                                                                                                    |
| tcp-control <urg ack="" fin="" psh="" rst="" syn=""  =""></urg>              | Specifies the TCP control criteria.                                                                                                    |
| update-1p <0-7>                                                              | Specifies the 802.1p user priority update value.                                                                                                    |
| update-dscp <0-63>                                                           | Specifies the DSCP update value.                                                                                                    |
| update-dscp-out-action <0-63>                                                | Specifies the DSCP update value in out of profile packets.                                                                                                    |
| vlan-min <1-4094>                                                            | Specifies the minimum VLAN ID value for the classifier.                                                                                                    |
| vlan-max <1-4094>                                                            | Specifies the maximum VLAN ID value for the classifier.                                                                                                    |
| vlan-tag <tagged untagged=""  =""></tagged>                                  | Specifies whether VLAN tagged or untagged traffic is matched by the classifier.                                                                                            |

### Deleting a QoS traffic profile filter set classifier

### About this task

Use this procedure to delete an existing QoS traffic profile filter classifier.

### **Procedure**

1. Enter Global Configuration mode:

```
enable
configure terminal
```

2. Disable or delete a QoS traffic profile filter set:

no qos traffic-profile classifier name <WORD> [eval-order <1-255>]

### Variable definitions

Use the data in the following table to use the no qos traffic-profile classifier command.

| Variable           | Value                                                                                                    |
|--------------------|----------------------------------------------------------------------------------------------------|
| name <word></word> | Specifies an alphanumeric identifier used to target the traffic profile filter set classifier being deleted. The value is a character string from 1–16 characters in length. |
| eval-order <1-255> | Specifies the evaluation order for all elements with the same name. Values range from 1–255.                                                                                 |

## Configuring a QoS traffic profile filter set

### About this task

Use this procedure to create a new or modify an existing traffic profile filter set.

### **Procedure**

1. Enter Global Configuration mode:

```
enable
configure terminal
```

2. configure a QoS traffic profile filter set:

qos traffic-profile set port <port> name <name>

### **Variable definitions**

Use the data in the following table to use the qos traffic-profile classifier set command.

| Variable                                                                                              | Value                                                                                                    |
|----------------------------------------------------------------------------------------------------|----------------------------------------------------------------------------------------------------|
| committed-rate <64-10230000>                                                                          | Specifies the committed rate for metering. Values range from 64-10230000 Kbps.                                                                                                    |
| <pre>committed-burst-size <burst-size- options=""></burst-size-></pre>                                | Specifies the committed burst size in KiloBytes.                                                                                                    |
| drop-out-action <enable disable=""  =""></enable>                                                     | Specifies whether to drop (enable) or pass (disable) out-of-profile packets. You configure this parameter when a metering type is selected and a committed metering rate is specified.                     |
| enable                                                                                                | Enables the traffic profile filter set.                                                                                                    |
| name <word></word>                                                                                    | Specifies the traffic profile filter set name. This name is used to identify classifier elements that are associated with the filter set.                                                                  |
| max-burst-rate <64-4294967295>                                                                        | Specifies the maximum burst rate. Values range from 64 to 4294967295 Kbps. You configure this parameter when a committed metering rate is specified.                                                       |
| max-burst-duration <1-4294967295>                                                                     | Specifies the maximum burst duration in milliseconds (ms). Values range from 1 to 4294967295 ms. You configure this parameter when a committed metering rate is specified.                                 |
| meter-mode <uniform-per-policy td=""  <=""><td>Specifies the metering type.</td></uniform-per-policy> | Specifies the metering type.                                                                                                    |
| <pre>individual-per-policy   classifier&gt;</pre>                                                     | uniform-per-policy—a unique meter is applied to<br>each policy that comprises the filter set with<br>uniform rate and burst data derived from the filter<br>set specification used for each meter          |
|                                                                                                    | individual-per-policy—a unique meter is applied to<br>each policy that comprises the filter set with rate<br>and burst data derived from the classifier data or<br>the filter set specification            |
|                                                                                                    | classifier—a meter is defined for each individual filter set classifier using rate and burst data associated with the classifier. If this data is not present a meter is not allocated for the classifier. |
| port <port></port>                                                                                    | Specifies the ports on which the traffic profile filter set is to be applied.                                                                                                    |

| Variable                                                                            | Value                                                                                                    |
|-------------------------------------------------------------------------------------|----------------------------------------------------------------------------------------------------|
| set-drop-prec-out-action <high-drop low-drop=""  =""></high-drop>                   | Specifies the drop precedence value for out-of-profile traffic.                                                                                                    |
|                                                                                     | <ul> <li>high-drop—there is a higher probability of packets<br/>being dropped when network congestion is<br/>encountered.</li> </ul>                                                      |
|                                                                                     | <ul> <li>low-drop—there is a lower probability of packets<br/>being dropped when network congestion is<br/>encountered.</li> </ul>                                                        |
|                                                                                     | You configure this parameter when a metering type is selected and a committed metering rate is specified.                                                                                 |
| <pre>track-statistics <aggregate disable  individual=""></aggregate disable ></pre> | Specifies how to track policy statistics for the traffic profile filter set.                                                                                                    |
|                                                                                     | aggregate—all traffic profile classifiers associated<br>with a policy share the statistics resource                                                                                       |
|                                                                                     | <ul> <li>disable—statistics tracking is disabled for all traffic profile classifiers</li> </ul>                                                                                           |
|                                                                                     | individual—each traffic profile filter set classifier<br>has its own statistics resource                                                                                                  |
| update-dscp-out-action <0-63>                                                       | Updates the DSCP value in out-of-profile IP packets. Values range from 0 to 63. You configure this parameter when a metering type is selected and a committed metering rate is specified. |

### Disabling a QoS traffic profile filter set

### About this task

Use this procedure to delete or disable an existing traffic profile filter set.

If you have already disabled a QoS Traffic Profile set, you can re-enable it using one of the following commands:

- qos traffic-profile set name <WORD> enable to enable the QoS traffic profile filter set on all ports where it was initially applied
- qos traffic-profile set port <port> name <WORD> enable to enable the QoS traffic profile filter set on specified ports only

### **Procedure**

1. Enter Global Configuration mode:

```
enable
configure terminal
```

### 2. Disable or delete a QoS traffic profile filter set:

no qos traffic-profile set [port <port>] name <WORD> enable

### Variable definitions

Use the data in the following table to use the no qos traffic-profile classifier set command.

| Variable           | Value                                                                                     |
|--------------------|-------------------------------------------------------------------------------------------|
| port <port></port> | Specifies the port or ports on which to disable or delete the traffic profile filter set. |
| name <word></word> | Specifies the traffic profile filter set name to disable or delete.                       |
| enable             | Disables the traffic profile filter set.                                                  |
|                    | Important:                                                                                |
|                    | If you do not include <i>enable</i> with the command, the filter set instance is deleted. |

# Viewing QoS traffic profile filter set classifier information

### About this task

Use this procedure to display QoS traffic profile filter set classifier configuration information.

### **Procedure**

1. Enter Privileged EXEC mode:

enable

2. Display information for configured QoS traffic profile classifiers:

show qos traffic-profile classifier [name <WORD>][eval-order <1-255>]

### Variable definitions

Use the data in the following table to use the **show qos traffic-profile classifier** command.

| Variable           | Value                                                                                                    |
|--------------------|----------------------------------------------------------------------------------------------------|
| name <word></word> | Specifies the alphanumeric identifier of a specific traffic profile filter set for which to display classifier configuration information. |
| eval-order <1–255> | Specifies the evaluation order for all elements with the same name. Value ranges from 1 to 255.                                           |

# Viewing QoS traffic profile filter set information

#### About this task

Use this procedure to display QoS traffic profile filter set configuration information for a traffic profile filter set instance.

#### **Procedure**

1. Enter Privileged EXEC mode:

enable

2. Display traffic profile filter set information for configured QoS traffic profile set instances:

show gos traffic-profile set [port <port>] name <WORD>

#### Variable definitions

Use the data in the following table to use the show gos traffic-profile set command.

| Variable           | Value                                                                                                    |
|--------------------|----------------------------------------------------------------------------------------------------|
| name <word></word> | Specifies the alphanumeric identifier of the traffic profile filter set for which to display configuration information. |
| port <port></port> | Specifies the classifier port or ports for which to display traffic profile filter set configuration information.       |

# Viewing QoS traffic profile filter set interface information

#### About this task

Use this procedure to display QoS traffic profile filter set configuration information for switch or stack interfaces.

#### **Procedure**

1. Enter Privileged EXEC mode:

enable

2. Display QoS traffic profile filter set interface information:

show gos traffic-profile interface

# Viewing QoS traffic profile filter set statistics information

#### About this task

Use this procedure to display QoS traffic profile filter set statistics for a specific port and traffic profile filter classifier.

#### **Procedure**

1. Enter Privileged EXEC mode:

enable

2. Display QoS traffic profile filter set statistics:

show qos traffic-profile statistics port <port> name <WORD> [precedence <1-14>]

#### Variable definitions

Use the data in the following table to use the **show qos traffic-profile statistics** command.

| Variable                      | Value                                                                                                    |
|-------------------------------|----------------------------------------------------------------------------------------------------|
| name <word></word>            | Specifies the alphanumeric identifier of the traffic profile filter set for which to display statistics data.                          |
| <pre>port <port></port></pre> | Specifies the classifier port or ports for which to display traffic profile filter set statistics data.                                |
| precedence <1-14>             | Specifies the policy precedence in relation to other policies associated with the same traffic profile. Values range from 1–14.        |
|                               | Specifying a precedence value displays statistics data for filter set classifiers associated with the specified precedence value only. |
|                               | If you do not specify a precedence value, statistics data is displayed for all precedence values used by the filter set instance.      |

# **Configuring QoS actions**

The following sections describe creating and configuring QoS actions using CLI.

# **Creating and updating QoS actions**

#### About this task

The system can restrict certain options based on the policy associated with the specific action.

You cannot delete an action referenced by a meter, an installed policy or a classifier block.

#### **Procedure**

1. Enter Global Configuration mode:

```
enable
configure terminal
```

2. At the command prompt, enter the following command:

```
qos action <10-55000> [name <WORD>] [drop-action <enable | disable |
deferred-pass>] [update-dscp <0-63>] [update-1p <0-7> {use-tos-prec
| use-egress}] [set-drop-prec <low-drop | high-drop>] [action-ext
<1-55000> | action-ext-name <WORD>][session-id <1-4294967295>
```

#### Variable definitions

The following table describes the parameters for the qos action command.

| Variable                                                       | Value                                                                                                    |
|----------------------------------------------------------------|----------------------------------------------------------------------------------------------------|
| <10-55000>                                                     | Specifies the QoS action; range is 10–55000.                                                                                        |
| name <word></word>                                             | Assigns a name to a QoS action with the designated action ID. Enter the name for the action; maximum is 16 alphanumeric characters. |
| drop-action <enable deferred-pass="" disable=""  =""></enable> | Specifies whether packets are dropped or not:                                                                                       |
|                                                                | enable—drop the traffic flow.                                                                                                    |
|                                                                | disable—do not drop the traffic flow.                                                                                               |
|                                                                | deferred-pass—traffic flow decision deferred to other installed policies.                                                           |
|                                                                | DEFAULT: deferred-pass.                                                                                                    |
|                                                                | * Note:                                                                                                    |
|                                                                | If you omit this parameter, the default value applies.                                                                              |
| update-dscp <0-63>                                             | Specifies whether DSCP values are updated or left unchanged; unchanged equals ignore. Enter the 6-bit DSCP value; range is 0 to 63. |
|                                                                | DEFAULT: ignore.                                                                                                    |

| Variable                                              | Value                                                                                            |
|-------------------------------------------------------|--------------------------------------------------------------------------------------------------|
| update-1p{<0-7>   use-tos-prec   use-egress}          | Specifies whether 802.1p priority values are updated or left unchanged: unchanged equals ignore. |
|                                                       | • ieee1p—enter the value you want; range is 0 to 7.                                              |
|                                                       | use-egress—uses the egress map to assign value.                                                  |
|                                                       | use-tos-prec—uses the type of service precedence to assign value.                                |
|                                                       | * Note:                                                                                          |
|                                                       | Requires specification of update-dscp value.                                                     |
| set-drop-prec <low-drop high-drop=""  =""></low-drop> | Specifies the drop precedence value:                                                             |
|                                                       | • low-drop                                                                                       |
|                                                       | high-drop                                                                                        |
|                                                       | DEFAULT: low-drop.                                                                               |
| action-ext<1-55000>                                   | Specifies the action extension; range is 1–55000.                                                |
| action-ext-name <word></word>                         | Specifies a label for the action extension; maximum is 16 alphanumeric characters.               |
| session-id<1-4294967295>                              | Specify the session ID.                                                                          |

# **Removing QoS actions**

#### About this task

You cannot delete an action if it is referenced by a policy, classifier block, or meter.

#### **Procedure**

1. Enter Global Configuration mode:

enable
configure terminal

2. At the command prompt, enter the following command:

no qos action <10-55000>

### Variable definitions

The following table describes the parameters for the no qos action command.

| Variable   | Value                                        |
|------------|----------------------------------------------|
| <10-55000> | Specifies the QoS action; range is 10–55000. |

# **Configuring QoS interface action extensions**

The following sections describe creating and configuring interface action extensions using CLI. QoS interface action extensions direct the switch to perform a specific action on each packet.

# Creating interface action extension entries

#### About this task

All traffic (both unicast and non-unicast) must be redirected to the same port.

#### **Procedure**

1. Enter Global Configuration mode:

```
enable
configure terminal
```

2. At the command prompt, enter the following command:

#### Variable definitions

The following table describes the parameters for the qos if-action-extension command.

| Variable                                                   | Value                                                                                                    |
|------------------------------------------------------------|----------------------------------------------------------------------------------------------------|
| <1-55000>                                                  | Specifies the QoS action. The range is 1–55000.                                                                                     |
| name <word></word>                                         | Assigns a name to a QoS action with the designated action ID. Enter the name for the action; maximum is 16 alphanumeric characters. |
| egress-ucast <port>   egress-non-ucast<port></port></port> | Specifies redirection of unicast/non-unicast to specified port.                                                                     |
| session-id<1-4294967295>                                   | Specifies the system ID. The range is 1–4294967295.                                                                                 |

### Removing interface action extension entries

Use this procedure to remove interface action extension entries.

#### **Procedure**

1. Enter Global Configuration mode:

```
enable
configure terminal
```

2. At the command prompt, enter the following command:

```
no gos if-action-extension <1-55000>
```

#### Variable definitions

The following table describes the parameters for the no qos if-action-extension command.

| Variable  | Value                                           |
|-----------|-------------------------------------------------|
| <1-55000> | Specifies the QoS action. The range is 1–55000. |

# **Configuring QoS meters**

The following sections describe creating and configuring QoS meters using CLI.

### **Creating QoS meters**

#### About this task

You can configure the QoS meter to police the traffic by configuring the committed rate, burst rate, and burst duration.

### Important:

If the committed rate is not a multiple of 64, the value is rounded down to the highest multiple of 64, smaller than the committed rate. For example, a committed rate of 1000 Kbps is automatically rounded down to 960 Kbps.

#### **Procedure**

1. Enter Global Configuration mode:

```
enable
configure terminal
```

2. At the command prompt, enter the following command

```
qos meter <1-5000> [name <WORD>] [committed-rate <64-10230000>]
[burst-size <burst-size>] [max-burst-rate <64-4294967295>] [max-burst-duration <1-4294967295>] {in-profile- action <1-55000> | in-profile-action-name <WORD>} {out-profile- action <1,9-55000> | out-profile-action-name <WORD>} [session-id <1-4294967295>]
```

#### Variable definitions

The following table describes the parameters for the gos meter command.

| Variable                              | Value                                                                                                    |
|---------------------------------------|----------------------------------------------------------------------------------------------------|
| <1–5000>                              | Specifies the QoS meter; range is 1 to 5000.                                                                                                    |
| name <word></word>                    | Specifies the name of the QoS meter.                                                                                                    |
|                                       | The maximum length of the name is 16 alphanumeric characters.                                                                                                    |
| commited-rate<64–10230000>            | Specifies the rate that traffic must not exceed for extended periods to be considered in-profile. Enter the rate in Kbps for in-profile traffic in increments of 64 or 1000 Kbps; range is 64 to 10230000 Kbps.                                          |
| burst-size< burst-size>               | Specifies the committed burst size in KB. The value range is; 4, 8, 16, 32, 64, 128, 256, 512.                                                                                                    |
| max-burst-rate<64-4294967295>         | Specifies the largest burst of traffic that can be received at a time for the traffic to be considered inprofile. Used in calculating the committed burst size. Enter the burst size in Kbps for in-profile traffic; range is 64 to 4294967295.          |
| max-burst-duration<1-4294967295>      | Specifies the amount of time the largest burst of traffic can be received for the traffic to be considered in-profile. Used in calculating the committed burst size. Enter the burst duration in ms for in-profile traffic; range is 1 to 4294967295 ms. |
| in-profile-action<1-55000>            | Specifies the in-profile action ID; range is 1 to 55000.                                                                                                    |
| in-profile-action-name <word></word>  | Specifies the in-profile action name.                                                                                                    |
| out-profile-action-name <word></word> | Specifies the out-profile action name.                                                                                                    |
| out-profile-action<1,9 to 55000>      | Specifies the out-profile action ID; range is 1,9 to 55000.                                                                                                    |
| session-id<1-4294967295>              | Specifies the session ID; range is 1 to 4294967295.                                                                                                    |

# Removing a QoS meter

#### About this task

You cannot delete a QoS meter referenced by an installed policy or classifier block.

#### **Procedure**

1. Enter Global Configuration mode:

enable
configure terminal

2. At the command prompt, enter the following command

no qos meter <1-5000>

# **Configuring QoS interface shapers**

The following sections describe creating and configuring QoS interface shapers using CLI.

# **Configuring interface shaping**

Use this procedure to configure interface shaping.

#### **Procedure**

1. Enter VLAN Interface Configuration mode:

```
enable
configure terminal
interface vlan <vlan ID>
```

2. At the command prompt, enter the following command:

```
qos if-shaper [port <portlist>] [name <WORD>] shape-rate
<64-10230000> {burst-size <4,8,16,...,512> | max-burst-rate
<64-4294967295> [max-burst-duration <1-4294967295>]}
```

#### Variable definitions

The following table describes the parameters for the qos if-shaper command.

| Variable                          | Value                                                                                                    |
|-----------------------------------|----------------------------------------------------------------------------------------------------|
| burst-size <4,8,16,, 512>         | Specifies the committed burst size in Kilobytes. The value range is: 4, 8, 16, 32, 64, 128, 256, 512.                                                                                                    |
| port <portlist></portlist>        | Specifies the ports to configure shaping parameters.                                                                                                    |
| name <word></word>                | Specifies name for if-shaper; maximum is 16 alphanumeric characters.                                                                                                    |
| shape-rate <64-10230000>          | Specifies the shaping rate in kilobits/sec; range is 64-10230000 kilobits/sec.                                                                                                    |
| max-burst-rate <64-4294967295>    | Specifies the largest burst of traffic that can be received a given time for the traffic to be considered in-profile. Used in calculating the committed burst size. Enter the burst size in Kb/s for in-profile traffic; range is 64 to 4294967295 Kbits/sec.   |
| max-burst-duration <1-4294967295> | Specifies the amount of time that the largest burst of traffic that can be received for the traffic to be considered in-profile. Used in calculating the committed burst size. Enter the burst duration in ms for in-profile traffic; range is 1–4294967295 ms. |

### Disabling interface shaping

Use this procedure to disable interface shaping.

#### **Procedure**

1. Enter VLAN Interface Configuration mode:

```
enable
configure terminal
interface vlan <vlan ID>
```

2. At the command prompt, enter the following command:

```
no qos if-shaper [port <portlist>]
```

#### Variable definitions

The following table describes the parameters for the no qos if-shaper command.

| Variable                   | Value                              |
|----------------------------|------------------------------------|
| port <portlist></portlist> | Specifies a port or list of ports. |

# **Configuring QoS policies**

The following sections describe creating and configuring QoS policies using CLI.

# **Creating QoS policies**

#### About this task

You must define all components associated with a policy, including the interface group, element, classifier, classifier block, action, and meter, before you can reference those components in a policy.

#### **Procedure**

1. Enter Global Configuration mode:

```
enable
configure terminal
```

2. At the command prompt, enter the following command:

```
qos policy <1-55000> [enable] [name <WORD>] {port <port> | if-group
<WORD>} clfr-type {classifier | block} {clfr-id <1-55000> | clfr-
name <WORD>} {{in-profile-action <1-55000> | in-profile-action-name
```

<WORD>} | meter <1-55000> | meter-name <WORD>} precedence <1-7> [track-statistics <individual | aggregate>]} [session-id <1- 4294967295>]

### Variable definitions

The following table describes the parameters for the qos policy command.

| Variable                                                     | Value                                                                                                    |
|--------------------------------------------------------------|----------------------------------------------------------------------------------------------------|
| <1-55000>                                                    | Specifies the QoS policy; range is 1–55000.                                                                                                    |
| enable                                                       | Enables the QoS policy.                                                                                                    |
| name <word></word>                                           | Specifies the name for the policy; maximum is 16 alphanumeric characters.                                                                                                    |
| port <port></port>                                           | Specifies the port to which to directly apply this policy.                                                                                                    |
| if-group <word></word>                                       | Specifies the interface group name to which this policy applies; maximum number of characters is 32 USASCII. The group name must begin with a letter within the range az or AZ. |
| clfr-type <classifier block=""  =""></classifier>            | Specifies the classifier type; classifier or block.                                                                                                    |
| clfr-id<1-55000>                                             | Specifies the classifier ID; range is 1–55000.                                                                                                    |
| clfr-name <word></word>                                      | Specifies the classifier name or classifier block name; maximum is 16 alphanumeric characters.                                                                                  |
| in-profile-action<1-55000>                                   | Specifies the action ID for in-profile traffic; range is 1–55000.                                                                                                    |
| in-profile-action-name <word></word>                         | Specifies the action name for in-profile traffic; maximum is 16 alphanumeric characters.                                                                                        |
| meter<1-55000>                                               | Specifies meter ID associated with this policy; range is 1–55000.                                                                                                    |
| meter-name <word></word>                                     | Specifies the meter name associated with this policy; maximum of 16 alphanumeric characters.                                                                                    |
| precedence<1-7>                                              | Specifies the precedence of this policy in relation to other policies associated with the same interface group. Enter precedence number; range is 1–7.                          |
|                                                              | <b>★</b> Note:                                                                                                    |
|                                                              | Policies with a lower precedence value are evaluated after policies with a higher precedence number. Evaluation goes from highest value to lowest.                              |
| track-statistics <individual aggregate=""  =""></individual> | Specifies statistics tracking on this policy as either:                                                                                                    |
|                                                              | individual — statistics on individual classifiers                                                                                                    |
|                                                              | aggregate — aggregate statistics                                                                                                    |
| session-id <1-4294967295>                                    | Specify the session ID.                                                                                                    |

### **Removing QoS policies**

#### **Procedure**

1. Enter Global Configuration mode:

```
enable
configure terminal
```

2. At the command prompt, enter the following command:

```
no qos policy <1-55000>
```

# **Clearing QoS statistics**

Use this procedure to clear all counters associated with QoS policies and installed meters.

#### **Procedure**

1. Enter Global Configuration mode:

```
enable
configure terminal
```

2. At the command prompt, enter the following command:

```
qos clear-stats
```

# **Configuring User Based Policies**

Use the information in this section to configure and manage User Based Policies (UBP).

You can include up to 128 classifier elements in a UBP.

# **Configuring UBP using Classifier Name**

#### About this task

Configure User Based Policies using classifier name.

#### **Procedure**

1. Enter Global Configuration mode:

enable

configure terminal

#### 2. Enter the following command:

qos ubp classifier name <WORD>] [addr-type {ipv4 | ipv6}] [block <WORD>] [drop-action{disable | enable}] [ds-field <0-63>] [dst-ip A.B.C.D/<0-32>] [dst-mac <H.H.H> dst-macmask <H.H.H>] [dst-port-min <0-65535> dst-port-max <0-65535>] [ethertype <0x0-0xFFFF>][evalorder <1-255>] [master] [priority  $\{<0-7> \mid all\}$ ] [protocol <0-255>] [set-drop-prec {highdrop| low-drop}] [src-ip <A.B.C.D/<0-32>] [srcmac <H.H.H> src-mac-mask <H.H.H>] [src-port-min <0-65535> src-port- $\max <0-65535>$ ] [update-1p {<0-7> | useegress| use-tos-prec}] [update-dscp <0-63>] [vlan-min <1-4094> vlan-max <1-4094>] [vlantag {tagged |untagged}]

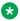

#### Note:

To modify an entry in a filter set, you must delete the entry and add a new entry with the desired modifications.

#### Example

The following command is an example of adding a classifier to an existing filter set (in this example, the ALPHAYELLOW filter set):

```
qos ubp classifier name ALPHAYELLOW dst-ip 192.0.2.0/24 ethertype 0x0800 drop-action
disable eval-order 70
```

The following commands are an example of adding a classifier block (remedial) to an existing filter set (ALPHAYELLOW):

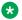

#### Note:

To consume only one precedence level, group classifiers in a classifier block.

```
qos ubp classifier name ALPHAYELLOW dst-ip 192.0.2.0/24 ethertype 0x0800 drop-action
disable block remedial eval-order 70
qos ubp classifier name ALPHAYELLOW dst-ip 198.51.100.0/24 ethertype 0x0800 drop-action
disable block remedial eval-order 71
qos ubp classifier name ALPHAYELLOW dst-ip 203.0.113.0/24 ethertype 0x0800 drop-action
disable block remedial eval-order 72
```

The following commands are an example of classifiers configured to allow various TCP/UDP destination ports in the red filter set, and configured as a classifier block (novell):

```
qos ubp classifier name red protocol 17 dst-port-min 427 dst-port-max 427 ethertype
0x0800 drop-action disable block novell eval-order 101
qos ubp classifier name red protocol 6 dst-port-min 524 dst-port-max 524 ethertype 0x0800
drop-action disable block novell eval-order 102
qos ubp classifier name red protocol 6 dst-port-min 396 dst-port-max 396 ethertype 0x0800
drop-action disable block novell eval-order 103
```

#### Variable Definitions

Use the data in the following table to use the gos upp classifier name addr-type command.

| Variable                                                       | Value                                                                                                    |
|----------------------------------------------------------------|----------------------------------------------------------------------------------------------------|
| name <1–16>                                                    | Creates the User Based Policy classifier entry.                                                                                                    |
| addr-type {ipv4   ipv6}                                        | Specifies the type of IP address used by this classifier entry. The type is limited to IPv4 and IPv6 addresses.                                       |
| block <1-32>                                                   | Specifies the label to identify access list elements that are of the same block.                                                                      |
| drop-action {enable   disable}                                 | Specifies whether or not to drop non-conforming traffic.                                                                                              |
| ds-field <0-63>                                                | Specifies the value for the DiffServ Codepoint (DSCP) in a packet.                                                                                    |
| dst-ip { <ipv4_destination>   &lt;0-32&gt;}</ipv4_destination> | Specifies the IP address to match against the destination IP address of a packet.                                                                     |
| dst-mac <mac_address></mac_address>                            | Specifies the MAC address against which the MAC destination address of incoming packets is compared.                                                  |
| dst-port-min <0–65535>                                         | Specifies the minimum value for the layer 4 destination port number in a packet. dst-port-max must be terminated prior to configuring this parameter. |
| ethertype <0x0-0xFFFF>                                         | Specifies a value indicating the version of Ethernet protocol being used.                                                                             |
| eval-order <1–255>                                             | Specifies the evaluation order for all elements with the same name.                                                                                   |
| master                                                         | Specifies as the master member of the block.                                                                                                    |
| priority {<0-7>   all}                                         | Specifies the user priority classifier criteria.                                                                                                    |
| protocol <0-255>                                               | Specifies the IPv4 protocol classifier criteria.                                                                                                    |
|                                                                | Specifies the set drop precedence. Valid values are:                                                                                                  |
|                                                                | high-drop                                                                                                    |
| set-drop-prec {high-drop   low-drop}                           | low-drop                                                                                                    |
| src-ip {< <i>A.B.C.D</i> >   < <i>0</i> –32>}                  | Specifies the source IP classifier criteria                                                                                                    |
| src-mac <mac_address></mac_address>                            | Specifies the source MAC classifier criteria                                                                                                    |
| src-port-min < <i>0</i> – <i>65535</i> >                       | Specifies the Layer 4 source port minimum value classifier criteria.                                                                                  |
| update-1p {<0-7>   use-egress   use-tosprec}                   | Specifies the update user priority.                                                                                                    |
| update-dscp <0-63>                                             | Specifies the update DSCP.                                                                                                    |
| vlan-min <1–4094>                                              | Specifies the VLAN ID minimum value classifier criteria.                                                                                              |
| vlan-tag {tagged   untagged}                                   | Specifies the VLAN tag classifier criteria.                                                                                                    |

# **Configuring UBP using Set Name**

### About this task

Configure User Based Policies using set name.

#### **Procedure**

#### 1. Enter Global Configuration mode:

enable
configure terminal

#### 2. Enter the following command:

qos ubp set name [committed-rate <64-10230000> [committed-burst-size <1024|128|16|16384|2048|256|32|4|4096|512|64|8|8192> {drop-out-action {enable|disable}} {set-drop-prec-out-action {high-drop|low-drop}|set-priority <1-255>|track-statistics {aggregate|disable|individual}|update-dscp-out-action <0-63>}}]] [max-burst-rate <64-4294967295> {[drop-out-action {disable|enable}] [max-burst-duration <1-4294967295>][ set-drop-prec-out-action {high-drop|low-drop}][update-dscp-out-action <0-63>]}] [set-priority <1-255> [track-statistics <aggregate|disable|individual>]]

### Note:

To modify an entry in a filter set, you must delete the entry and add a new entry with the desired modifications.

#### Variable Definition

Use the data in the following table to use the qos ubp set name command.

| Variable                                                                       | Value                                                                                                    |
|--------------------------------------------------------------------------------|----------------------------------------------------------------------------------------------------|
| set name                                                                       | Creates the User Based Policy set.                                                                                                    |
| committed-rate <64-10230000>                                                   | Specify the committed rate value.                                                                                                    |
| committed-burst-size                                                           | Specify the burst size in KBytes.                                                                                                    |
| drop-out-action {enable disable}                                               | Specifies the action to take when a packet is out-of-profile. The device only applies this action if metering is being enforced, and if the device deems the traffic to be out of profile based on the level of traffic and the metering criteria. Options are enable (packet is dropped) and disable (packet is not dropped). |
| set-drop-prec-out-action {highdrop  low-drop}                                  | Specify the set drop precedence out-of-profile action.                                                                                                    |
| set-priority <1–255>                                                           | Specify the filter set priority.                                                                                                    |
| track-statistics <aggregate disable individual></aggregate disable individual> | Specify to track statistics on policy.                                                                                                    |
| update-dscp-out-action <0-63>                                                  | Specify the remark DSCP out-of-profile action.                                                                                                    |
| max-burst-rate <64-4294967295>                                                 | Specify the maximum burst rate value.                                                                                                    |
| max-burst-duration <1-4294967295>                                              | Maximum burst duration in milliseconds.                                                                                                    |
| set-drop-prec-out-action {high-drop low-drop}                                  | Specify the set drop precedence out-of-profile action.                                                                                                    |
| update-dscp-out-action <0-63>                                                  | Specify the remark DSCP out-of-profile action.                                                                                                    |
| set-priority <1-255>                                                           | Specify the filter set priority.                                                                                                    |

# Deleting a Classifier, Classifier Block or an Entire Filter Set

#### About this task

Use this procedure to delete a classifier, classifier block or an entire filter set.

#### **Procedure**

1. Enter Global Configuration mode:

```
enable
configure terminal
```

2. Delete an entire filter set:

```
no gos ubp name <filter name>
```

Note:

You cannot delete a filter set while it is in use. You can not delete a classifier if there is not a set filter for that classifier.

3. Delete a classifier:

```
no gos ubp name <filter name> eval-order <value>
```

Note:

You cannot reset QoS defaults if the EAP/NEAP UBP support references a QoS UBP filter set.

### **Viewing Filter Descriptions**

#### About this task

Use this procedure to view User Based Policy filter parameters, specific filter set parameters, ports and associated filter sets, and classifier entries.

#### **Procedure**

1. Enter Privileged EXEC mode:

enable

2. View user based policy filter parameters:

```
show gos ubp
```

3. View the parameters for a specific filter set:

```
show qos ubp name <filter name>
```

4. View ports and the filter sets assigned to those ports:

```
show qos ubp interface
```

#### 5. View UBP statistics:

show qos ubp statistics port <port number> name <word>

#### 6. View classifier entries:

show qos ubp classifier

### 7. View QoS precedence usage:

show qos diag

### Note:

Use the command show qos diag to properly plan QoS precedence usage. The precedence limit for the device is 8, with 1 precedence reserved for ARP.

# **Chapter 6: Configuring QoS using Enterprise Device Manager**

Use the procedures in this chapter to configure and manage Quality of Service (QoS) using Enterprise Device Manager (EDM).

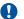

### **!** Important:

In addition to the QoS configurations created, the system creates some default classifier elements, classifiers, classifier blocks, policies, and actions. These system default entries cannot be modified or deleted.

# Displaying interface queues using EDM

Use the following procedure to display interface queues.

#### **Procedure**

- 1. From the navigation tree, double-click **QoS**.
- 2. In the QoS tree, click QoS Devices.
- 3. In the QoS Devices work area, click the Interface Queue tab.

#### Variable definitions

The following table describes the variables associated with QoS interface Queues.

| Variable   | Value                                                                                 |
|------------|---------------------------------------------------------------------------------------|
| SetId      | Displays an integer between 1 and 65535 that identifies the specific queue set.       |
| Queueld    | Displays an integer that uniquely identifies a specific queue within a set of queues. |
| Discipline | Displays the paradigm used to empty the queue:                                        |
|            | priorityQueuing                                                                       |

| Variable            | Value                                                                                     |
|---------------------|-------------------------------------------------------------------------------------------|
|                     | weightedRoundRobin                                                                        |
| Bandwith %          | Displays relative bandwidth available to a queue with respect to other associated queues. |
| AbsBandwidth        | Displays absolute bandwidth available to this queue, in Kb/s.                             |
| BandwidthAllocation | Displays bandwidth allocation: relative or absolute.                                      |
| ServiceOrder        | The order in which a queue is serviced, based on the defined discipline.                  |
| Size                | Displays the size of the queue in bytes.                                                  |

# QoS interface group management using EDM

Use the following procedures to display, add or delete QoS interface groups using EDM.

# Displaying interface groups using EDM

Use the following procedure to display interface groups.

#### **Procedure**

- 1. From the navigation tree, double-click **QoS**.
- 2. In the QoS tree, click QoS Devices.
- 3. In the QoS Devices work area, click the **Interface Group** tab.

#### Variable definitions

The following table describes the variables associated with QoS interface groups.

| Variable       | Value                                                                                                    |
|----------------|----------------------------------------------------------------------------------------------------|
| Id             | Displays a unique identifier of an interface group.                                                                                                    |
| Role           | Specifies the tag (group name) used to identify interfaces with the characteristics specified by the attributes of this class instance. These identifiers can be used within a number of classes to identify a physical set of interfaces to which policy rules and actions can apply. |
| InterfaceClass | Specifies the type of traffic interfaces associated with the specified role combination. Values are:                                                                                                    |
|                | • trusted                                                                                                    |

| Variable           | Value                                                                                                    |
|--------------------|----------------------------------------------------------------------------------------------------|
|                    | nonTrusted                                                                                                    |
|                    | unrestricted                                                                                                    |
|                    | untrustedv4v6                                                                                                    |
|                    | untrustedBasic                                                                                                    |
| Capabilities       | Specifies a list of the interface capabilities used by the PDP or network manager to select the policies and configurations that can be pushed to the Policy Enforcement Point (PEP). |
| StatsTracking Type | Specifies the type of statistics tracking. Options are aggregate, individual, or disabled.                                                                                            |
| StorageType        | Displays the storage type for this interface group:                                                                                                    |
|                    | Volatile                                                                                                    |
|                    | nonVolatile (default)                                                                                                    |
|                    | • readOnly                                                                                                    |
|                    | • other                                                                                                    |

### Adding interface groups

Use the following procedure to add an interface group.

#### **Procedure**

- 1. From the navigation tree, double-click **QoS**.
- 2. In the QoS tree, click QoS Devices.
- 3. In the QoS Devices work area, click the **Interface Group** tab.
- 4. On the toolbar, click Insert.
- 5. Enter the desired ID number.
- 6. Enter the **Role** combination tag for this interface group.
- 7. Select the interface class desired for this interface group: **trusted**, **nonTrusted**, **unrestricted**, **untrustedv4v6**, or **untrustedBasic**.
- 8. Click Insert.

# **Deleting interface groups using EDM**

Use the following procedure to delete an interface group.

#### **Procedure**

- 1. From the navigation tree, double-click **QoS**.
- 2. In the QoS tree, click QoS Devices.
- 3. In the QoS Devices work area, click the Interface Group tab.
- 4. In the Interface Group section, highlight an interface group.
- 5. On the toolbar, click **Delete**.

### **Important:**

You cannot delete an interface group referenced by a policy—you must delete the policy first—and you cannot delete an interface group with assigned ports.

You can display the association between interfaces, role combinations, and queue sets. A role combination is a unique label that identifies a group of interfaces.

# Assigning or deleting ports to an interface group using EDM

Use the following procedure to assign or delete ports to an interface group.

#### **Procedure**

- 1. From the navigation tree, double-click **QoS**.
- 2. In the QoS tree, click QoS Devices.
- 3. In the QoS Devices work area, click the **Interface Group** tab.
- 4. In the Interface Group section, highlight an interface group.
- 5. On the toolbar, click Interface Assignment.
- 6. Click the port numbers to add to the interface group.

OR

De-select the ports to delete.

7. Click OK.

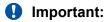

If you add or delete a number of ports on a switch under heavy load, the operation can take a long time and can cause EDM to time out.

# Displaying an interface ID using EDM

Use the following procedure to display the interface ID.

#### **Procedure**

- 1. From the navigation tree, double-click **QoS**.
- 2. In the QoS tree, click QoS Devices.
- 3. In the QoS Devices work area, click the **Interface ID Assignments** tab.

#### Variable definitions

The following table describes the variables associated with QoS interface IDs

| Variable        | Value                                                                      |
|-----------------|----------------------------------------------------------------------------|
| Port            | Displays ports numbers.                                                    |
| RoleCombination | Displays the role associated with the port.                                |
| QueueSet        | Displays the queue set associated with this interface.                     |
| Capabilities    | Displays the queuing capabilities associated with an egress QoS interface. |

# QoS priority queue assignment management using EDM

Use the following procedures to display and filter QoS priority queue assignments.

# Displaying priority queue assignments using EDM

Use the following procedure to display priority queue assignments.

#### **Procedure**

- 1. From the navigation tree, double-click **QoS**.
- 2. In the QoS tree, click QoS Devices.
- 3. In the QoS Devices work area, click the Priority Q Assign tab.

#### Variable definitions

The following table describes the variables associated with QoS priority queue assignments.

| Variable       | Value                                                                                                    |
|----------------|----------------------------------------------------------------------------------------------------|
| Qset           | Supports the assignment of 802.1p user priority values to a queue for each specific queue set. There is one queue-set supported, queue-set 4, and 8 priority classes, 0 through 7, associated with this queue-set. |
| 802.1pPriority | A 802.1 user priority value.                                                                                                    |
| Queue          | A queue in a specified queue set that is assigned a priority value. To change a Queue assignment, click in the cell and type a new value.                                                                          |

# Filtering priority queue assignments using EDM

Use the following procedure to filter QoS priority queue assignments.

#### **Procedure**

- 1. From the navigation tree, double-click **QoS**.
- 2. In the QoS tree, click QoS Devices.
- 3. In the QoS Devices work area, click the **Priority Q Assign** tab.
- 4. In the Priority Q Assign section, highlight a Qset..
- 5. On the toolbar, click Filter.
- 6. Configure the filter parameters as required.
- 7. Click Filter.

# Displaying priority mapping using EDM

Use the following procedure to display priority mapping.

#### **Procedure**

- 1. From the navigation tree, double-click **QoS**.
- 2. In the QoS tree, click QoS Devices.
- 3. In the QoS Devices work area, click the **Priority Mapping** tab.

### Variable definitions

The following table describes the variables associated with QoS priority mapping.

| Variable       | Value                                                                                |
|----------------|--------------------------------------------------------------------------------------|
| 802.1pPriority | The 802.1 user priority value to map to a DSCP value at ingress.                     |
| Dscp           | The DSCP value to associate with the specified 802.1 user priority value at ingress. |
| Name           | The type of service.                                                                 |

# **Displaying DSCP mappings using EDM**

Use the following procedure to display DSCP mapping.

#### **Procedure**

- 1. From the navigation tree, double-click **QoS**.
- 2. In the QoS tree, click QoS Devices.
- 3. In the QoS Devices work area, click the **DSCP Mapping** tab.

### Variable definitions

The following table describes the variables associated with DSCP mapping.

| Variable       | Value                                                                                                    |
|----------------|----------------------------------------------------------------------------------------------------|
| Dscp           | Shows the DSCP value. This field is read-only.                                                                                             |
| 802.1pPriority | Displays the user priority value associated with the DSCP value.                                                                           |
|                | RANGE:                                                                                                    |
|                | 0–7                                                                                                    |
| DropPrecedence | Displays the drop precedence setting. The available settings are:                                                                          |
|                | lowDropPrec                                                                                                    |
|                | highDropPrec                                                                                                    |
|                | Traffic associated with low drop precedence is generally given priority over traffic with high drop precedence during resource allocation. |
| ServiceClass   | Specifies the type of service associated with the DSCP value.                                                                              |

# QoS meter capability management using EDM

Use the following procedures to display and filter QoS meter capability management.

### Displaying meter capability

Use the following procedure to view QoS meter capability, the maximum rate supported, bucket sizes and granularity..

#### **Procedure**

- 1. From the navigation tree, double-click QoS.
- 2. In the QoS tree, click QoS Devices.
- 3. In the QoS Devices work area, click the **Meter Capability** tab.

### Variable definitions

The following table describes the variables associated with the meter capability tab.

| Variable                                              | Value                                                                                             |
|-------------------------------------------------------|---------------------------------------------------------------------------------------------------|
| Port                                                  | Specifies the port to which the meter is applied.                                                 |
| MeterSupport                                          | Specifies the supported Token Bucket metering algorithm. The switch supports Simple Token Bucket. |
| Meter Rate(Kbps)/ Bucket(Kbytes)/ Granularity(Kbytes) | Displays maximum supported Meter Rate, maximum bucket size and supported granularity.             |

# Filtering meter capability using EDM

Use the following procedure to filter QoS meter capability.

#### **Procedure**

- 1. From the navigation tree, double-click **QoS**.
- 2. In the QoS tree, click QoS Devices.
- 3. In the QoS Devices work area, click the **Meter Capability** tab.
- 4. In the Meter Capability section, select a port(s).
- 5. On the toolbar, click Filter.
- 6. Configure the filter parameters as required.
- 7. Click Filter.

# QoS shaper capability management using EDM

Use the following procedures to display and filter QoS shaper capability.

### **Displaying Shaper Capability using EDM**

Use the following procedure to display QoS interface shaper capabilities.

#### **Procedure**

- 1. From the navigation tree, double-click **QoS**.
- 2. In the QoS tree, click QoS Devices.
- 3. In the QoS Devices work area, click the **Shaper Capability** tab.

#### Variable definitions

The following table describes the variables associated with the shaper capability tab.

| Variable                                             | Value                                                                                                    |
|------------------------------------------------------|----------------------------------------------------------------------------------------------------|
| Port                                                 | The port to which the shaper is applied.                                                                       |
| ShaperSupport                                        | Displays the location where the shaper is applied. The switch supports shaping application for each interface. |
| Shaper Rate(Kbps)/Bucket (KBytes)/Granulatiry (Kbps) | Displays the maximum supported Shaper Rate,<br>Shaper Bucket size, and Shaper Granularity.                     |

# Filtering shaper capability using EDM

Use the following procedure to filter shaper capability.

#### **Procedure**

- 1. From the navigation tree, double-click **QoS**.
- 2. In the QoS tree, click QoS Devices.
- 3. In the QoS Devices work area, click the **Shaper Capability** tab.
- 4. Click Filter.
- 5. Configure the filter parameters as required.
- 6. Click Filter.

# Managing IP classifier elements using EDM

Use the following procedures to display, add or delete IP classifier elements.

# Displaying IP classifier elements using EDM

Use the following procedure to display the IP classifier elements.

#### **Procedure**

- 1. From the navigation tree, double-click QoS.
- 2. In the QoS tree, click QoS Rules.
- 3. In the QoS Rules work area, click the IP Classifier Element tab.

#### Variable definitions

The following table describes the variables associated with IP classifier elements.

| Variable            | Value                                                                                                    |
|---------------------|----------------------------------------------------------------------------------------------------|
| Id                  | Specifies the number of the IP classifier element.                                                                                                    |
| Name                | Specifies the label of the IP classifier element.                                                                                                    |
| AddressType         | Specifies the type of IP address used by this classifier entry. The type is limited to IPv4 and IPv6 addresses.                                                                                                    |
| DstAddr             | Specifies the IP address to match against a packet destination IP address.                                                                                                    |
| DstMaskLength       | Specifies the length of the destination address mask with a value from 0 to 32.                                                                                                    |
| SrcAddr             | Specifies the IP address to match against a packet source IP address.                                                                                                    |
| SrcMaskLength       | Specifies the length of the source address mask with a value from 0 to 32.                                                                                                    |
| Dscp                | Specifies the value for the DSCP in a packet in a range from -1 to 63 where -1 is equal to ignore, 1 is equal to ICMP-IPv4, 2 is equal to IGMP, 6 is equal to TCP, 17 is equal to UDP, 46 is equal to RSVP, and 58 is equal to ICMP-IPv6. |
| Protocol/NextHeader | Specifies the IPv4 protocol or IPv6 next header that the classifier element must match. Enter a value from 0 to 255 where 255 is equal to ignore.                                                                                         |
| DstL4PortMin        | Specifies the minimum value for the Layer 4 destination port number in a packet. Enter a value from 0 to 65535.                                                                                                    |

| Variable     | Value                                                                                                    |
|--------------|----------------------------------------------------------------------------------------------------|
| DstL4PortMax | Specifies the maximum value for the Layer 4 destination port number in a packet. Enter a value from 0 to 65535. You can set PortMin to 0 and portMax to 65535 to specify ignore. |
| SrcL4PortMin | Specifies the minimum value for the Layer 4 source port number in a packet. Specify a value from 0 to 65535.                                                                     |
| SrcL4PortMax | Specifies the maximum value for the Layer 4 source port number in a packet. Enter a value from 0 to 65535. You can set PortMin to 0 and portMax to 65535 to specify ignore.      |
| lpv6FlowId   | Specifies the flow identifier for IPv6 packets in a range from -1 to 1048575 where -1 is equal to ignore.                                                                        |
| SessionId    | Specifies the session ID.                                                                                                    |
| Storage      | Specifies the type of storage:                                                                                                    |
|              | volatile                                                                                                    |
|              | nonVolatile (default)                                                                                                    |
|              | • readOnly                                                                                                    |

# Adding IP classifier elements using EDM

Use the following procedure to add the IP classifier elements.

#### **Procedure**

- 1. From the navigation tree, double-click **QoS**.
- 2. In the QoS tree, click QoS Rules.
- 3. In the QoS Rules work area, click the IP Classifier Element tab.
- 4. Click Insert.
- 5. In the Insert IP classifier section, configure as required.
- 6. Click Insert.

# **Deleting IP classifier elements using EDM**

Use the following procedure to delete IP classifier elements.

#### **Procedure**

1. From the navigation tree, double-click **QoS**.

- 2. In the QoS tree, click QoS Rules.
- 3. In the QoS Rules work area, click the **IP Classifier Element** tab.
- 4. Highlight an IP classifier element.
- 5. Click Delete.

### Important:

A QoS IP Element that is referenced by a classifier, or by a block or policy cannot be deleted.

First delete the block or policy, then the classifier, and then the classifier element.

# QoS layer 2 classifier element management using EDM

Use the following procedures to display, add or delete QoS layer 2 classifier elements using EDM.

# Displaying L2 classifier elements using EDM

Use the following procedure to display Layer 2 classifiers.

#### **Procedure**

- 1. From the navigation tree, double-click **QoS**.
- 2. In the QoS tree, click QoS Rules.
- 3. In the QoS Rules work area, click the L3 Classifier Element tab.

#### Variable definitions

The following table describes the variables associated with L2 classifier elements.

| Variable       | Value                                                                                                    |
|----------------|----------------------------------------------------------------------------------------------------|
| Id             | Specifies the index that enumerates the classifier entries.                                               |
| Name           | Specifies a label for the classifier entry.                                                               |
| DestMacAddr    | Specifies the MAC address against which the MAC destination address of incoming packets will be compared. |
| DstMacAddrMask | Specifies a mask identifying the destination MAC address.                                                 |
| SrcMacAddr     | Specifies the MAC source address of incoming packets.                                                     |

| Variable       | Value                                                    |
|----------------|----------------------------------------------------------|
| SrcMacAddrMask | Specifies a mask identifying the source MAC address.     |
| VlanIdMin      | Specifies the minimum value for the VLAN ID in a packet. |
| VlanIdMax      | Specifies the maximum value for the VLAN ID in a packet. |
| VlanTag        | Specifies the type of VLAN tagging in a packet:          |
|                | untagged                                                 |
|                | • tagged                                                 |
|                | • ignore                                                 |
| EtherType      | Specifies a value for the Ethertype.                     |
| 802.1pPriority | Specifies a value for the 802.1p user priority.          |
| SessionId      | Specifies the session ID.                                |
| Storage        | Specifies the type of storage.                           |

# Adding L2 classifier elements using EDM

Use the following procedure to add Layer 2 classifier elements.

#### **Procedure**

- 1. From the navigation tree, double-click **QoS**.
- 2. In the QoS tree, click QoS Rules.
- 3. In the QoS Rules work area, click the **L2 Classifier Element** tab.
- 4. On the toolbar, click Insert.
- 5. In the Insert Layer 2 classifier section, configure element parameters as required.
- 6. Click Insert.

### **Deleting L2 classifier elements using EDM**

Use the following procedure to delete Layer 2 classifier elements.

#### **Procedure**

- 1. From the navigation tree, double-click **QoS**.
- 2. In the QoS tree, click QoS Rules.
- 3. In the QoS Rules work area, click the **L2 Classifier Element** tab.
- 4. Select a row to delete.

5. On the toolbar, click **Delete**.

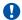

#### Important:

A Layer 2 classifier element that is referenced by a classifier, or by a block or policy cannot be deleted. First delete the block or policy, then the classifier, and then the classifier element. A Layer 2 classifier element of the storage type other or readOnly cannot be deleted.

# System classifier element management using EDM

Use the following procedures to display, add or delete QoS system classifier elements.

# Displaying system classifier elements using EDM

Use the following procedure to display System Classifier Elements.

#### **Procedure**

- 1. From the navigation tree, double-click QoS.
- 2. In the QoS tree, click **QoS Rules**.
- 3. In the QoS Rules work area, click the **System Clfr Element** tab.

#### **Variable Definitions**

| Variable           | Value                                                                                                    |
|--------------------|----------------------------------------------------------------------------------------------------|
| Id                 | Indicates the index that enumerates the system classifier entries.                                                     |
| Name               | Indicates the name of the system classifier element.                                                                   |
| UnknownUcastFrames | Identifies frames with an unknown unicast destination address.                                                         |
|                    | true—indicates frames containing an unknown unicast destination address match this classification entry.               |
|                    | false—indicates that no classification is requested based on this address type.                                        |
| UnknownlpMcast     | Identifies IP packets with an unknown IP multicast destination address.                                                |
|                    | true—indicates that IP packets containing an unknown<br>multicast destination address match this classification entry. |
|                    | false—indicates that no classification is requested based on this address type.                                        |

| Variable          | Value                                                                                                    |
|-------------------|----------------------------------------------------------------------------------------------------|
| KnownlpMcast      | Identifies IP packets with a known IP multicast destination address.                                                       |
|                   | true—indicates that IP packets containing a known multicast destination address match this classification entry.           |
|                   | false—indicates that no classification is requested based on this address type.                                            |
| UnknownNonIpMcast | Identifies non-IP packets with an unknown MAC multicast destination address.                                               |
|                   | true—indicates that non-IP packets containing an unknown<br>multicast destination address match this classification entry. |
|                   | false—indicates that no classification is requested based on this address type.                                            |
| KnownNonIpMcast   | Identifies non-IP packets with a known MAC multicast destination address.                                                  |
|                   | true—indicates that non-IP packets containing a known<br>multicast destination address match this classification entry.    |
|                   | false—indicates that no classification is requested based on this address type.                                            |
| NonlpPkt          | Indicates that targeting non-IP traffic is supported.                                                                      |
|                   | true—indicates that non IP packets match this classification entry.                                                        |
|                   | false—indicates that no classification is requested based on this packet type.                                             |
| PatternL2Format   | Indicates the L2 packet format used to specify pattern match data. Values include:                                         |
|                   | notApplicable—specify pattern match data without indicating<br>the target L2 packet format                                 |
|                   | ethernetII—apply the pattern match data to EthernetII format frames                                                        |
|                   | snap—apply the pattern match data to IEEE 802 SNAP format frames                                                           |
|                   | Ilc—apply the pattern match data to IEEE 802 LLC format frames                                                             |
|                   | For this release, the only supported value is ethernetII.                                                                  |
| PatternFormat     | Indicates the data link layer packet format that is used when specifying pattern match data.                               |
|                   | untagged—indicates that the specified pattern match data<br>does not include an 802.1Q tag.                                |

| Variable         | Value                                                                                                    |
|------------------|----------------------------------------------------------------------------------------------------|
|                  | tagged—indicates that the specified pattern match data does include an 802.1Q tag.                                                                                                    |
|                  | The default value is tagged.                                                                                                    |
| PatternIpVersion | Indicates the IP packet format used to specify pattern match data. Values include:                                                                                                    |
|                  | nonlp - indicates that the specified patern match data should<br>be applied to non-IP packets                                                                                                    |
|                  | ipv4 - indicates that the specified pattern match data should<br>be applied to IPv4 packets                                                                                                    |
|                  | ipv6 - indicates that the specified pattern match data should<br>be applied to IPv6 packets                                                                                                    |
|                  | For this release, the only supported value is ipv4.                                                                                                    |
| Version          | Indicates the system classifier version.                                                                                                    |
| Storage          | Indicates the storage type for this conceptual row. Conceptual rows that has the value permanent need not allow write-access to any columnar objects in the row. This object may not be modified if the associated status object is equal to 'active'. |

# Displaying the system classifier pattern using EDM

Use the following procedure to view the system classifier pattern.

#### **Procedure**

- 1. From the navigation tree, double-click **QoS**.
- 2. In the QoS tree, click QoS Rules.
- 3. In the QoS Rules work area, click the **System Clfr Element** tab.
- 4. Highlight a row in the system classifier element table.
- 5. Click Pattern.

# Adding system classifier elements using EDM

Use the following procedure to add a system classifier element.

#### **Procedure**

- 1. From the navigation tree, double-click **QoS**.
- 2. In the QoS tree, click QoS Rules.
- 3. In the QoS Rules work area, click the **System Clfr Element** tab.

- 4. Click Insert.
- 5. In the insert system classifier section, configure as required.
- 6. Click Insert.

### Deleting system classifier elements using EDM

Use the following procedure to delete System Classifier Elements.

#### **Procedure**

- 1. From the navigation tree, double-click QoS.
- 2. In the QoS tree, click QoS Rules.
- 3. In the QoS Rules work area, click the **System Clfr Element** tab.
- 4. Highlight a system classifier element row.
- 5. Click Delete.

# QoS classifier management using EDM

Use the following procedures to display, add, delete, or filter classifiers using EDM.

# Displaying classifiers using EDM

Use the following procedure to display classifiers.

#### **Procedure**

- 1. From the navigation tree, double-click **QoS**.
- 2. In the QoS tree, click QoS Rules.
- 3. In the QoS Rules work area, click the **Classifier** tab.

#### Variable definitions

The following procedure describes the variables associated with the classifier tab.

| Variable | Value                                                      |
|----------|------------------------------------------------------------|
| Name     | Specifies the name of the classifier.                      |
| SetId    | Entries with the same SetId belong to the same classifier. |

| Variable | Value                                                                                                    |
|----------|----------------------------------------------------------------------------------------------------|
| Specific | Describes the specific classifier element and its ID number (from the IP Classifier Element dialog box, the L2 Classifier Element dialog box, or System Clfr Element dialog box). |
| Storage  | The storage type for the classifier. If the value is other or readOnly, the system does not allow write access to objects in the row.                                             |

# Adding classifiers using EDM

Use the following procedure to add classifiers.

#### **Procedure**

- 1. From the navigation tree, double-click **QoS**.
- 2. In the QoS tree, click QoS Rules.
- 3. In the QoS Rules work area, click the Classifier tab.
- 4. Click Insert
- 5. In the Insert classifier section, configure as required.
- 6. Click Insert.

### **Deleting classifiers using EDM**

Use the following procedure to delete classifiers.

#### **Procedure**

- 1. From the navigation tree, double-click **QoS**.
- 2. In the QoS tree, click QoS Rules.
- 3. In the QoS Rules work area, click the **Classifier** tab.
- 4. Click the classifier row.
- 5. Click Delete.

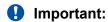

A classifier that is referenced in a classifier block or in a policy cannot be deleted. The policy or block have to be deleted first. A classifier with a storage type of **other** or **readOnly** cannot be deleted.

# Filtering classifiers using EDM

Use the following procedure to filter the display of classifiers.

#### **Procedure**

- 1. From the navigation tree, double-click **QoS**.
- 2. In the QoS tree, click QoS Rules.
- 3. In the QoS Rules work area, click the Classifier tab.
- 4. Click Filter.
- 5. In the Filter classifier section, configure filter conditions as required.
- 6. Click Filter.

# QoS classifier block management using EDM

Use the following procedures to display, append, add, delete, or filter QoS classifier blocks using EDM.

# Displaying classifier blocks using EDM

Use the following procedure to display classifier blocks.

#### **Procedure**

- 1. From the navigation tree, double-click **QoS**.
- 2. In the QoS tree, click QoS Rules.
- 3. In the QoS Rules work area, click the **Classifier Block** tab.

#### Variable definitions

The following table describes the variables associated with QoS classifier blocks.

| Variable        | Value                                                                                |
|-----------------|--------------------------------------------------------------------------------------|
| BlockNum        | Entries with the same BlockNum belong to the same classifier block.                  |
| Name            | Displays the name you assigned to that classifier block.                             |
| ClassifierSetId | Displays the ID number assigned to that classifier (from the Classifier dialog box). |

| Variable | Value                                                                                                    |
|----------|----------------------------------------------------------------------------------------------------|
| Meter    | Displays the meter associated with the classifier block.                                                                            |
| Action   | Displays the action followed for those flows not being metered. (For those flows being metered, this attribute is not applied.)     |
| Storage  | The storage type for this classifier block. If the value is other or readOnly the objects in the row cannot be modified or deleted. |

# Appending classifier blocks using EDM

Use the following procedure to append a classifier block.

#### **Procedure**

- 1. From the navigation tree, double-click **QoS**.
- 2. In the QoS tree, click QoS Rules.
- 3. In the QoS Rules work area, click the Classifier Block tab.
- 4. Highlight a classifier from the table.
- 5. Click Append Classifier.
- 6. In Append Classifier section, configure as required.
- 7. Click Insert.

### Adding classifier blocks using EDM

Use the following procedure to add classifier blocks.

#### **Procedure**

- 1. From the navigation tree, double-click **QoS**.
- 2. In the QoS tree, click QoS Rules.
- 3. In the QoS Rules work area, click the Classifier Block tab.
- 4. Click Insert.
- 5. In the Insert Classifier section, configure as required.
- 6. Click Insert.

## Important:

If one of the classifiers in a classifier block has associated actions or meters then all classifier elements of that classifier block must also have associated actions or meters (not identical values for the actions or meters, but also associated actions or meters).

Entries with the same **BlockNum** belong to the same classifier block. Click on the **BlockNum** column header to sort the table by Block Number value.

# **Deleting classifier blocks using EDM**

Use the following procedure to delete classifier blocks.

#### **Procedure**

- 1. From the navigation tree, double-click QoS.
- 2. In the QoS tree, click QoS Rules.
- 3. In the QoS Rules work area, click the Classifier Block tab.
- 4. Highlight a classifier block..
- 5. Click Delete.

## Important:

The last classifier element in a classifier block cannot be deleted if it is referenced by a policy. First delete the policy. A classifier block, if it is of the storage type **other** or **readOnly**, cannot be deleted.

## Filtering classifier blocks using EDM

Use the following procedure to filter a classifier block.

- 1. From the navigation tree, double-click **QoS**.
- 2. In the QoS tree, click QoS Rules.
- 3. In the QoS Rules work area, click the Classifier Block tab.
- 4. Highlight a classifier block.
- 5. Click Filter.
- 6. Select the filtering condition, case, and column.
- 7. Click Filter.

# **QoS action management using EDM**

Use the following procedures to manage and use QoS actions.

# **Displaying QoS actions using EDM**

Use the following procedure to display a QoS action.

#### **Procedure**

- 1. From the navigation tree, double-click **QoS**.
- 2. In the QoS tree, click QoS.
- 3. In the QoS work area, click the Action tab.

## Variable definitions

The following table describes the variables associated with QoS actions.

| Variable           | Value                                                                                        |
|--------------------|----------------------------------------------------------------------------------------------|
| ld                 | Specifies the identifier for the action.                                                     |
| Name               | Specifies a name for the action.                                                             |
| Drop               | Specifies whether a packet is dropped, not dropped, or whether the decision is deferred.     |
| UpdateDscp         | Specifies a value used to update the DSCP field in an IPv4 packet.                           |
| SetDropPrecedence  | Specifies automatic drop precedence.                                                         |
| UpdateUserPriority | Specifies a value for the 802.1p user priority.                                              |
| Extension          | Specifies linking additional actions. (These are defined on the Interface Action Ext Table.) |
| Storage            | Specifies the type of storage:                                                               |
|                    | Other                                                                                        |
|                    | nonVolatile                                                                                  |
|                    | • readOnly                                                                                   |

# Adding QoS actions using EDM

Use the following procedure to add a QoS action.

- 1. From the navigation tree, double-click **QoS**.
- 2. In the QoS tree, click QoS.

- 3. In the QoS work area, click the **Action** tab.
- 4. Click Insert.
- 5. In the Insert action section, configure as required.
- 6. Click Insert.

## **Deleting QoS actions using EDM**

Use the following procedure to delete a QoS action.

#### **Procedure**

- 1. From the navigation tree, double-click **QoS**.
- 2. In the QoS tree, click QoS.
- 3. In the QoS work area, click the **Action** tab.
- 4. In the Action section, highlight a row to delete.
- 5. Click Delete.

# QoS interface action extension management using EDM

Use the following procedures to display, add, or delete QoS interface action extensions.

# Displaying Interface action extensions using EDM

Use the following procedure to display a QoS interface action extension.

#### **Procedure**

- 1. From the navigation tree, double-click **QoS**.
- 2. In the QoS tree, click QoS.
- 3. In the QoS work area, click the Interface Action Ext tab.

#### Variable definitions

The following table describes the variables associated with QoS interface action extensions.

| Variable | Value                                                   |
|----------|---------------------------------------------------------|
| Id       | Specifies the number of the interface action extension. |

| Variable                | Value                                                                                                    |
|-------------------------|----------------------------------------------------------------------------------------------------|
| Name                    | Specifies the label of the interface action extension.                                                                            |
| SetEgressUnicastPort    | Specifies redirection of normally-switched unicast packets to a specified interface.                                              |
| SetEgressNonUnicastPort | Specifies redirection of normally-switched non-<br>unicast packets (broadcast and multicast traffic) to a<br>specified interface. |
| Storage                 | Specifies the type of storage, either volatile or nonvolatile.                                                                    |

# Adding interface action extensions using EDM

Use the following procedure to add a QoS interface action extension.

#### **Procedure**

- 1. From the navigation tree, double-click **QoS**.
- 2. In the QoS tree, click Interface Action Ext.
- 3. Click Insert.
- 4. In the Insert interface action ext work area, configure as required.
- 5. Click Insert.

# Deleting interface action extensions using EDM

Use the following procedure to delete a QoS interface action extension.

#### **Procedure**

- 1. From the navigation tree, double-click **QoS**.
- 2. In the QoS tree, click QoS.
- 3. In the QoS work area, click the Interface Action Ext tab.
- 4. Highlight an interface action extension row.
- 5. Click Delete.

# **QoS meter management using EDM**

Use the following procedure to display, add, or delete a QoS meter.

# **Displaying QoS meters using EDM**

Use the following procedure to display a QoS meter.

#### **Procedure**

- 1. From the navigation tree, double-click **QoS**.
- 2. In the QoS tree, click QoS.
- 3. In the QoS work area, click the **Meter** tab.

### Variable definitions

The following table describes the variables associated with QoS meters.

| Variable           | Value                                           |
|--------------------|-------------------------------------------------|
| Id                 | Specifies the unique identifier for this entry. |
| Name               | Specifies a name for this entry.                |
| CommittedRate      | Specifies the committed rate (in Kbps).         |
| BurstSize          | Specifies the committed burst (in bytes).       |
| InProfileAction    | Specifies in profile action.                    |
| OutOfProfileAction | Specifies out of profile action.                |
| Storage            | Specifies the type of storage.                  |

# Adding QoS meters using EDM

Use the following procedure to add a QoS meter.

#### **Procedure**

- 1. From the navigation tree, double-click **QoS**.
- 2. In the QoS tree, click QoS.
- 3. In the QoS work area, click the Meter tab.
- 4. Click Insert.
- 5. Configure as required.
- 6. Click Insert.

# **Deleting QoS meters using EDM**

Use the following procedure to delete a QoS meter.

#### **Procedure**

- 1. From the navigation tree, double-click **QoS**.
- 2. In the QoS tree, click QoS.
- 3. In the QoS work area, click the **Meter** tab.
- 4. Highlight a meter row.
- 5. Click Delete.

# QoS interface shaper management using EDM

Use the following procedures to display, add, or delete QoS interface shapers.

# Displaying QoS interface shapers using EDM

Use the following procedure to display QoS interface shapers.

#### **Procedure**

- 1. From the navigation tree, double-click QoS.
- 2. In the QoS tree, click QoS.
- 3. In the QoS work area, click the **Interface Shaper** tab.

#### Variable definitions

The following table describes the variables associated with QoS interface shapers.

| Variable    | Value                                                                       |
|-------------|-----------------------------------------------------------------------------|
| Port        | The port number that is associated with this instance of the shaping entry. |
| Name        | Displays the name for the interface shaper.                                 |
| ShapingRate | The bucket rate, in kilobits per second (kbps).                             |
| BurstSize   | The maximum number of bytes in a single transmission burst.                 |

# Adding interface shapers using EDM

Use the following procedure to add QoS interface shapers.

#### **Procedure**

From the navigation tree, double-click QoS.

- 2. In the QoS tree, click QoS.
- 3. In the QoS work area, click the **Interface Shaper** tab.
- 4. Click Insert.
- 5. Click the ellipses (...) to open port editor and select required ports.
- 6. Click Ok.
- 7. Configure the other fields as required.
- 8. Click Insert.

# **Deleting interface shapers using EDM**

Use the following procedure to delete an interface shaper.

#### **Procedure**

- 1. From the navigation tree, double-click **QoS**.
- 2. In the QoS tree, click QoS.
- 3. In the QoS work area, click the **Interface Shaper** tab.
- 4. Highlight an interface shaper row.
- 5. Click Delete.

# QoS policy management using EDM

Use the following procedures to display, add, or delete QoS policies.

## Displaying QoS policies using EDM

Use the following procedure to display QoS policies.

#### **Procedure**

- 1. From the navigation tree, double-click **QoS**.
- 2. In the QoS tree, click QoS.
- 3. In the QoS work area, click the **Policy** tab.

#### Variable definitions

The following table describes the variables associated with QoS policies.

| Variable        | Value                                                                                                    |
|-----------------|----------------------------------------------------------------------------------------------------|
| Id              | Indicates the number of the QoS policy.                                                                                                    |
| Status          | Indicates current policy status.                                                                                                    |
| Name            | Displays the name for the policy.                                                                                                    |
| ClassifierType  | Specifies whether a classifier or a classifier block identifies traffic.                                                                                                    |
| ClassifierName  | Specifies the name of the classifier or classifier block associated with this policy.                                                                                                    |
| InterfaceRoles  | Specifies the interfaces to which the policy applies.                                                                                                    |
|                 | Important:                                                                                                    |
|                 | Configure role combinations prior to associating an interface with a policy.                                                                                                    |
| InterfaceIndex  | Identifies the interface the policy is associated with.                                                                                                    |
|                 | Important:                                                                                                    |
|                 | The InterfaceRoles and InterfaceIndex fields are mutually exclusive. When the InterfaceIndex field is not zero, the InterfaceRoles must be empty (select none after you insert the policy). When the InterfaceRoles specifies a valid role combination, the InterfaceIndex field must be 0. |
| Precedence      | Specifies the order in which multiple policies are associated with the same interface. Policies with greater precedence have higher numbers.                                                                                                    |
|                 | Important:                                                                                                    |
|                 | The system applies policies with higher precedence values before policies with lower precedence values.                                                                                                    |
| Meter           | Specifies the metering associated with this policy                                                                                                    |
|                 | Important:                                                                                                    |
|                 | Meters must be configured before associating them with a policy.                                                                                                    |
| InProfileAction | Identifies the action to be applied to traffic with this policy. This parameter is not be used after a meter is specified.                                                                                                    |
|                 | 1 Important:                                                                                                    |
|                 | Actions must be configured before associating them with a policy.                                                                                                    |

| Variable  | Value                                                                                                    |
|-----------|----------------------------------------------------------------------------------------------------|
| StatsType | Specifies statistics tracking type as one of the following:                                                      |
|           | none — no statistics tracked for this policy                                                                     |
|           | individual — separate counters allocated, space<br>permitting, for each classifier references by the<br>policy   |
|           | aggregate — a single counter accumulates all the<br>statistics for all the classifiers referenced by a<br>policy |
| Storage   | Specifies the type of storage as one of the following:                                                           |
|           | volatile                                                                                                    |
|           | nonVolatile                                                                                                    |
|           | readOnly                                                                                                    |

# Adding QoS policies using EDM

Use the following procedure to add a QoS policy.

#### **Procedure**

- 1. From the navigation tree, double-click QoS.
- 2. In the QoS tree, click QoS.
- 3. In the QoS work area, click the **Policy** tab.
- 4. Click Insert.
- 5. In the Insert QoS policy section, configure as required.
- 6. Click Insert.

# **Deleting QoS policies using EDM**

Use the following procedure to delete a QoS policy.

- 1. From the navigation tree, double-click **QoS**.
- 2. In the QoS tree, click QoS.
- 3. In the QoS work area, click the **Policy** tab.
- 4. Highlight a QoS policy row.
- 5. Click Delete.

# Displaying QoS Policy aggregate statistics using EDM

Use the following procedure to view aggregate QoS policy statistic information.

The aggregate statistical information consists of total in-profile packets and total out-profile packets. If the Policy Meter is set to none, no total out-profile packet information is available. If the Policy Meter is set to no, no out-profile packet information is available.

#### **Procedure**

- 1. From the navigation tree, double-click **QoS**.
- 2. In the QoS tree, click QoS.
- 3. In the QoS work area, click the **Policy** tab.
- 4. Highlight a aggregate policy row.
- 5. On the toolbar, Click **Graph**.

# Displaying QoS policy individual statistics using EDM

Use the following procedure to view individual QoS policy statistics information.

Individual statistical information consists of in-profile and out-profile packets. Individual statistics are provided for each policy, filter, and port. If the Policy Meter is set to none, no total out-profile packet information is available. If the Policy Meter is set to no, no out-profile packet information is available.

#### **Procedure**

- 1. From the navigation tree, double-click **QoS**.
- 2. In the QoS tree, click QoS.
- 3. In the QoS work area, click the **Policy** tab.
- 4. Highlight a policy row set to individual.
- 5. On the toolbar, click **Graph**.

# Configuring QoS agent using EDM

Use the following procedure to configure QoS agent.

- 1. From the navigation tree, double-click **QoS**.
- 2. In the QoS tree, click QoS Agent.

- 3. In the QoS Agent work area, click the **Configuration** tab.
- 4. Configure fields as required.
- 5. On the toolbar, click **Apply**.
- 6. On the toolbar, you can click **Refresh** to verify the configuration.

## Variable definitions

The following table describes the variables associated with configuring QoS agents.

| Variable             | Value                                                                                                    |
|----------------------|----------------------------------------------------------------------------------------------------|
| QosOperMode          | Enables or disables QoS Agent.                                                                           |
| NVRamCommitDelay     | Specifies the maximum time before nonvolatile QoS data is written to NVRAM.                              |
| ResetToDefaults      | Click to reset all policy information to factory default values.                                         |
| DefaultQueueCfg      | Specifies the default queue set number.                                                                  |
| DefaultBufferingCaps | Specifies the method through which buffering resources are allocated to ports sharing a pool of buffers. |
| TrackStatistics      | Specifies the type of statistics tracking to set. Options are disabled, individual, and aggregate.       |
| AQApplicationMode    | Specifies the Automatic QoS application mode. Options are disable, enablePureMode, and enableMixedMode.  |

# Displaying policy class support using EDM

Use the following procedure to display policy class support.

#### **Procedure**

- 1. From the navigation tree, double-click **QoS**.
- 2. In the QoS tree, click QoS Agent.
- 3. In the QoS Agent work area, click the **Policy Class Support** tab.

## Variable definitions

The following table describes the variables associated with QoS policy class support.

| Variable              | Value                                                                                          |
|-----------------------|------------------------------------------------------------------------------------------------|
| PolicyClassName       | Identifies the Policy Rule Classes (PRCs) supported by the device.                             |
| CurrentInstances      | The current number of Policy Rules Instances (PRIs) that are installed for a specific PRC.     |
| Maxinstalledinstances | The maximum number of PRIs that can be installed and/or modified by a user for a specific PRC. |

# Displaying policy device identification using EDM

Use the following procedure to display policy device identification data.

#### **Procedure**

- 1. From the navigation tree, double-click QoS.
- 2. In the QoS tree, click QoS Agent.
- 3. In the QoS Agent work area, click the **Policy Device Identification** tab.

## Variable definitions

The following table describes the variables associated with QoS policy device identification.

| Variable | Value                                                                                                    |
|----------|----------------------------------------------------------------------------------------------------|
| Descr    | A description of the policy agent. The description must include the name and version identification of the policy agent hardware and software. |
| MaxMsg   | The maximum message size, in octets, that the device can support.                                                                              |

# Displaying resource allocation using EDM

Use the following procedure to display QoS resource allocation information.

- 1. From the navigation tree, double-click QoS.
- 2. In the QoS tree, click QoS Agent.
- 3. In the QoS Agent work area, click the **Resource Allocation** tab.

## Variable definitions

The following table describes the variables associated with QoS resource allocation.

| Variable              | Value                                                                                                    |
|-----------------------|----------------------------------------------------------------------------------------------------|
| Port                  | Displays the Port number.                                                                                                  |
| MasksConsumed         | Displays the number of masks in use.                                                                                       |
| FiltersConsumed       | Displays the number of rules (filters) in use by policy and filter data by that interface.                                 |
| MetersConsumed        | Displays the number of meters in use by policy data by that interface.                                                     |
| CountersConsumed      | Displays the number of counters in use by that interface.                                                                  |
| NonQosMasksConsumed   | Tracks the current number of non QoS masks in use.                                                                         |
| NonQosFiltersConsumed | Tracks the current number of filters in use, not due to installed filter data, for a given precedence level and interface. |
| NonQoSMetersConsumed  | Tracks the current number of meters in use, not due to installed policy data, for a given precedence level and interface.  |

# **QoS Traffic Profile Filter Classifier Configuration using EDM**

Use the information in this section to view and manage QoS traffic profile filter classifier configurations.

# Viewing Traffic Profile Filter Classifier Information Using EDM

Use this procedure to display existing QoS traffic profile filter classifier configuration information.

# **Procedure Steps**

- 1. From the navigation tree, double-click **QoS**.
- 2. In the QoS tree, double-click QoS UBP/Traffic Profile.
- 3. In the work area, click the **Classifier** tab.

## **Variable Definitions**

Use the data in the following table to help you understand the QoS traffic profile filter classifier display.

| Variable            | Value                                                                                                    |
|---------------------|----------------------------------------------------------------------------------------------------|
| Туре                | Indicates the classifier type. Values include:                                                                                                    |
|                     | • UbpClfr                                                                                                    |
|                     | TrafficProfile                                                                                                    |
| Name                | Indicates the name of the classifier. All classifiers with the same name are part of the same filter set. That filter set has the same name as the classifiers.                                                                                               |
| Block               | Indicates the block name with which the classifier is associated.                                                                                                    |
| EvalPrec            | Indicates the evaluation order number of the classifier in that filter set. Two classifiers in the same filter set cannot have the same evaluation order. A higher eval order means a lower precedence for the corresponding policy. Values range from 1–255. |
| AddrType            | Indicates the type of IP address used by this classifier entry. Values include:                                                                                                    |
|                     | N/A—the address type is non-applicable                                                                                                    |
|                     | • ipv4                                                                                                    |
|                     | • ipv6                                                                                                    |
| DstlpAddr           | Indicates the IP address to match against the destination IP address of a packet.                                                                                                    |
| DstlpPrefixLength   | Indicates the length of the destination address mask. Values range from 0–2040, with 0–32 reserved for IPv4 address masks and 0–128 reserved for IPv6 address masks.                                                                                          |
| SrcIpAddr           | Indicates the IP address to match against the source IP address of a packet.                                                                                                    |
| SrcIpPrefixLength   | Indicates the length of the source address mask. Values range from 0–2040, with 0–32 reserved for IPv4 address masks and 0–128 reserved for IPv6 address masks.                                                                                               |
| Dscp                | Indicates the value for a DiffServ Codepoint (DSCP) in a packet. Values range from -1–63 (0x00 to 0x3f hexadecimal). A value of -1 indicates that the system ignores this parameter.                                                                          |
| Protocol/NextHeader | Indicates the IPv4 protocol value, or the IPv6 next-header value. Values range from 0–255. A value of 255 indicates that the system ignores the parameter. The following are specific value designations:                                                     |
|                     | • 1 = ICMP-IPv4                                                                                                    |
|                     | • 2 = IGMP                                                                                                    |
|                     | • 6 = TCP                                                                                                    |

| Variable       | Value                                                                                                    |
|----------------|----------------------------------------------------------------------------------------------------|
|                | • 17 = UDP                                                                                                    |
|                | • 20 = FTP Data                                                                                                    |
|                | • 21 = FTP Control                                                                                                    |
|                | • 23 = Telnet                                                                                                    |
|                | • 25 = SMTP                                                                                                    |
|                | • 46 = RSVP                                                                                                    |
|                | • 58 = ICMP-IPv6                                                                                                    |
|                | • L4Port:69 = TFTP                                                                                                    |
|                | • 80 = HTTP                                                                                                    |
|                | • 443 = HTTPS                                                                                                    |
| DstL4PortMin   | Indicates the minimum value for the Layer 4 destination port number in a packet. Values range from 0–65535.                                                                 |
| DstL4PortMax   | Indicates the maximum value for the Layer 4 destination port number in a packet. Values range from 0–65535.                                                                 |
| SrcL4PortMin   | Indicates the minimum value for the Layer 4 source port number in a packet. Values range from 0–65535.                                                                      |
| SrcL4PortMax   | Indicates the maximum value for the Layer 4 source port number in a packet. Values range from 0–65535.                                                                      |
| lpv6FlowId     | Indicates the flow identifier for IPv6 packets. Values range from -1–1048575 (0x00 to 0xfffff hexadecimal). A value of -1 indicates that the system ignores this parameter. |
| Storage        | Indicates the storage type for this conceptual row.                                                                                                    |
| DstMacAddr     | Indicates the MAC address against which the MAC destination address of incoming packets is compared.                                                                        |
| DstMacAddrMask | Indicates a mask identifying the destination MAC address.                                                                                                    |
| SrcMacAddr     | Indicates a MAC source address of incoming packets.                                                                                                    |
| SrcMacAddrMask | Indicates a mask identifying the source MAC address.                                                                                                    |
| VlanIdMin      | Indicates the minimum value for the VLAN ID in a packet. Values range from 1–4094.                                                                                          |
| VlanIdMax      | Indicates the maximum value for the VLAN ID in a packet. Values range from 1–4094.                                                                                          |
| VlanTag        | Indicates the type of VLAN tagging in a packet. Values include:                                                                                                    |
|                | untagged                                                                                                    |
|                | • tagged                                                                                                    |
|                | • ignore                                                                                                    |

| Variable           | Value                                                                                                    |
|--------------------|----------------------------------------------------------------------------------------------------|
| EtherType          | Indicates the value for the Ethernet type. Values range from 0x00 to 0xffff. If you enter a value of 0xffff, the system ignores this parameter.                                        |
| UserPriority       | Indicates the value for the 802.1p user priority. Values include:                                                                                                    |
|                    | • matchPriority0                                                                                                    |
|                    | • matchPriority1                                                                                                    |
|                    | matchPriority2                                                                                                    |
|                    | matchPriority3                                                                                                    |
|                    | matchPriority4                                                                                                    |
|                    | matchPriority5                                                                                                    |
|                    | matchPriority6                                                                                                    |
|                    | • matchPriority7                                                                                                    |
|                    | matchAllPriorities                                                                                                    |
| ActionDrop         | Indicates whether or not to drop the traffic matching filtering data. Values include:                                                                                                  |
|                    | • drop                                                                                                    |
|                    | • pass                                                                                                    |
| UpdateDscp         | Indicates a value used to update the DSCP field in an IPv4 packet. Values range from -1–63 (0x00 to 0x3f hexadecimal). A value of -1 indicates that the system ignores this parameter. |
| UpdateUserPriority | Indicates 802.1p value used to update user priority. Values include:                                                                                                    |
|                    | markAsPriority0                                                                                                    |
|                    | • markAsPriority1                                                                                                    |
|                    | markAsPriority2                                                                                                    |
|                    | markAsPriority3                                                                                                    |
|                    | markAsPriority4                                                                                                    |
|                    | markAsPriority5                                                                                                    |
|                    | markAsPriority6                                                                                                    |
|                    | markAsPriority7                                                                                                    |
|                    | • ignore                                                                                                    |
| ActionSetPrec      | Indicates the automatic drop precedence. Values include:                                                                                                    |
|                    | lowDropPrec—low drop precedence                                                                                                    |
|                    | highDropPrec—high drop precedence                                                                                                    |

| Variable          | Value                                                                                                    |
|-------------------|----------------------------------------------------------------------------------------------------|
|                   | When network traffic congestion occurs, packets with a high drop precedence are dropped before packets with a low drop precedence. |
| MasterBlockMember | Specifies whether the master classifier is within the block or not (Traffic Profile).                                              |

# Filtering QoS Traffic Profile Filter Classifier Information Using EDM

Use this procedure to display selected parts of the QoS traffic profile filter classifier.

## **Procedure Steps**

- 1. From the navigation tree, double-click **QoS**.
- 2. In the QoS tree, double-click QoS UBP/Traffic Profile.
- 3. In the work area, click the Classifier tab.
- 4. To select a traffic profile filter classifier to filter, click a traffic profile filter classifier row.
- 5. Configure the filter parameters for the traffic profile filter set.
- 6. Click Filter.
- 7. Click Apply.

#### Variable Definitions

Use the data in the following table to filter QoS traffic profile filter classifier information.

| Variable          | Value                                                                                               |
|-------------------|----------------------------------------------------------------------------------------------------|
| AND               | Includes all entries in the table that include all specified parameters.                            |
| OR                | Includes any of the specified parameters.                                                           |
| Ignore Case       | When selected, includes entries with the parameters being set, whether in lower case or upper case. |
| contains          | Returns all cases in which an entry contains the set parameters.                                    |
| does not contain  | Returns all cases in which an entry does not contain the set parameters.                            |
| equal to          | Returns all cases in which an entry is equal to the set parameters.                                 |
| does not equal to | Returns all cases in which an entry is not equal to the set parameters.                             |
| All Records       | When selected, displays all entries in the table.                                                   |

# Creating a QoS Traffic Profile Filter Classifier Using EDM

Use this procedure to create a new QoS traffic profile filter classifier.

## **Procedure Steps**

- 1. From the navigation tree, double-click QoS.
- 2. In the QoS tree, double-click QoS UBP/Traffic Profile.
- 3. In the work area, click the Classifier tab.
- 4. Click Insert.
- 5. Configure the parameters to classify traffic on your network.
- 6. Click Insert.
- 7. Click Apply.

## **Variable Definitions**

Use the data in the following table to create a QoS traffic profile filter classifier.

| Variable  | Value                                                                                                    |
|-----------|----------------------------------------------------------------------------------------------------|
| Туре      | Specifies the classifier type. Values include:                                                                                                    |
|           | UbpClfr                                                                                                    |
|           | TrafficProfile                                                                                                    |
| Name      | Specifies the name of the classifier. All classifiers with the same name are part of the same filter set. That filter set has the same name as the classifiers.                                                                                               |
| Block     | Specifies the block name with which the classifier is associated.                                                                                                    |
| EvalPrec  | Specifies the evaluation order number of the classifier in that filter set. Two classifiers in the same filter set cannot have the same evaluation order. A higher eval order means a lower precedence for the corresponding policy. Values range from 1–255. |
| AddrType  | Specifies the type of IP address used by this classifier entry. Values include:                                                                                                    |
|           | N/A—the address type is non-applicable                                                                                                    |
|           | • ipv4                                                                                                    |
|           | • ipv6                                                                                                    |
| DstlpAddr | Specifies the IP address to match against the destination IP address of a packet. If you leave this box empty, the system ignores this parameter.                                                                                                    |

| Variable            | Value                                                                                                    |
|---------------------|----------------------------------------------------------------------------------------------------|
| DstlpPrefixLength   | Specifies the length of the destination address mask. Values range from 0–2040, with 0–32 reserved for IPv4 address masks and 0–128 reserved for IPv6 address masks.                                      |
| SrclpAddr           | Specifies the IP address to match against the source IP address of a packet. If you leave this box empty, the system ignores this parameter.                                                              |
| SrclpPrefixLength   | Specifies the length of the source address mask. Values range from 0–2040, with 0–32 reserved for IPv4 address masks and 0–128 reserved for IPv6 address masks.                                           |
| Dscp                | Specifies the value for a DiffServ Codepoint (DSCP) in a packet. Values range from -1–63 (0x00 to 0x3f hexadecimal). A value of -1 indicates that the system ignores this parameter.                      |
| Protocol/NextHeader | Specifies the IPv4 protocol value, or the IPv6 next-header value. Values range from 0–255. A value of 255 indicates that the system ignores the parameter. The following are specific value designations: |
|                     | • 1 = ICMP-IPv4                                                                                                    |
|                     | • 2 = IGMP                                                                                                    |
|                     | • 6 = TCP                                                                                                    |
|                     | • 17 = UDP                                                                                                    |
|                     | • 20 = FTP Data                                                                                                    |
|                     | • 21 = FTP Control                                                                                                    |
|                     | • 23 = Telnet                                                                                                    |
|                     | • 25 = SMTP                                                                                                    |
|                     | • 46 = RSVP                                                                                                    |
|                     | • 58 = ICMP-IPv6                                                                                                    |
|                     | • L4Port:69 = TFTP                                                                                                    |
|                     | • 80 = HTTP                                                                                                    |
|                     | • 443 = HTTPS                                                                                                    |
| DstL4PortMin        | Specifies the minimum value for the Layer 4 destination port number in a packet. Values range from 0–65535.                                                                                               |
| DstL4PortMax        | Specifies the maximum value for the Layer 4 destination port number in a packet. Values range from 0–65535.                                                                                               |
| SrcL4PortMin        | Specifies the minimum value for the Layer 4 source port number in a packet. Values range from 0–65535.                                                                                                    |
| SrcL4PortMax        | Specifies the maximum value for the Layer 4 source port number in a packet. Values range from 0–65535.                                                                                                    |

| Variable       | Value                                                                                                    |
|----------------|----------------------------------------------------------------------------------------------------|
| lpv6FlowId     | Specifies the flow identifier for IPv6 packets. Values range from -1–1048575 (0x00 to 0xfffff hexadecimal). A value of -1 indicates that the system ignores this parameter.   |
| DstMacAddr     | Specifies the MAC address against which the MAC destination address of incoming packets is compared. If you leave this box empty, the system ignores this parameter.          |
| DstMacAddrMask | Specifies a mask identifying the destination MAC address. If you leave this box empty, the system ignores this parameter.                                                     |
| SrcMacAddr     | Specifies a MAC source address of incoming packets. If you leave this box empty, the system ignores this parameter.                                                           |
| SrcMacAddrMask | Specifies a mask identifying the source MAC address. If you leave this box empty, the system ignores this parameter.                                                          |
| VlanIdMin      | Specifies the minimum value for the VLAN ID in a packet. Values range from 1–4094.                                                                                            |
| VlanIdMax      | Specifies the maximum value for the VLAN ID in a packet. Values range from 1–4094. If you set VlanIdMin to 1 and VlanIdMax to 4094, the system ignores the VLAN ID parameter. |
| VlanTag        | Specifies the type of VLAN tagging in a packet. Values include::                                                                                                    |
|                | untagged                                                                                                    |
|                | • tagged                                                                                                    |
|                | • ignore                                                                                                    |
| EtherType      | Specifies the value for the Ethernet type. Values range from 0x00 to 0xffff. If you enter a value of 0xffff, the system ignores this parameter.                               |
| UserPriority   | Specifies the value for the 802.1p user priority. Values include:                                                                                                    |
|                | matchPriority0                                                                                                    |
|                | matchPriority1                                                                                                    |
|                | matchPriority2                                                                                                    |
|                | matchPriority3                                                                                                    |
|                | matchPriority4                                                                                                    |
|                | matchPriority5                                                                                                    |
|                | matchPriority6                                                                                                    |
|                | matchPriority7                                                                                                    |
|                | matchAllPriorities                                                                                                    |
| ActionDrop     | Specifies whether or not to drop the traffic matching filtering data. Values include:                                                                                         |
|                | • drop                                                                                                    |
|                | • pass                                                                                                    |

| Variable           | Value                                                                                                    |
|--------------------|----------------------------------------------------------------------------------------------------|
| UpdateDscp         | Specifies a value used to update the DSCP field in an IPv4 packet. Values range from -1–63 (0x00 to 0x3f hexadecimal). A value of -1 indicates that the system ignores this parameter. |
| UpdateUserPriority | Specifies 802.1p value used to update user priority. Values include:                                                                                                    |
|                    | markAsPriority0                                                                                                    |
|                    | markAsPriority1                                                                                                    |
|                    | markAsPriority2                                                                                                    |
|                    | markAsPriority3                                                                                                    |
|                    | markAsPriority4                                                                                                    |
|                    | markAsPriority5                                                                                                    |
|                    | markAsPriority6                                                                                                    |
|                    | markAsPriority7                                                                                                    |
|                    | • ignore                                                                                                    |
| ActionSetPrec      | Specifies automatic drop precedence. Values include:                                                                                                    |
|                    | lowDropPrec—low drop precedence                                                                                                    |
|                    | highDropPrec—high drop precedence                                                                                                    |
|                    | When network traffic congestion occurs, packets with a high drop precedence are dropped before packets with a low drop precedence.                                                     |

# **Deleting a QoS Traffic Profile Filter Classifier Using EDM**

Use the following procedure to delete an existing QoS traffic profile filter classifier.

## **Procedure Steps**

- 1. From the navigation tree, double-click **QoS**.
- 2. In the QoS tree, double-click QoS UBP/Traffic Profile.
- 3. In the work area, click the **Classifier** tab.
- 4. To select a classifier to delete, click the classifier Id.
- 5. Click Delete.

# **QoS Traffic Profile Filter Set Configuration Using EDM**

Use the information in this section to create and manage QoS generic filter sets.

# **Viewing QoS Traffic Profile Filter Set Information Using EDM**

Use this procedure to display existing QoS traffic profile filter set configuration information.

## **Procedure Steps**

- 1. From the navigation tree, double-click QoS.
- 2. In the QoS tree, double-click QoS UBP/Traffic Profile.
- 3. In the work area, click the **Set** tab.

## **Variable Definitions**

Use the data in this table to help you understand the QoS traffic profile filter set display.

| Variable            | Value                                                                                                    |
|---------------------|----------------------------------------------------------------------------------------------------|
| AclType             | Indicates the type of ACL. Values include:                                                                                                    |
|                     | UbpClfr                                                                                                    |
|                     | TrafficProfile                                                                                                    |
| Name                | Indicates a name for this traffic profile filter set. The name must be an existing classifier name. All classifiers with this name are part of this filter set. The filter set itself has this name.                               |
| IfIndex             | Indicates the logical interface index assigned to the filter set.                                                                                                    |
| CommittedRate       | Indicates the committed rate in kilobits per second (Kbps). Values are multiples or 64 or 1000 Kbps.                                                                                                    |
| BurstSize           | Indicates the size of a single transmission burst.                                                                                                    |
| OutActionDrop       | Specifies the action to take when packet is out-of-profile.                                                                                                    |
|                     | This action is applied only if metering is being enforced, and if the traffic is deemed out-of-profile based on the level of traffic and the metering criteria. (Metering is applied only to traffic matching the filtering data.) |
|                     | Options are the following:                                                                                                    |
|                     | drop—the packet is dropped                                                                                                    |
|                     | pass—the packet is not dropped                                                                                                    |
|                     | The default value is pass.                                                                                                    |
| StatsType           | Options are:                                                                                                    |
|                     | individualClfr                                                                                                    |
|                     | aggregateClfr                                                                                                    |
|                     | noStatsTracking                                                                                                    |
| OutActionUpdateDscp | Indicates the action to take to update DSCP when a packet is out-of-profile. Values range from -1–63. The default value is -1.                                                                                                    |

| Variable    | Value                                                |
|-------------|------------------------------------------------------|
| SetPriority | Indicates the set priority. Values range from 1–255. |
| Status      | Indicates the set status.                            |
| Storage     | Indicates the type of storage.                       |

# **Creating a QoS Traffic Profile Filter Set Using EDM**

Use this procedure to create a new QoS traffic profile filter set.

## **Procedure Steps**

- 1. From the navigation tree, double-click **QoS**.
- 2. In the QoS tree, double-click QoS UBP/Traffic Profile.
- 3. In the work area, click the **Set** tab.
- 4. Click Insert.
- 5. Configure the parameters for the traffic profile filter set.
- 6. Click Insert.
- 7. Click Apply.

## **Variable Definitions**

Use the data in this table to create a QoS traffic profile filter set.

| Variable      | Value                                                                                                    |
|---------------|----------------------------------------------------------------------------------------------------|
| AclType       | Specifies the type of ACL. Values include:                                                                                                    |
|               | UbpClfr                                                                                                    |
|               | TrafficProfile                                                                                                    |
| Name          | Specifies a name for this entry. The name must be an existing classifier name. All classifiers with this name are part of this filter set. The filter set itself has this name.                                                                         |
| IfIndex       | Specifies the logical interface index assigned to the filter set.                                                                                                    |
| CommittedRate | Specifies the committed rate in kilobits per second (Kbps).                                                                                                    |
| MaxBurstRate  | Specifies the maximum rate for a single transmission burst in Kbps.                                                                                                    |
| Duration      | Specifies the maximum burst duration in milliseconds.                                                                                                    |
| BurstSize     | NOTE TO REVIEWERS: The BurstSize field is visible on the switch but was not present in this table — can you supply a definition for this value? Other tables in this section provide a definition for BurstSize — can the same definition be used here? |

| Variable            | Value                                                                                                    |
|---------------------|----------------------------------------------------------------------------------------------------|
| OutActionDrop       | Specifies the action to take when packet is out-of-profile.                                                                                                    |
|                     | This action is applied only if metering is being enforced, and if the traffic is deemed out-of-profile based on the level of traffic and the metering criteria. (Metering is applied only to traffic matching the filtering data.)                  |
|                     | Options are the following:                                                                                                    |
|                     | drop—packet is dropped                                                                                                    |
|                     | pass—packet is not dropped                                                                                                    |
|                     | The default value is pass.                                                                                                    |
| StatsType           | Options are:                                                                                                    |
|                     | individualClfr                                                                                                    |
|                     | aggregateClfr                                                                                                    |
|                     | noStatsTracking                                                                                                    |
| OutActionUpdateDscp | Specifies the action to take to update DSCP when a packet is out-of-profile. Values range from -1–63. The default value is -1.                                                                                                    |
| SetPriority         | Specifies the set priority. Values range from 1–255.                                                                                                    |
| Storage             | NOTE TO REVIEWERS: The Storage field is visible on the switch but was not present in this table — can you supply a definition for this value? Other tables in this section provide a definition for Storage — can the same definition be used here? |

# **Deleting a QoS Traffic Profile Filter Set Using EDM**

Use this procedure to delete a QoS traffic profile filter set.

## **Procedure Steps**

- 1. From the navigation tree, double-click **QoS**.
- 2. In the QoS tree, double-click QoS UBP/Traffic Profile.
- 3. In the work area, click the **Set** tab.
- 4. Click Delete.

## Filtering QoS Traffic Profile Filter Set Information Using EDM

Use this procedure to display selected parts of the QoS traffic profile filter set.

## **Procedure Steps**

1. From the navigation tree, double-click **QoS**.

- 2. In the QoS tree, double-click QoS UBP/Traffic Profile.
- 3. In the work area, click the **Set** tab.
- 4. To select a traffic profile filter set to filter, click a traffic profile row.
- 5. Configure the filter parameters for the traffic profile filter set.
- 6. Click Filter.
- 7. Click Apply.

### **Variable Definitions**

Use the data in the following table to filter QoS traffic profile filter set information.

| Variable          | Value                                                                                               |
|-------------------|----------------------------------------------------------------------------------------------------|
| AND               | Includes all entries in the table that include all specified parameters.                            |
| OR                | Includes any of the specified parameters.                                                           |
| Ignore Case       | When selected, includes entries with the parameters being set, whether in lower case or upper case. |
| contains          | Returns all cases in which an entry contains the set parameters.                                    |
| does not contain  | Returns all cases in which an entry does not contain the set parameters.                            |
| equal to          | Returns all cases in which an entry is equal to the set parameters.                                 |
| does not equal to | Returns all cases in which an entry is not equal to the set parameters.                             |
| All Records       | When selected, displays all entries in the table.                                                   |

# Viewing QoS traffic profile filter set stats using EDM

Use the following procedure to view QoS traffic profile filter sets statistics.

- 1. From the navigation tree, double-click **QoS**.
- 2. In the QoS tree, double-click QoS UBP/Traffic Profile.
- 3. In the work area, click the **Set** tab.
- 4. Select a traffic profile set from the list.
- 5. Click Graph.
- 6. Select a traffic profile statistics and click **Apply**.

## Variable definitions

Use the data in the following table to filter QoS traffic profile filter set information.

| Variable         | Value                                  |  |
|------------------|----------------------------------------|--|
| AccessAsgnId     | Specifies the assigned access ID.      |  |
| Precedence       | Specifies the applied precedence.      |  |
| EvalOrder        | Specifies the evaluation order number. |  |
| InProfilePkts    | Specifies the in-profile packets.      |  |
| OutOfProfilePkts | Specifies the out-of-profile packets.  |  |

# **Viewing User Based Policies**

Use this procedure to open the User Based Policy tab.

## **Procedure steps**

- 1. From the navigation tree, double-click QoS.
- 2. From the QoS tree, double-click QoS.
- 3. Select the **User Based Policy** tab.

## **Variable Definitions**

The following table outlines the parameters of the **User Based Policy** tab.

Table 2: QoS User Based Pollicy tab parameters

| Variable        | Value                                                                                                    |
|-----------------|----------------------------------------------------------------------------------------------------|
| Id              | Displays the unique numerical identification for this entry.                                                                                                    |
| IfIndex         | Displays the interface index for this entry.                                                                                                    |
| RoleCombination | Displays the role combination associated with the interface in the IfIndex field and the user identified by the UserName field. A user role combination logically identifies a physical interface to which policy rules and actions can be applied. The role combination string must unique from any other defined role combination. |
| UserName        | Displays the name of the user associated with this entry.                                                                                                    |
| UserGroup       | Displays the group the user is associated with.                                                                                                    |

| Variable       | Value                                                                                                    |
|----------------|----------------------------------------------------------------------------------------------------|
| SessionStart   | Displays the system-assigned session start timestamp. The value in this field corresponds to the value of the sysUpTime, converted to seconds, at the instand this user policy entry is created or updated.                                                                                                    |
| SessionGroup   | Displays the system-assigned session group identifier. TIP: Multiple user sessions belong to the same group if they share the same role combination and have the same value for this field. SessionGroup is associated with installed policy criteria to identify users and interfaces to which the QoS policy is applied. |
| SrcMacAddr     | Displays the source MAC address associated with the identified user.                                                                                                    |
| SrcMacAddrMask | Specifies the bits in a source MAC address that should be considered when an 802 MAC SA comparison is performed against the address specified in the SrcMacAddr field.                                                                                                    |
| Storage        | Specifies the storage type for this entry.                                                                                                    |

# **Viewing the QoS Configuration**

## **About this task**

Use the **Configuration** tab to view the QoS configuration.

#### **Procedure**

- 1. From the navigation tree, double-click **QoS**.
- 2. From the QoS tree, double-click QoS Agent.
- 3. Select the **Configuration** tab.

# **QoS Agent Configure Field Descriptions**

Use the data in the following table to configure QoS Agent and DAPP.

| Variable    | Value                                                                                                    |
|-------------|----------------------------------------------------------------------------------------------------|
| QosOperMode | Specifies whether the QoS Agent support is enabled or disabled.                                            |
|             | The QoS operational mode can not be disabled if QoS components are currently used by non-QoS applications. |
|             | If disabled, requests related to QoS components by non-QoS applications are rejected.                      |

| Variable         | Value                                                                                                    |
|------------------|----------------------------------------------------------------------------------------------------|
|                  | Important:                                                                                                    |
|                  | Re-enabling the QoS operational mode can result in errors if you have made changes affecting available resources while QoS was temporarily disabled. |
| NVRamCommitDelay | Specifies the maximum time before nonvolatile QoS data is written to NVRAM.                                                                          |
|                  | Values range from 0 to 604800 seconds.                                                                                                    |
| NVRamCommitDelay | Resets QoS configurations to default except for queue-set and buffering type.                                                                        |
| ResetToDefaults  | Resets all policy information to factory default values.                                                                                             |
|                  | Note:                                                                                                    |
|                  | You must restart the switch for changes to ResetToDefaults to take effect.                                                                           |
| QueueCfg         | Specifies the queue set associated with all egress interfaces. Values include:                                                                       |
|                  | queueSetOne                                                                                                    |
|                  | queueSetTwo                                                                                                    |
|                  | queueSetThree                                                                                                    |
|                  | queueSetFour                                                                                                    |
|                  | queueSetFive                                                                                                    |
|                  | queueSetSix                                                                                                    |
|                  | queueSetSeven                                                                                                    |
|                  | queueSetEight                                                                                                    |
|                  | Note:                                                                                                    |
|                  | You must restart the switch for changes to<br>QueueCfg to take effect.                                                                               |
| BufferingCaps    | Specifies the level of buffer sharing or over-allocation that can take place among ports sharing a buffer pool. Values include:                      |
|                  | minimumOverAllocation—only a small amount of<br>resource sharing is permitted                                                                        |
|                  | mediumOverAllocation—a medium amount of<br>resource sharing is permitted                                                                             |
|                  | maximumOverAllocation—maximizes the possibility of over-allocation occurring                                                                         |

| Variable              | Value                                                                    |
|-----------------------|--------------------------------------------------------------------------|
|                       | Note:                                                                    |
|                       | You must restart the switch for changes to BufferingCaps to take effect. |
| UBPSupportLevel       | Sets the level of user based policy support. Values include:             |
|                       | disabled                                                                 |
|                       | highSecurityLocalData                                                    |
|                       | lowSecurityLocalData                                                     |
| TrackStatistics       | Specifies the type of statistics tracking. Values include:               |
|                       | disabled                                                                 |
|                       | individual                                                               |
|                       | aggregate                                                                |
| AQApplicationMode     | Specifies the behavior of Auto Qos application mode. Values include:     |
|                       | disable                                                                  |
|                       | enablePureMode                                                           |
|                       | enableMixedMode                                                          |
| DappEnable            | Specifies the DoS Attack Prevention Package (DAPP). The values include:  |
|                       | disable—disabled by default                                              |
|                       | enableWithoutStatusTracking—enables DAPP without logging messages        |
|                       | enableWithStatusTracking—enables DAPP with logging messages              |
| DappMinTcpHdrSize     | Specifies the DAPP minimum TCP header size.                              |
| Dapplpv4lcmpMaxLength | Specifies the DAPP maximum length for IPv4 ICMP packets.                 |
| Dapplpv6lcmpMaxLength | Specifies the DAPP maximum length for IPv6 ICMP packets.                 |